# Modicon LMC058 Motion Controller Hardware Guide

09/2020

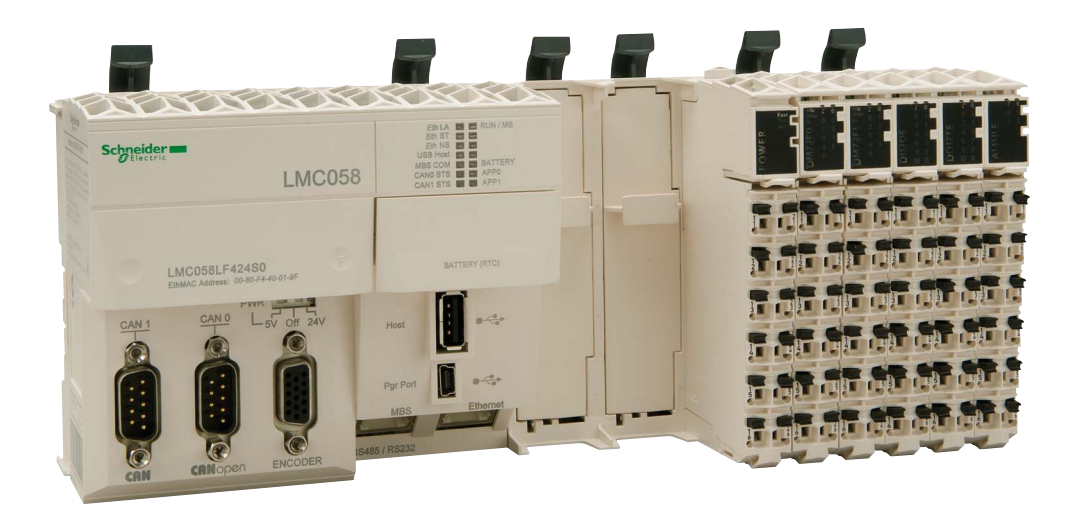

**Schneider** 

□00000004189.00 EIO0000004189.00

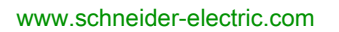

The information provided in this documentation contains general descriptions and/or technical characteristics of the performance of the products contained herein. This documentation is not intended as a substitute for and is not to be used for determining suitability or reliability of these products for specific user applications. It is the duty of any such user or integrator to perform the appropriate and complete risk analysis, evaluation and testing of the products with respect to the relevant specific application or use thereof. Neither Schneider Electric nor any of its affiliates or subsidiaries shall be responsible or liable for misuse of the information contained herein. If you have any suggestions for improvements or amendments or have found errors in this publication, please notify us.

You agree not to reproduce, other than for your own personal, noncommercial use, all or part of this document on any medium whatsoever without permission of Schneider Electric, given in writing. You also agree not to establish any hypertext links to this document or its content. Schneider Electric does not grant any right or license for the personal and noncommercial use of the document or its content, except for a non-exclusive license to consult it on an "as is" basis, at your own risk. All other rights are reserved.

All pertinent state, regional, and local safety regulations must be observed when installing and using this product. For reasons of safety and to help ensure compliance with documented system data, only the manufacturer should perform repairs to components.

When devices are used for applications with technical safety requirements, the relevant instructions must be followed.

Failure to use Schneider Electric software or approved software with our hardware products may result in injury, harm, or improper operating results.

Failure to observe this information can result in injury or equipment damage.

© 2020 Schneider Electric. All rights reserved.

# Table of Contents

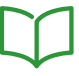

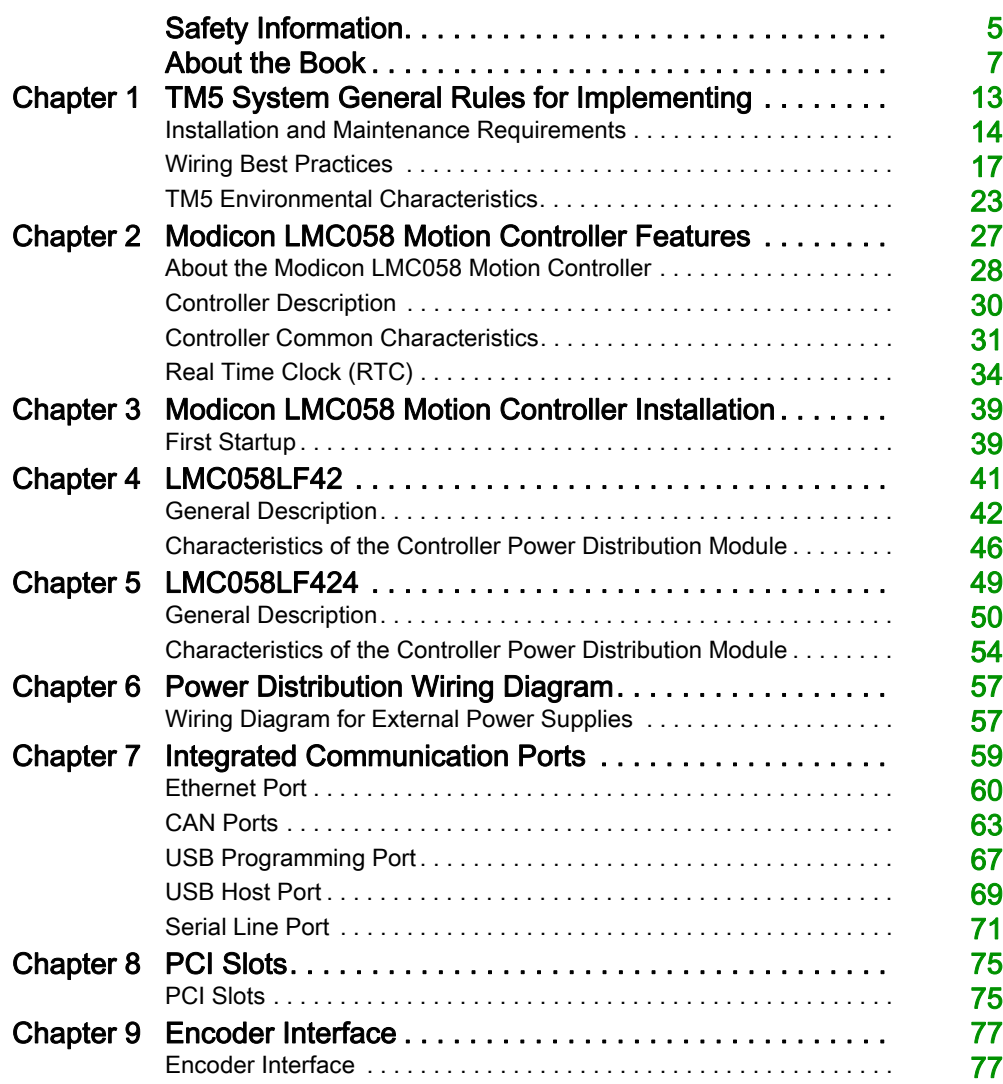

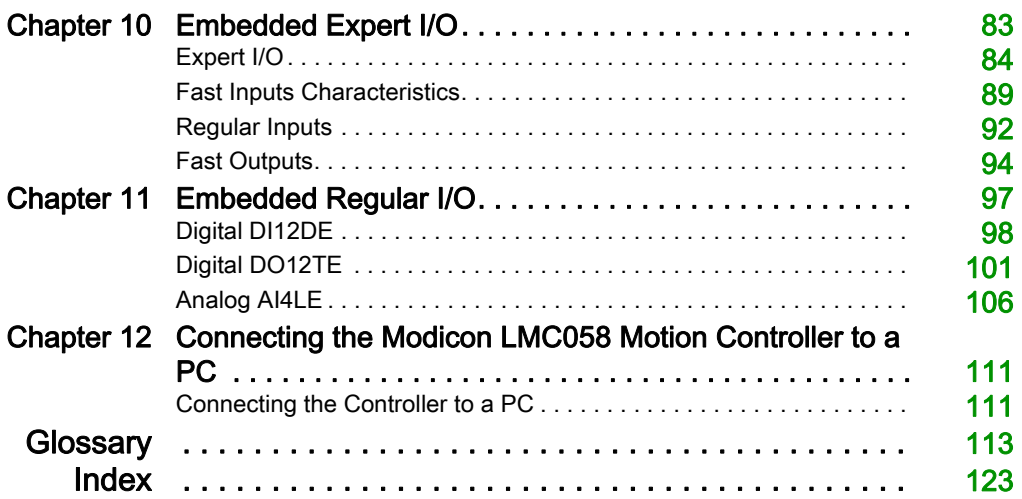

# <span id="page-4-0"></span>Safety Information

### Important Information

#### **NOTICE**

Read these instructions carefully, and look at the equipment to become familiar with the device before trying to install, operate, service, or maintain it. The following special messages may appear throughout this documentation or on the equipment to warn of potential hazards or to call attention to information that clarifies or simplifies a procedure.

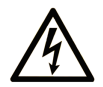

The addition of this symbol to a "Danger" or "Warning" safety label indicates that an electrical hazard exists which will result in personal injury if the instructions are not followed.

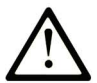

This is the safety alert symbol. It is used to alert you to potential personal injury hazards. Obey all safety messages that follow this symbol to avoid possible injury or death.

# A DANGER

DANGER indicates a hazardous situation which, if not avoided, will result in death or serious injury.

### A WARNING

WARNING indicates a hazardous situation which, if not avoided, could result in death or serious injury.

# A CAUTION

CAUTION indicates a hazardous situation which, if not avoided, could result in minor or moderate injury.

### **NOTICE**

**NOTICE** is used to address practices not related to physical injury.

#### PLEASE NOTE

Electrical equipment should be installed, operated, serviced, and maintained only by qualified personnel. No responsibility is assumed by Schneider Electric for any consequences arising out of the use of this material.

A qualified person is one who has skills and knowledge related to the construction and operation of electrical equipment and its installation, and has received safety training to recognize and avoid the hazards involved.

#### QUALIFICATION OF PERSONNEL

Only appropriately trained persons who are familiar with and understand the contents of this manual and all other pertinent product documentation are authorized to work on and with this product.

The qualified person must be able to detect possible hazards that may arise from parameterization, modifying parameter values and generally from mechanical, electrical, or electronic equipment. The qualified person must be familiar with the standards, provisions, and regulations for the prevention of industrial accidents, which they must observe when designing and implementing the system.

#### INTENDED USE

The products described or affected by this document, together with software, accessories, and options, are programmable logic controllers (referred to herein as "logic controllers"), intended for industrial use according to the instructions, directions, examples, and safety information contained in the present document and other supporting documentation.

The product may only be used in compliance with all applicable safety regulations and directives, the specified requirements, and the technical data.

Prior to using the product, you must perform a risk assessment in view of the planned application. Based on the results, the appropriate safety-related measures must be implemented.

Since the product is used as a component in an overall machine or process, you must ensure the safety of persons by means of the design of this overall system.

Operate the product only with the specified cables and accessories. Use only genuine accessories and spare parts.

Any use other than the use explicitly permitted is prohibited and can result in unanticipated hazards.

# <span id="page-6-0"></span>About the Book

### At a Glance

#### Document Scope

The purpose of this document is to:

- show you how to install and operate your Modicon LMC058 Motion Controller,
- show you how to connect the Modicon LMC058 Motion Controller to a programming device equipped with EcoStruxure Machine Expert software,
- help you understand how to interface the Modicon LMC058 Motion Controller with I/O modules, HMI and other devices,
- help you become familiar with the Modicon LMC058 Motion Controller features.

NOTE: Read and understand this document and all related documents [\(see](#page-7-0) page  $\delta$ ) before installing, operating, or maintaining your Modicon LMC058 Motion Controller.

Modicon LMC058 Motion Controller users should read through the entire document to understand all of its features.

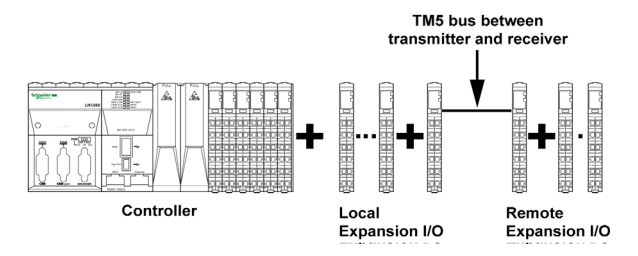

#### Validity Note

This document has been updated for the release of EcoStruxure™ Machine Expert V1.2.5.

The technical characteristics of the devices described in the present document also appear online. To access the information online, go to the Schneider Electric home page <https://www.se.com/ww/en/download/>.

The characteristics that are described in the present document should be the same as those characteristics that appear online. In line with our policy of constant improvement, we may revise content over time to improve clarity and accuracy. If you see a difference between the document and online information, use the online information as your reference.

### <span id="page-7-0"></span>Related Documents

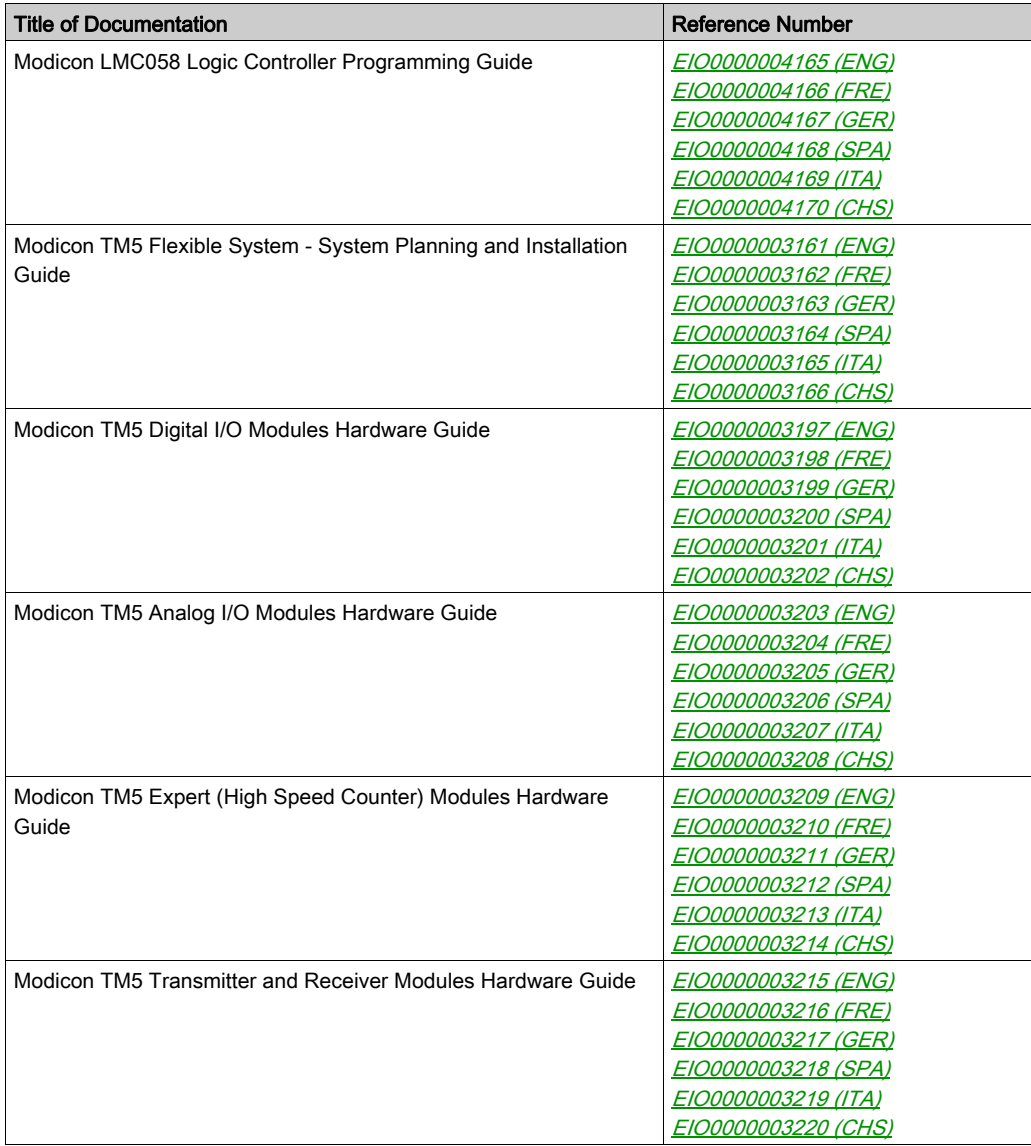

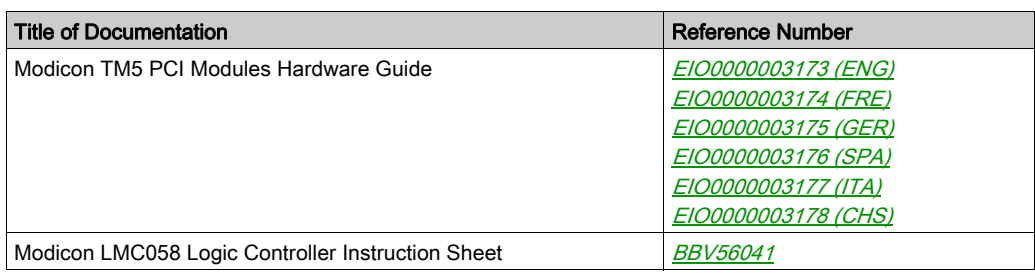

You can download these technical publications and other technical information from our website at https://www.se.com/ww/en/download/ .

#### Product Related Information

# **A A DANGER**

### HAZARD OF ELECTRIC SHOCK, EXPLOSION OR ARC FLASH

- Disconnect all power from all equipment including connected devices prior to removing any covers or doors, or installing or removing any accessories, hardware, cables, or wires except under the specific conditions specified in the appropriate hardware guide for this equipment.
- Always use a properly rated voltage sensing device to confirm the power is off where and when indicated.
- Replace and secure all covers, accessories, hardware, cables, and wires and confirm that a proper ground connection exists before applying power to the unit.
- Use only the specified voltage when operating this equipment and any associated products.

Failure to follow these instructions will result in death or serious injury.

# **A DANGER**

#### POTENTIAL FOR EXPLOSION

- Only use this equipment in non-hazardous locations, or in locations that comply with Class I, Division 2, Groups A, B, C and D.
- Do not substitute components which would impair compliance to Class I, Division 2.
- Do not connect or disconnect equipment unless power has been removed or the location is known to be non-hazardous.
- Do not use the USB port(s), if so equipped, unless the location is known to be non-hazardous.

#### Failure to follow these instructions will result in death or serious injury.

# **A WARNING**

### LOSS OF CONTROL

- The designer of any control scheme must consider the potential failure modes of control paths and, for certain critical control functions, provide a means to achieve a safe state during and after a path failure. Examples of critical control functions are emergency stop and overtravel stop, power outage and restart.
- Separate or redundant control paths must be provided for critical control functions.
- System control paths may include communication links. Consideration must be given to the implications of unanticipated transmission delays or failures of the link.
- $\bullet$  Observe all accident prevention regulations and local safety guidelines.<sup>1</sup>
- Each implementation of this equipment must be individually and thoroughly tested for proper operation before being placed into service.

#### Failure to follow these instructions can result in death, serious injury, or equipment damage.

 $1$  For additional information, refer to NEMA ICS 1.1 (latest edition), "Safety Guidelines for the Application, Installation, and Maintenance of Solid State Control" and to NEMA ICS 7.1 (latest edition), "Safety Standards for Construction and Guide for Selection, Installation and Operation of Adjustable-Speed Drive Systems" or their equivalent governing your particular location.

# **A WARNING**

#### UNINTENDED EQUIPMENT OPERATION

- Only use software approved by Schneider Electric for use with this equipment.
- Update your application program every time you change the physical hardware configuration.

#### Failure to follow these instructions can result in death, serious injury, or equipment damage.

#### Terminology Derived from Standards

The technical terms, terminology, symbols and the corresponding descriptions in this manual, or that appear in or on the products themselves, are generally derived from the terms or definitions of international standards.

In the area of functional safety systems, drives and general automation, this may include, but is not limited to, terms such as *safety, safety function, safe state, fault, fault reset, malfunction, failure,* error, error message, dangerous, etc.

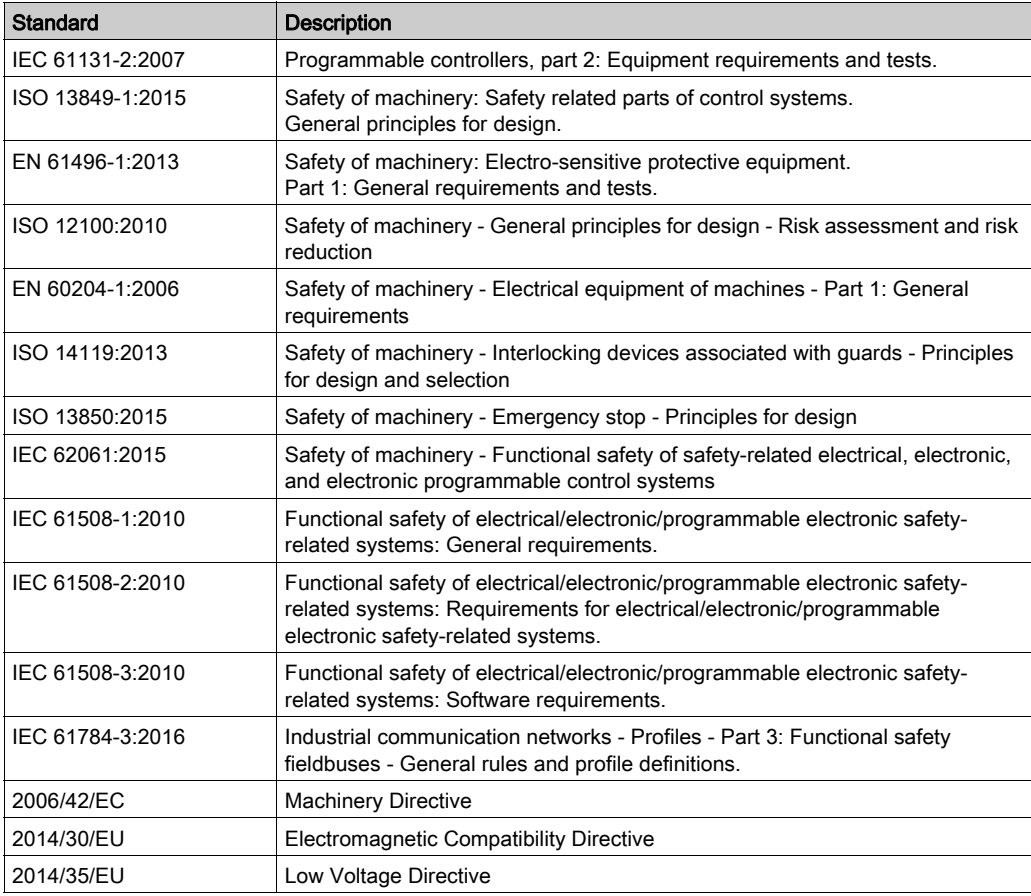

Among others, these standards include:

In addition, terms used in the present document may tangentially be used as they are derived from other standards such as:

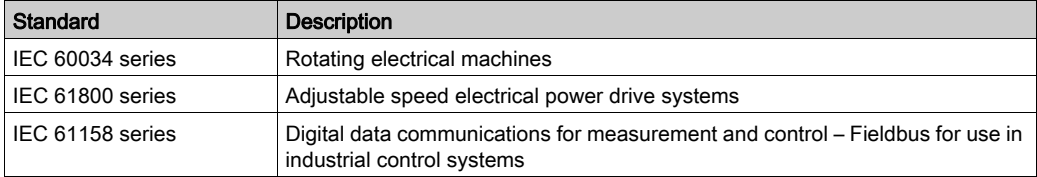

Finally, the term zone of operation may be used in conjunction with the description of specific hazards, and is defined as it is for a *hazard zone* or *danger zone* in the *Machinery Directive* (2006/42/EC) and ISO 12100:2010.

NOTE: The aforementioned standards may or may not apply to the specific products cited in the present documentation. For more information concerning the individual standards applicable to the products described herein, see the characteristics tables for those product references.

# <span id="page-12-0"></span>**Chapter 1** TM5 System General Rules for Implementing

### What Is in This Chapter?

This chapter contains the following topics:

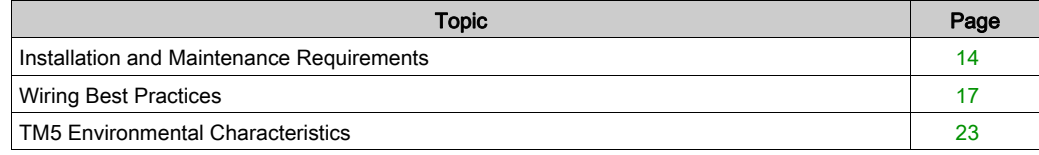

### <span id="page-13-1"></span><span id="page-13-0"></span>Installation and Maintenance Requirements

#### Before Starting

Read and understand this chapter before beginning the installation of your TM5 System.

The use and application of the information contained herein require expertise in the design and programming of automated control systems. Only you, the user, machine builder or integrator, can be aware of all the conditions and factors present during installation and setup, operation, and maintenance of the machine or process, and can therefore determine the automation and associated equipment and the related safeties and interlocks which can be effectively and properly used. When selecting automation and control equipment, and any other related equipment or software, for a particular application, you must also consider any applicable local, regional or national standards and/or regulations.

Pay particular attention in conforming to any safety information, different electrical requirements, and normative standards that would apply to your machine or process in the use of this equipment.

### **NOTICE**

#### ELECTROSTATIC DISCHARGE

- Store all components in their protective packaging until immediately before assembly.
- Never touch exposed conductive parts such as contacts or terminals.

#### Failure to follow these instructions can result in equipment damage.

#### Disconnecting Power

All options and modules should be assembled and installed before installing the control system on a mounting rail, onto a mounting plate or in a panel. Remove the control system from its mounting rail, mounting plate or panel before disassembling the equipment.

### **A A DANGER**

#### HAZARD OF ELECTRIC SHOCK, EXPLOSION OR ARC FLASH

- Disconnect all power from all equipment including connected devices prior to removing any covers or doors, or installing or removing any accessories, hardware, cables, or wires except under the specific conditions specified in the appropriate hardware guide for this equipment.
- Always use a properly rated voltage sensing device to confirm the power is off where and when indicated.
- Replace and secure all covers, accessories, hardware, cables, and wires and confirm that a proper ground connection exists before applying power to the unit.
- Use only the specified voltage when operating this equipment and any associated products.

#### Failure to follow these instructions will result in death or serious injury.

#### Programming Considerations

# **A WARNING**

#### UNINTENDED EQUIPMENT OPERATION

- Only use software approved by Schneider Electric for use with this equipment.
- Update your application program every time you change the physical hardware configuration.

Failure to follow these instructions can result in death, serious injury, or equipment damage.

#### Operating Environment

### **A DANGER**

#### POTENTIAL FOR EXPLOSION

- Only use this equipment in non-hazardous locations, or in locations that comply with Class I, Division 2, Groups A, B, C and D.
- Do not substitute components which would impair compliance to Class I, Division 2.
- Do not connect or disconnect equipment unless power has been removed or the location is known to be non-hazardous.
- Do not use the USB port(s), if so equipped, unless the location is known to be non-hazardous.

Failure to follow these instructions will result in death or serious injury.

### **A WARNING**

#### UNINTENDED EQUIPMENT OPERATION

Install and operate this equipment according to the conditions described in the Environmental Characteristics.

Failure to follow these instructions can result in death, serious injury, or equipment damage.

NOTE: Individual I/O modules may differ in terms of operating temperature de-ratings or other important environmental characteristics. For the specific information, refer to the hardware guide for your particular module.

#### Installation Considerations

# **A WARNING**

#### UNINTENDED EQUIPMENT OPERATION

- Use appropriate safety interlocks where personnel and/or equipment hazards exist.
- Install and operate this equipment in an enclosure appropriately rated for its intended environment and secured by a keyed or tooled locking mechanism.
- Use the sensor and actuator power supplies only for supplying power to the sensors or actuators connected to the module.
- Power line and output circuits must be wired and fused in compliance with local and national regulatory requirements for the rated current and voltage of the particular equipment.
- Do not use this equipment in safety-critical machine functions unless the equipment is otherwise designated as functional safety equipment and conforming to applicable regulations and standards.
- Do not disassemble, repair, or modify this equipment.
- Do not connect any wiring to reserved, unused connections, or to connections designated as No Connection (N.C.).

#### Failure to follow these instructions can result in death, serious injury, or equipment damage.

NOTE: JDYX2 or JDYX8 fuse types are UL-recognized and CSA approved.

### <span id="page-16-1"></span><span id="page-16-0"></span>Wiring Best Practices

#### Introduction

There are several rules that must be followed when wiring the TM5 System.

#### Wiring Rules

# **A A DANGER**

### HAZARD OF ELECTRIC SHOCK, EXPLOSION OR ARC FLASH

- Disconnect all power from all equipment including connected devices prior to removing any covers or doors, or installing or removing any accessories, hardware, cables, or wires except under the specific conditions specified in the appropriate hardware guide for this equipment.
- Always use a properly rated voltage sensing device to confirm the power is off where and when indicated.
- Replace and secure all covers, accessories, hardware, cables, and wires and confirm that a proper ground connection exists before applying power to the unit.
- Use only the specified voltage when operating this equipment and any associated products.

#### Failure to follow these instructions will result in death or serious injury.

The following rules must be applied when wiring the TM5 System:

- I/O and communication wiring must be kept separate from the power wiring. Route these 2 types of wiring in separate cable ducting.
- Verify that the operating conditions and environment are within the specification values.
- Use proper wire sizes to meet voltage and current requirements.
- Use copper conductors only.
- Use twisted pair, shielded cables for analog, expert, or fast I/O and TM5 bus signals.
- Use twisted pair, shielded cables for encoder, networks and fieldbus (CAN, serial, Ethernet).

Use shielded, properly grounded cables for all analog and high-speed inputs or outputs and communication connections. If you do not use shielded cable for these connections, electromagnetic interference can cause signal degradation. Degraded signals can cause the controller or attached modules and equipment to perform in an unintended manner.

# **A** WARNING

#### UNINTENDED EQUIPMENT OPERATION

- Use shielded cables for all fast I/O, analog I/O and communication signals.
- Ground cable shields for all analog I/O, fast I/O and communication signals at a single point<sup>1</sup>.
- Route communication and I/O cables separately from power cables.

#### Failure to follow these instructions can result in death, serious injury, or equipment damage.

 $1$ Multipoint grounding is permissible if connections are made to an equipotential ground plane dimensioned to help avoid cable shield damage in the event of power system short-circuit currents.

Refer to the section Grounding the TM5 System to ground the shielded cables.

This table provides the wire sizes to use with the removable spring terminal blocks (TM5ACTB06, TM5ACTB12, TM5ACTB12, TM5ACTB12PS, TM5ACTB32):

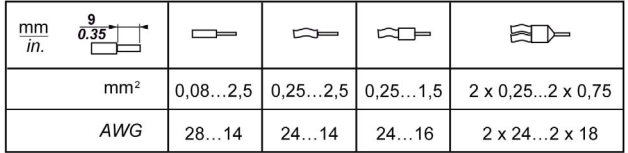

This table provides the wire sizes to use with the TM5ACTB16 terminal blocks:

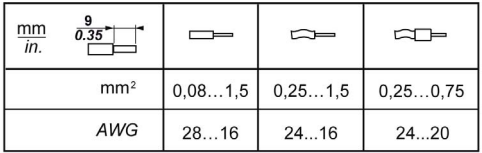

### **A DANGER**

#### FIRE HAZARD

Use only the correct wire sizes for the maximum current capacity of the I/O channels and power supplies.

Failure to follow these instructions will result in death or serious injury.

The spring clamp connectors of the terminal block are designed for only one wire or one cable end. Two wires to the same connector must be installed with a double wire cable end to help prevent loosening.

# **A A DANGER**

#### LOOSE WIRING CAUSES ELECTRIC SHOCK

Do not insert more than one wire per connector of the spring terminal blocks unless using a double wire cable end (ferrule).

Failure to follow these instructions will result in death or serious injury.

#### TM5 Terminal Block

Inserting an incorrect terminal block into the electronic module can cause unintended operation of the application and/or damage the electronic module.

# **A A DANGER**

#### ELECTRIC SHOCK OR UNINTENDED EQUIPMENT OPERATION

Connect the terminal blocks to their designated location.

Failure to follow these instructions will result in death or serious injury.

NOTE: To help prevent a terminal block from being inserted incorrectly, ensure that each terminal block and electronic module is clearly and uniquely coded.

#### TM5 Strain Relief Using Cable Tie

There are 2 methods to reduce the stress on cables:

- The terminal blocks have slots to attach cable ties. A cable tie can be fed through this slot to secure cables and wires to reduce stress between them and the terminal block connections.
- After grounding the TM5 System by means of the grounding plate TM2XMTGB, wires can be bundled and affixed to the grounding plate tabs using wire ties to reduce stress on the cables.

The following table provides the size of the cable tie and presents the two methods to reduce the stress on the cables:

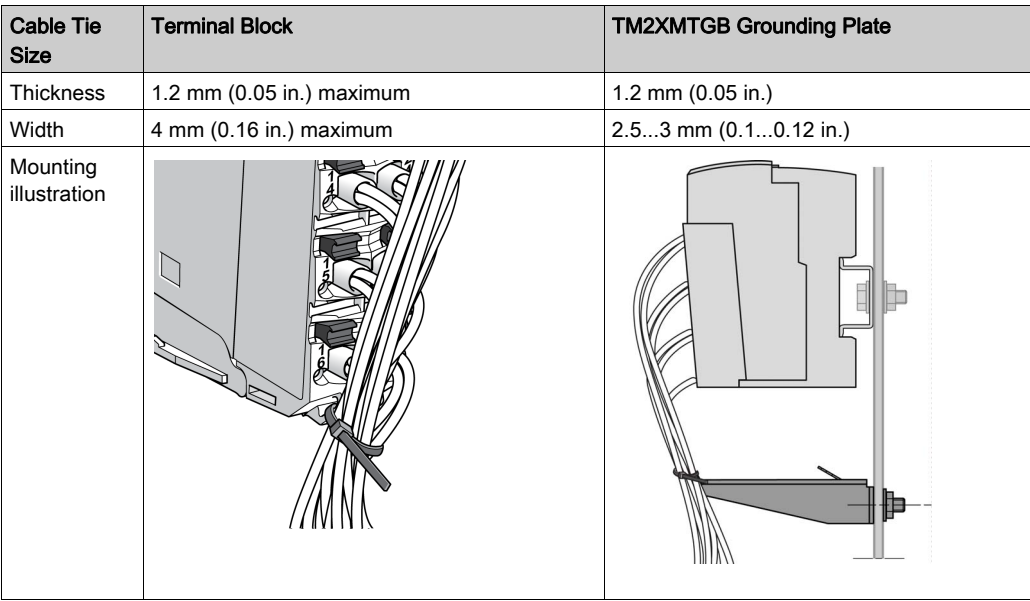

### **A WARNING**

#### ACCIDENTAL DISCONNECTION FROM PROTECTIVE GROUND (PE)

- Do not use the TM2XMTGB Grounding Plate to provide a protective ground (PE).
- Use the TM2XMTGB Grounding Plate only to provide a functional ground (FE).

Failure to follow these instructions can result in death, serious injury, or equipment damage.

#### Protecting Outputs from Inductive Load Damage

Depending on the load, a protection circuit may be needed for the outputs on the controllers and certain modules. Inductive loads using DC voltages may create voltage reflections resulting in overshoot that will damage or shorten the life of output devices.

# **A** WARNING

#### INDUCTIVE LOADS

Use an appropriate external protective circuit or device to reduce the risk of inductive direct current load damage.

#### Failure to follow these instructions can result in death, serious injury, or equipment damage.

If your controller or module contains relay outputs, these types of outputs can support up to 240 Vac. Inductive damage to these types of outputs can result in welded contacts and loss of control. Each inductive load must include a protection device such as a peak limiter, RC circuit or flyback diode. Capacitive loads are not supported by these relays.

### **A WARNING**

#### RELAY OUTPUTS WELDED CLOSED

- Always protect relay outputs from inductive alternating current load damage using an appropriate external protective circuit or device.
- Do not connect relay outputs to capacitive loads.

Failure to follow these instructions can result in death, serious injury, or equipment damage.

**Protective circuit A:** this protection circuit can be used for both AC and DC load power circuits.

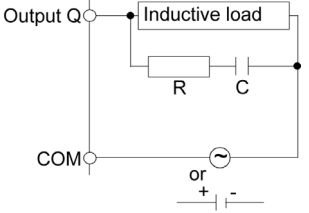

- C Value from 0.1 to 1 uF
- R Resistor of approximately the same resistance value as the load

Protective circuit B: this protection circuit can be used for DC load power circuits.

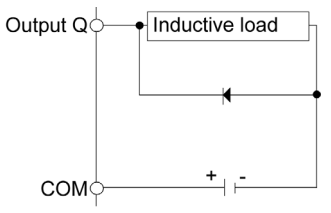

Use a diode with the following ratings:

- Reverse withstand voltage: power voltage of the load circuit x10.
- Forward current: more than the load current.

Protective circuit C: this protection circuit can be used for both AC and DC load power circuits.

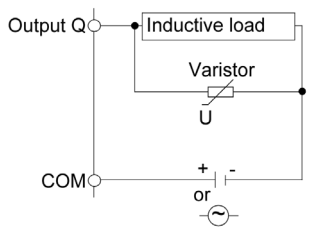

In applications where the inductive load is switched on and off frequently and/or rapidly, ensure that the continuous energy rating (J) of the varistor exceeds the peak load energy by 20 % or more.

### <span id="page-22-1"></span><span id="page-22-0"></span>TM5 Environmental Characteristics

#### Enclosure Requirements

TM5 components are designed as Zone B, Class A industrial equipment according to IEC/CISPR Publication 11. If they are used in environments other than those described in the standard, or in environments that do not meet the specifications in this manual, your ability to meet electromagnetic compatibility requirements in the presence of conducted and/or radiated interference may be reduced.

The TM5 components meet European Community (CE) requirements for open equipment as defined by EN61131-2. You must install them in an enclosure designed for the specific environmental conditions and to minimize the possibility of unintended contact with hazardous voltages. The enclosure should be constructed of metal to improve the electromagnetic immunity of your TM5 System. The enclosure should, and in the case of UL compliance, must, have a keyed locking mechanism to minimize unauthorized access.

#### Environmental Characteristics

This equipment meets UL and CSA standards and carry both certification marks. In addition, it is certified as CE compliant. This equipment is intended for use in a Pollution Degree 2 industrial environment.

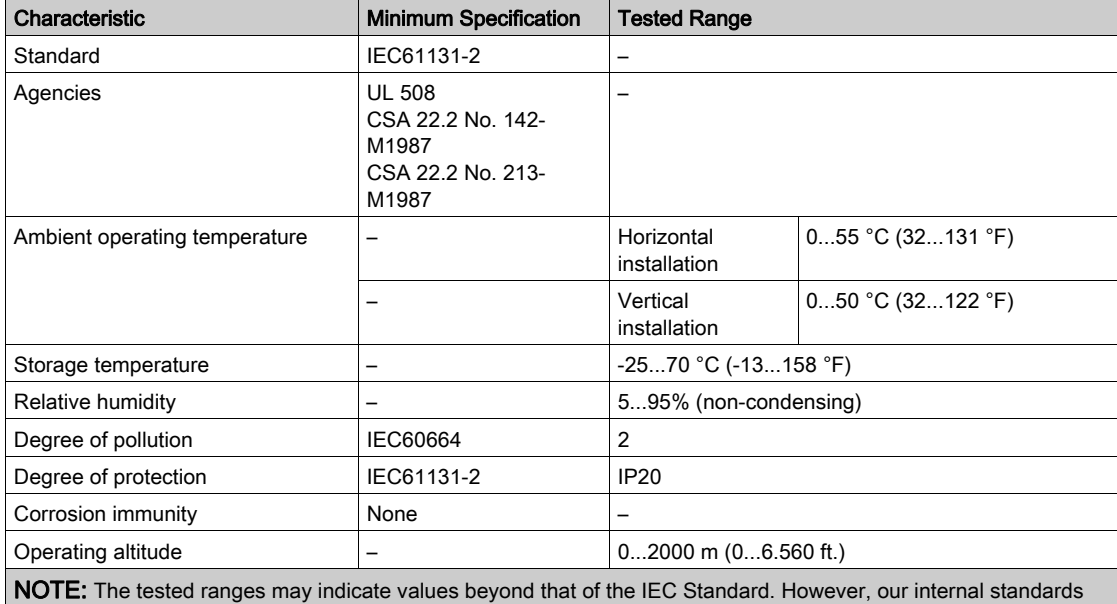

The table below provides the general environmental characteristics:

define what is necessary for industrial environments. In all cases, we uphold the minimum specification if indicated.

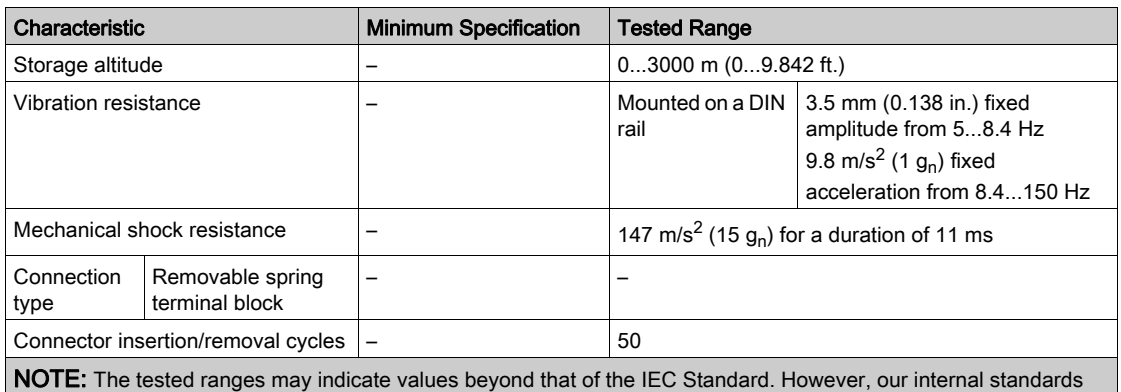

define what is necessary for industrial environments. In all cases, we uphold the minimum specification if indicated.

NOTE: Replacement of the battery in the controllers other than with the type specified in this documentation may present a risk of fire or explosion.

For more details on the procedures for replacing lithium batteries, refer to the RTC chapte[r](#page-34-0) [\(see](#page-34-0) page 35).

# **A WARNING**

### IMPROPER BATTERY CAN PROVOKE FIRE OR EXPLOSION

Replace battery only with identical type: Renata Type CR2477M.

Failure to follow these instructions can result in death, serious injury, or equipment damage.

#### Electromagnetic Susceptibility

The following table provides the TM5 System electromagnetic susceptibility specifications:

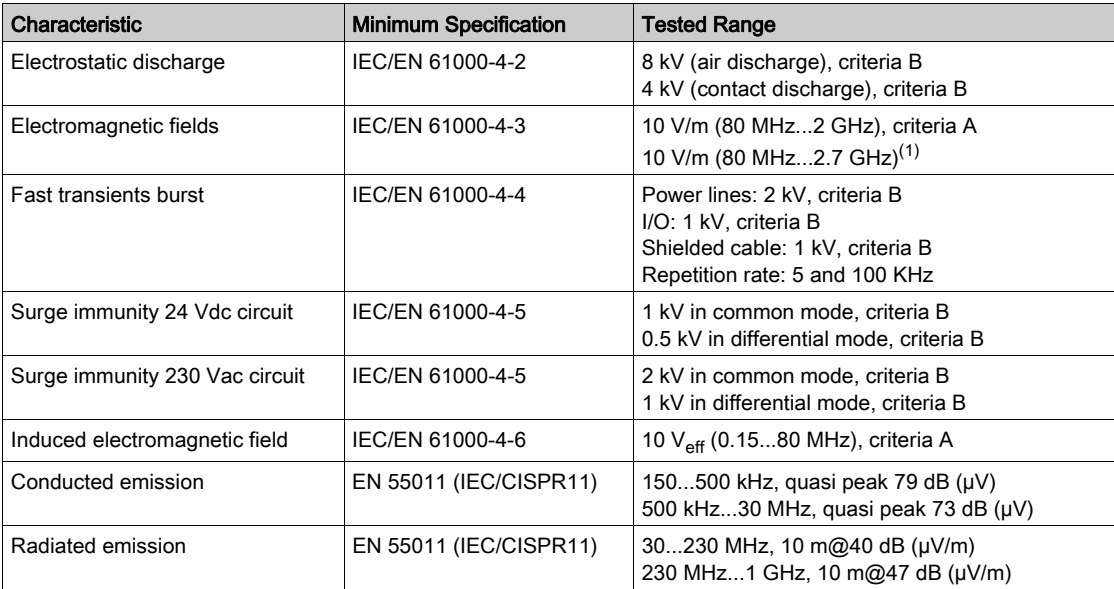

Criteria A Uninterrupted operation during test.

Criteria B Brief interruption during the test allowed.

(1) Applies for TM5SE1IC20005 and TM5SE1MISC20005.

NOTE: The tested ranges may indicate values beyond that of the IEC Standard. However, our internal standards define what is necessary for industrial environments. In all cases, we uphold the minimum specification if indicated.

### <span id="page-26-0"></span>**Chapter 2** Modicon LMC058 Motion Controller Features

#### Introduction

This chapter describes the features of the Modicon LMC058 Motion Controller.

#### What Is in This Chapter?

This chapter contains the following topics:

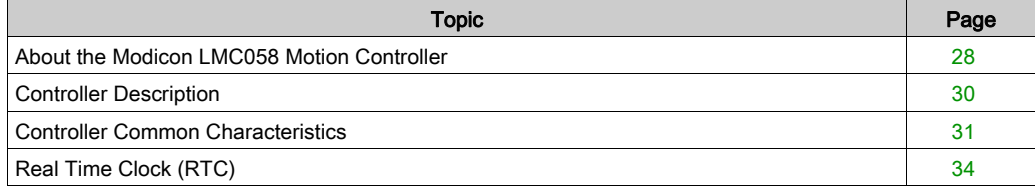

### <span id="page-27-1"></span><span id="page-27-0"></span>About the Modicon LMC058 Motion Controller

#### **Overview**

The Schneider Electric Modicon LMC058 Motion Controller is a controller with a variety of features.

This controller is the optimized solution for axis positioning with the EcoStruxure Machine Expert software platform, which includes embedded automation functions and an ergonomic interface for axis configuration. Combined with Lexium servo drives or Lexium SD3 Stepper drives, this lets you design and commission your applications.

The Software configuration is described in the EcoStruxure Machine Expert Programming Guide.

#### Key Features

The EcoStruxure Machine Expert software supports the following IEC61131-3 programming languages for use with these controllers:

- **IL:** Instruction List
- LD: Ladder Diagram
- ST: Structured Text
- FBD: Function Block Diagram
- SFC: Sequential Function Chart

EcoStruxure Machine Expert software can also be used to program these controllers using CFC (Continuous Function Chart) language.

The controllers support the following fieldbuses and network capabilities:

- CANmotion Master dedicated to motion device synchronization
- CANopen Master
- Ethernet
- Serial Line

The controllers support the following functions and I/O types:

- Encoder Master
- Expert functions (counting, reflex outputs...)
- Embedded I/Os

The controllers support up to 21 application program tasks with the following limits:

- 4 cyclic tasks: one is configured by default (MAST)
- 1 freewheeling task
- 8 software event driven tasks
- 9 hardware event driven tasks: 1 is the motion task synchronized with the CANmotion Master

### Controller Range

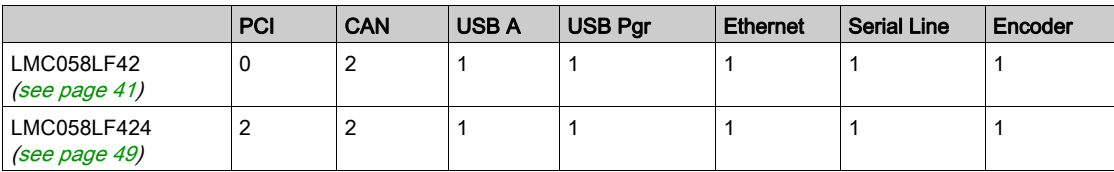

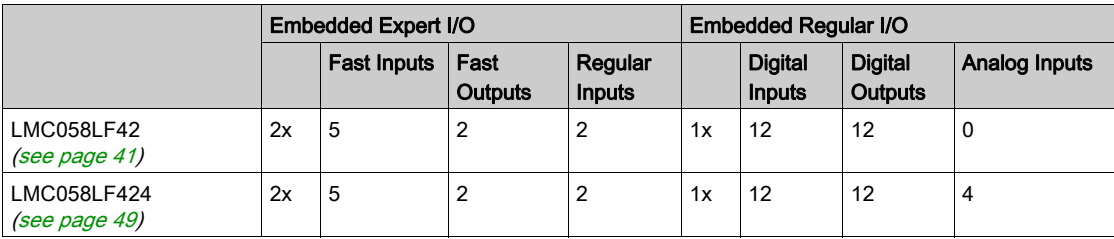

### <span id="page-29-1"></span><span id="page-29-0"></span>Controller Description

#### **Overview**

The Modicon LMC058 Motion Controller and its range are described below.

#### Physical Description

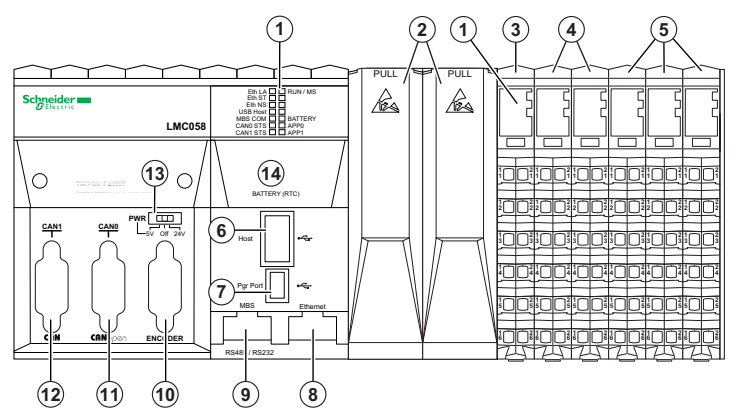

- 1 LED status
- 2 PCI slots (depending on the controller reference)
- 3 Controller Power Distribution Module (CPDM)
- 4 Expert I/O (Embedded)
- 5 Regular I/O (Embedded)
- 6 USB A port (Host)
- 7 USB programming port (Pgr Port)
- 8 Ethernet port (Ethernet)
- 9 Serial Line port
- 10 Encoder Interface
- 11 CANopen port (CAN0)
- 12 CANopen or CANmotion port (CAN1)
- 13 Switch for encoder power distribution selection (PWR)
- 14 Real Time Clock battery (Battery (RTC))

### <span id="page-30-1"></span><span id="page-30-0"></span>Controller Common Characteristics

#### **Overview**

The common characteristics for all the Modicon LMC058 Motion Controllers are described below.

#### **Programming**

Use the EcoStruxure Machine Expert software to program the controller.

### **A WARNING**

#### UNINTENDED EQUIPMENT OPERATION

- Only use software approved by Schneider Electric for use with this equipment.
- Update your application program every time you change the physical hardware configuration.

#### Failure to follow these instructions can result in death, serious injury, or equipment damage.

EcoStruxure Machine Expert is a professional, efficient and open OEM software solution that helps you develop, configure and commission the entire machine in a single environment (including logic, motor control, HMI and related network automation functions).

All information about EcoStruxure Machine Expert is included in the global EcoStruxure Machine Expert software help system.

#### **Memory**

The following table describes the different kinds of memory:

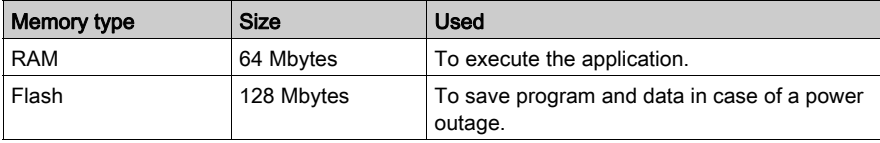

#### Embedded Communication features

The four kinds of ports on the controller front panel are:

- Ethernet port
- CAN ports
- USB ports
- Serial Line Port

For more details, refer to the chapter Integrated Communication Ports [\(see](#page-58-0) page 59).

#### Encoder Interface General Description

The encoder interface *(see page 77)* consists of a 15-pin Sub-D HD connector and a voltage supply selector.

The encoder interface supports the following two types of connections:

- incremental
- absolute synchronous serial interface (SSI)

#### **PCI**

The communication electronic module range includes:

- RS232 connection electronic modules
- RS485 connection electronic modules (for Serial Line and Profibus DP)

#### Controller Power Distribution Module (CPDM)

The controller power distribution module is divided into 3 power circuits:

- 24 Vdc Embedded expert modules power
- 24 Vdc Main power (for controller, fieldbus and TM5 power bus)
- 24 Vdc I/O power segment

There is no configuration necessary for this module.

#### Embedded Expert Input/Output

The controller base provides:

- 1 encoder
- 2 Embedded Expert I/O modules (DM72F0 and DM72F1) each with:
	- 5 fast inputs
	- 2 regular inputs
	- 2 fast outputs

#### Embedded Regular Input/Output

The Embedded Regular I/O may include, depending on the controller range:

- digital input electronic modules
- digital output electronic modules
- analog input electronic modules

Every digital and analog electronic module channel has a status LED.

#### Expansion Modules

You can expand the number of I/Os for your controller by adding expansion I/O slices. The following table lists the different types of electronic modules available to create expansion I/O slices:

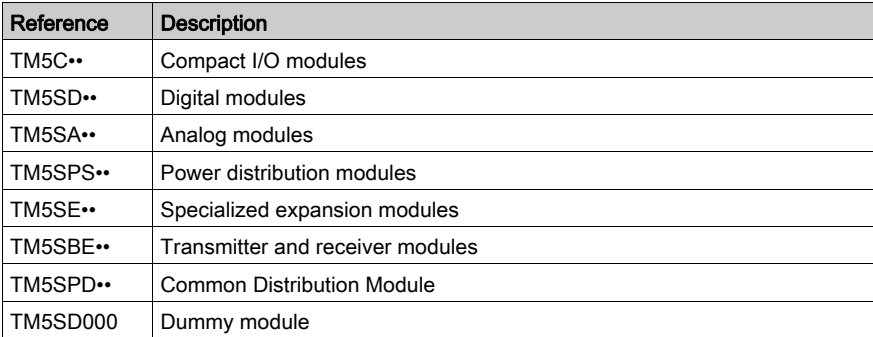

### <span id="page-33-1"></span><span id="page-33-0"></span>Real Time Clock (RTC)

#### **Overview**

These controllers include an RTC to provide system date and time information, and to support related functions requiring a real-time clock. To continue to keep time when power is removed, a non-rechargeable but replaceable battery is delivered with the controller. A battery LED indicate[s](#page-42-0)  if the battery charge is low or the battery absent. For further details, please refer to Status LEDs [\(see](#page-42-0) page 43).

The following table shows how RTC drift is managed:

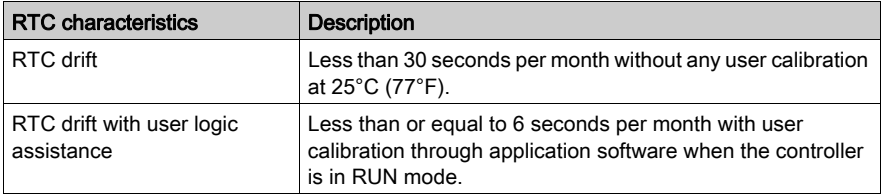

#### RTC Battery

The controller has one RTC battery.

In the event of a power outage, the backup battery will retain the time of the controller.

The table below shows the characteristics of the RTC battery:

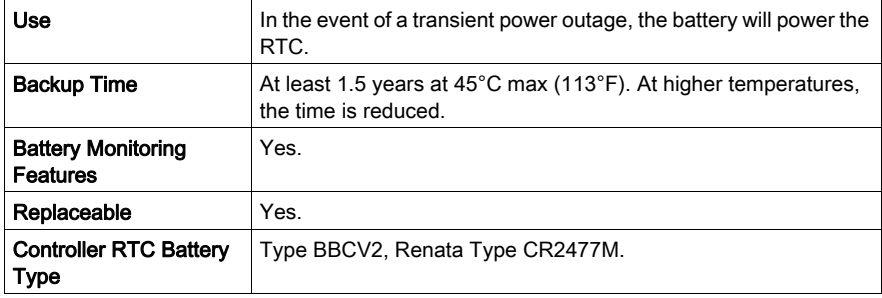

#### <span id="page-34-0"></span>Installing and Replacing the RTC battery

While lithium batteries are preferred due to their slow discharge and long life, they can present hazards to personnel, equipment and the environment and must be handled properly.

# **ADANGER**

#### EXPLOSION, FIRE, OR CHEMICAL BURNS

- Replace with identical battery type.
- Follow all the instructions of the battery manufacturer.
- Remove all replaceable batteries before discarding unit.
- Recycle or properly dispose of used batteries.
- Protect battery from any potential short-circuit.
- Do not recharge, disassemble, heat above 100 °C (212 °F), or incinerate.
- Use your hands or insulated tools to remove or replace the battery.
- Maintain proper polarity when inserting and connecting a new battery.

#### Failure to follow these instructions will result in death or serious injury.

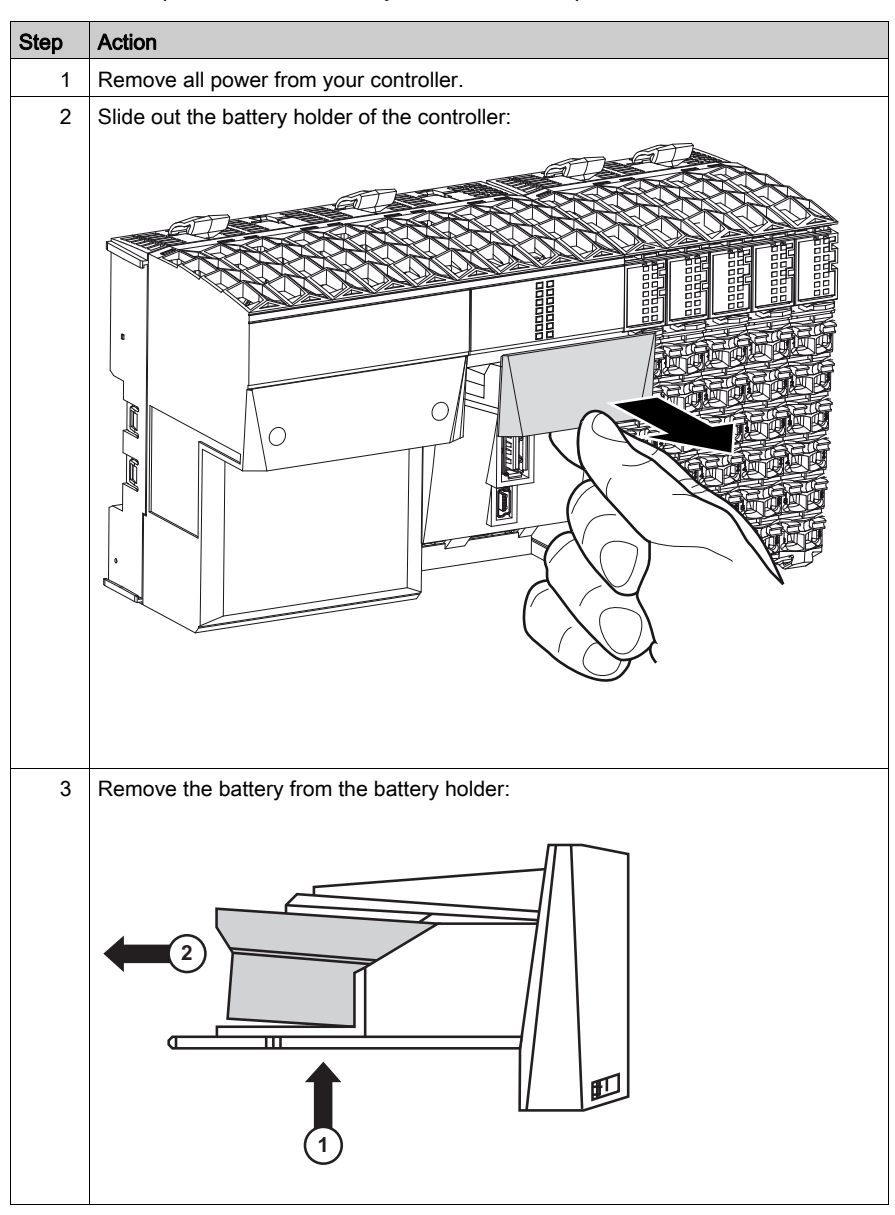

To install or replace the RTC battery, follow these steps:
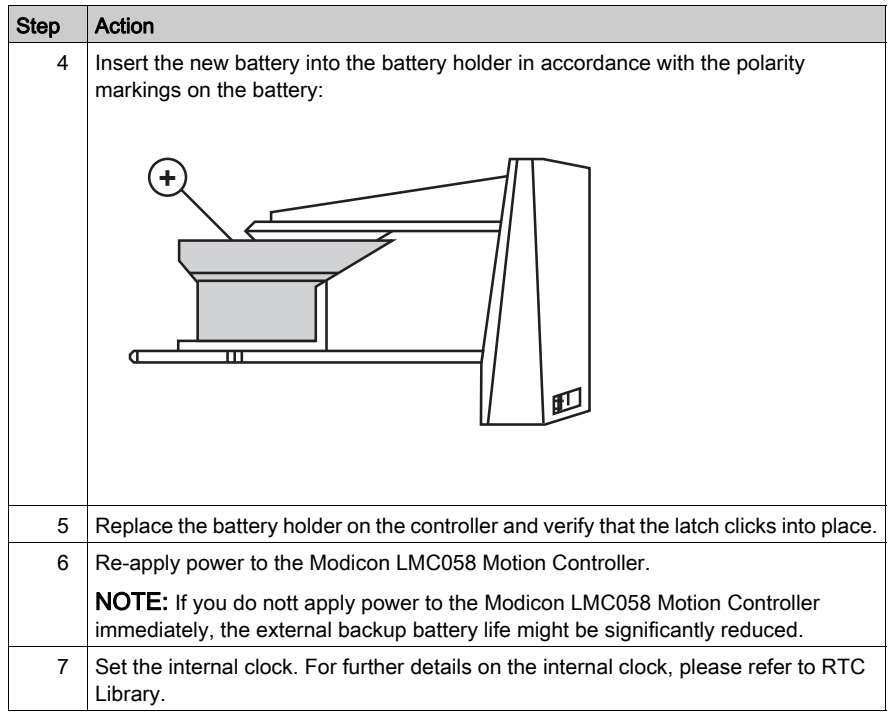

NOTE: Replacement of the battery in the controllers other than with the type specified in this documentation may present a risk of fire or explosion.

# **A WARNING**

## IMPROPER BATTERY CAN PROVOKE FIRE OR EXPLOSION

Replace battery only with identical type: Renata Type CR2477M.

Failure to follow these instructions can result in death, serious injury, or equipment damage.

# **Chapter 3** Modicon LMC058 Motion Controller Installation

## First Startup

#### **Overview**

This procedure helps you through the installation and startup of your controller.

### Startup Procedure

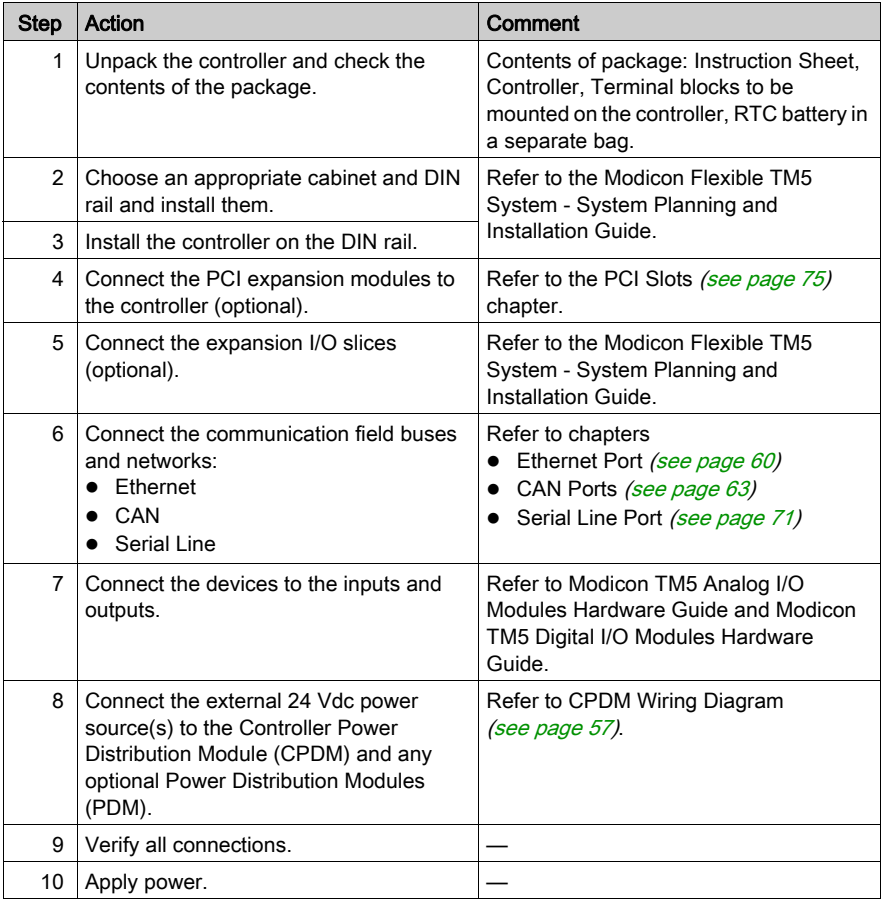

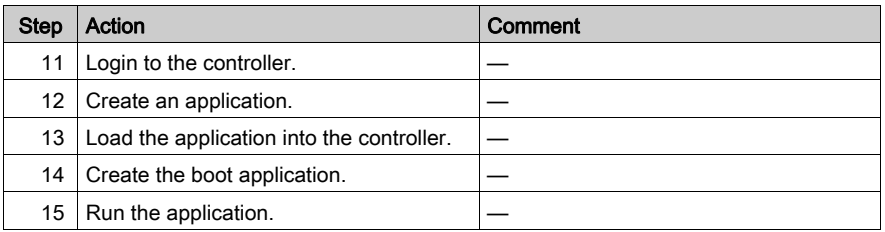

# **Chapter 4** LMC058LF42

### Introduction

This chapter describes the LMC058LF42 controller.

#### What Is in This Chapter?

This chapter contains the following topics:

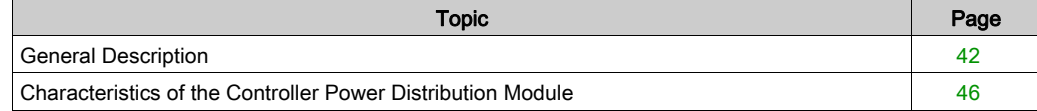

## <span id="page-41-0"></span>General Description

#### **Overview**

The following illustration shows the different components of the LMC058LF42:

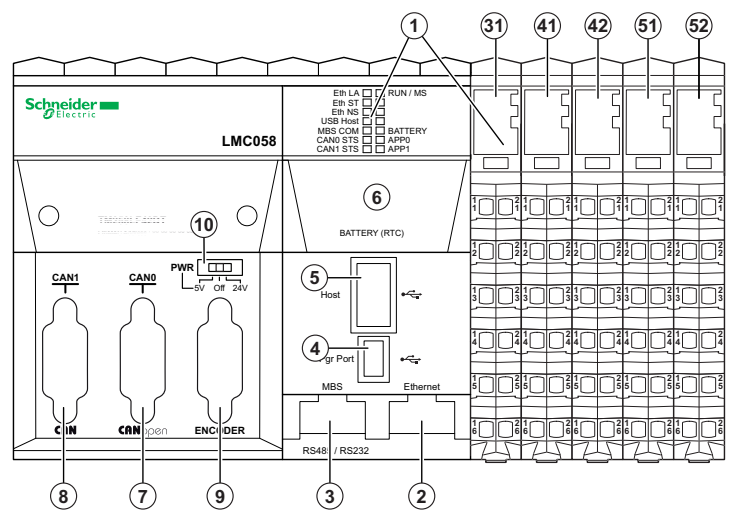

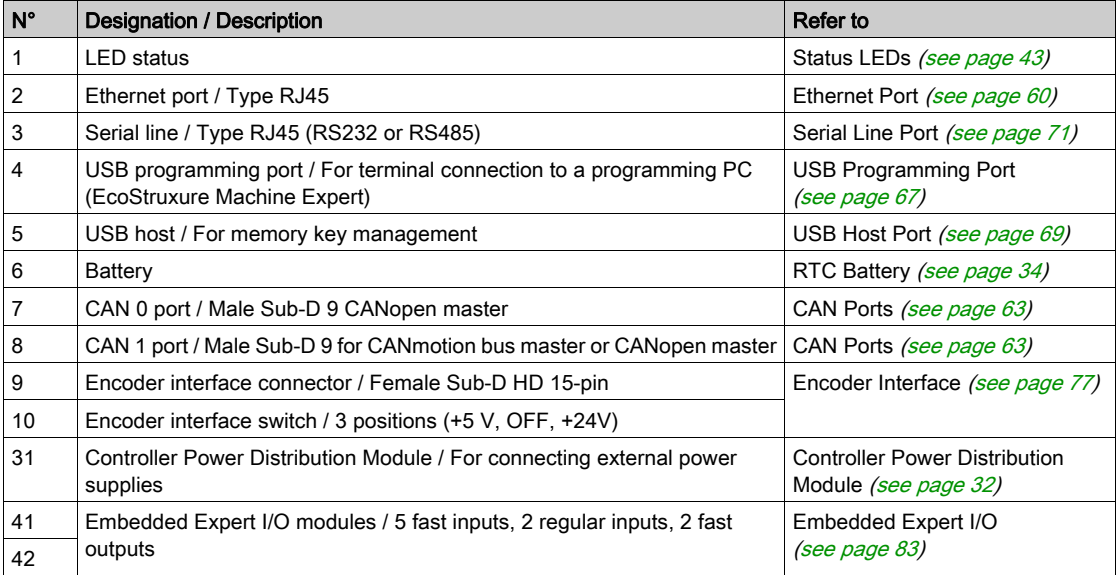

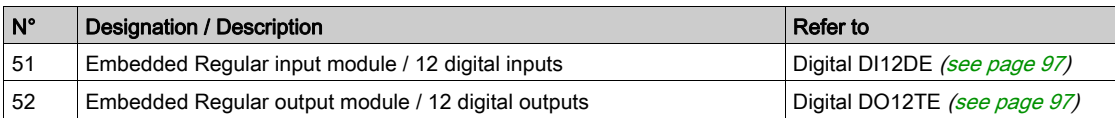

### <span id="page-42-0"></span>Status LEDs

#### General Description

The following illustration shows the LEDs on the front panel display:

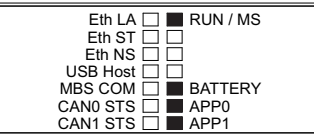

The following table describes the controller status LEDs:

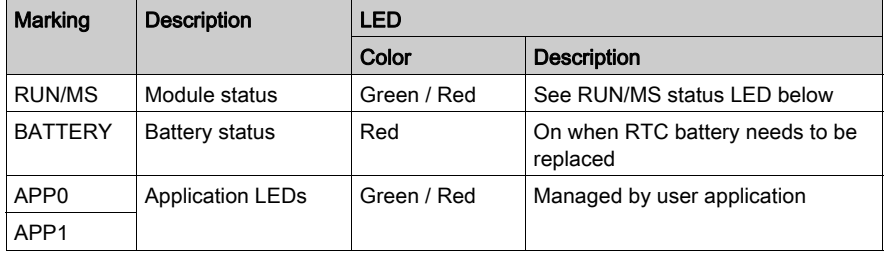

The following table describes the RUN/MS status LED:

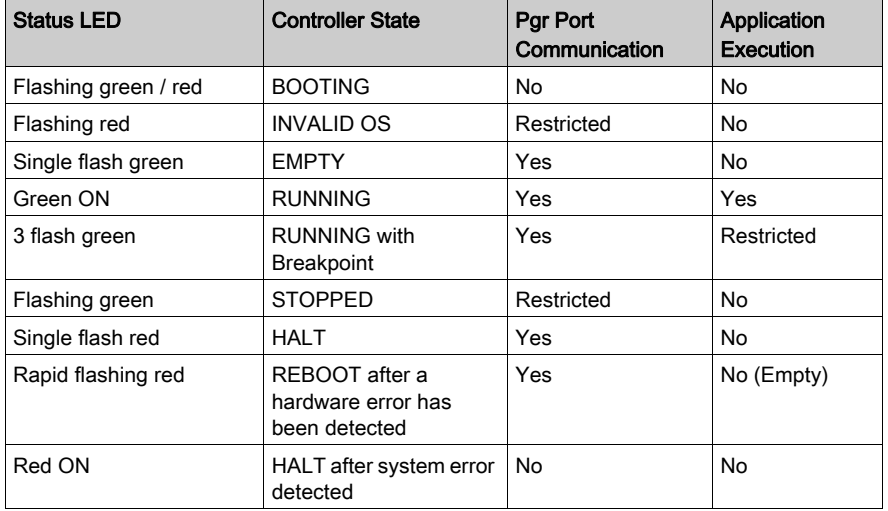

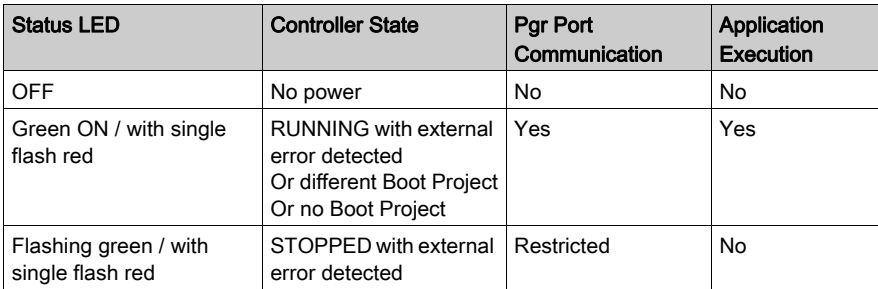

NOTE: For further details on controller states, refer to the Operating Mode discussion in the Programming Guide for your particular controller.

For further details on the following LEDs:

- $\bullet$  Eth LA, Eth ST and Eth NS, please refer to Ethernet Port Status LEDs [\(see](#page-60-0) page 61).
- USB Host, please refer to USB Host Port Status LED [\(see](#page-69-0) page 70).
- MBS COM, please refer to Serial Line Port Status LED [\(see](#page-72-0) page 73).
- CAN0 STS and CAN1 STS, please refer to CAN Ports Status LEDs [\(see](#page-64-0) page 65).

#### Identifying the Logic Controller

The following illustration shows the LEDs on the front panel display:

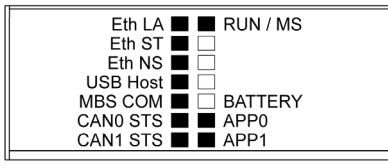

The LEDs flash when the logic controller is being identified. For more information, refer to EcoStruxure Machine Expert Programming Guide.

#### Controller states

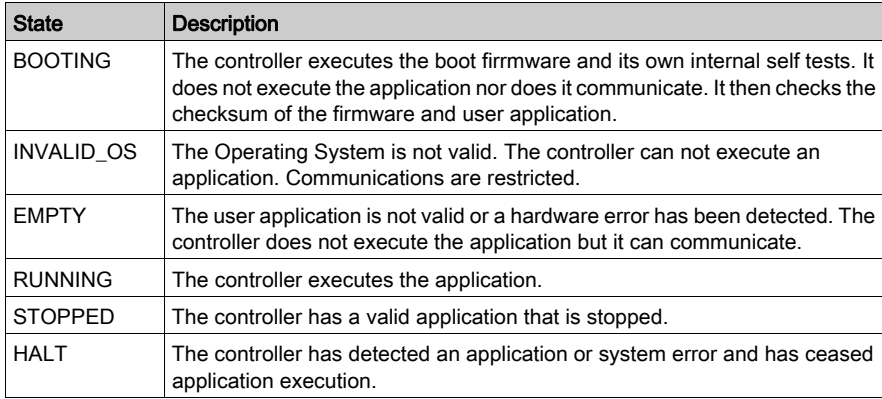

The following table describes the controller states:

NOTE: For further details on controller states, refer to the Operating Mode discussion in the Programming Guide for your particular controller.

#### **Dimensions**

The following illustation shows the external dimensions of the controller:

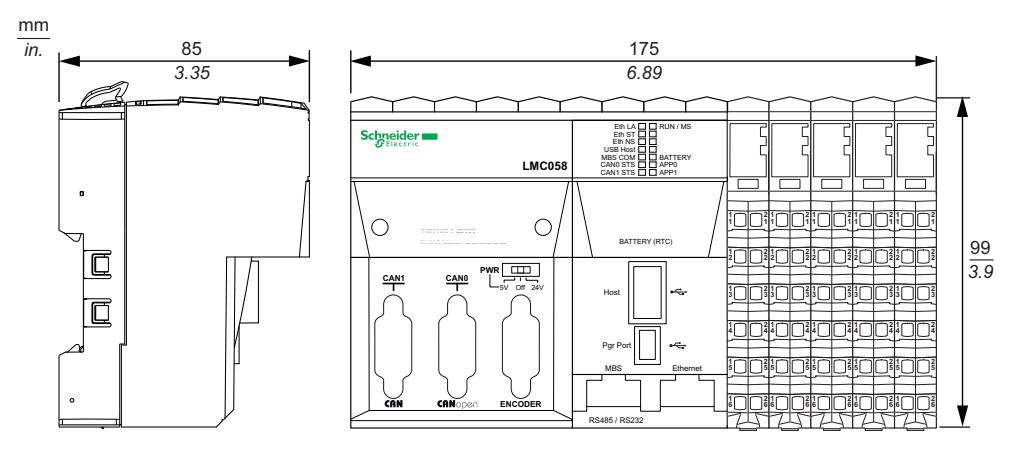

The following table describes the weight of the LMC058LF42:

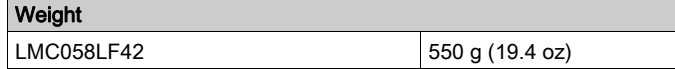

### <span id="page-45-0"></span>Characteristics of the Controller Power Distribution Module

The Controller Power Distribution Module (CPDM) has three 24 Vdc power connections:

- Main power (Ctrl)
- Expert I/O power (Exp.)
- 24 Vdc I/O Power Segment power (I/O)

The state of these three power connections is indicated by a set of LEDs on the CPDM:

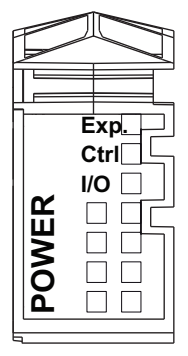

The following table describes the CPDM LED display:

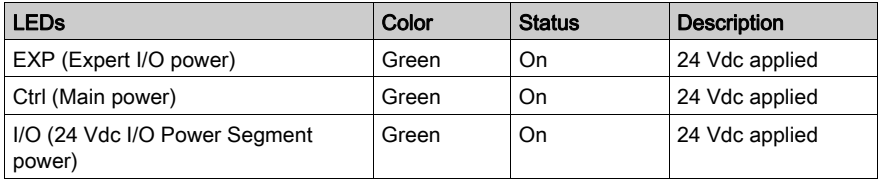

The Main power serves the TM5 power bus, the Serial Line port, the USB port, any PCI modules that may be installed, and power for the controller electronics.

The Expert I/O power serves the Expert I/O module inputs and outputs, the power for the embedded Encoder port, and power for the Expert I/O module electronics.

The 24 Vdc I/O power segment power serves the Regular I/O modules inputs and outputs, as well as providing power to the first segment of the 24 Vdc I/O Power segment for any optional I/O slices of the local configuration.

## CDPM Power Consumption Overview

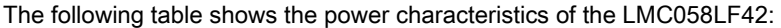

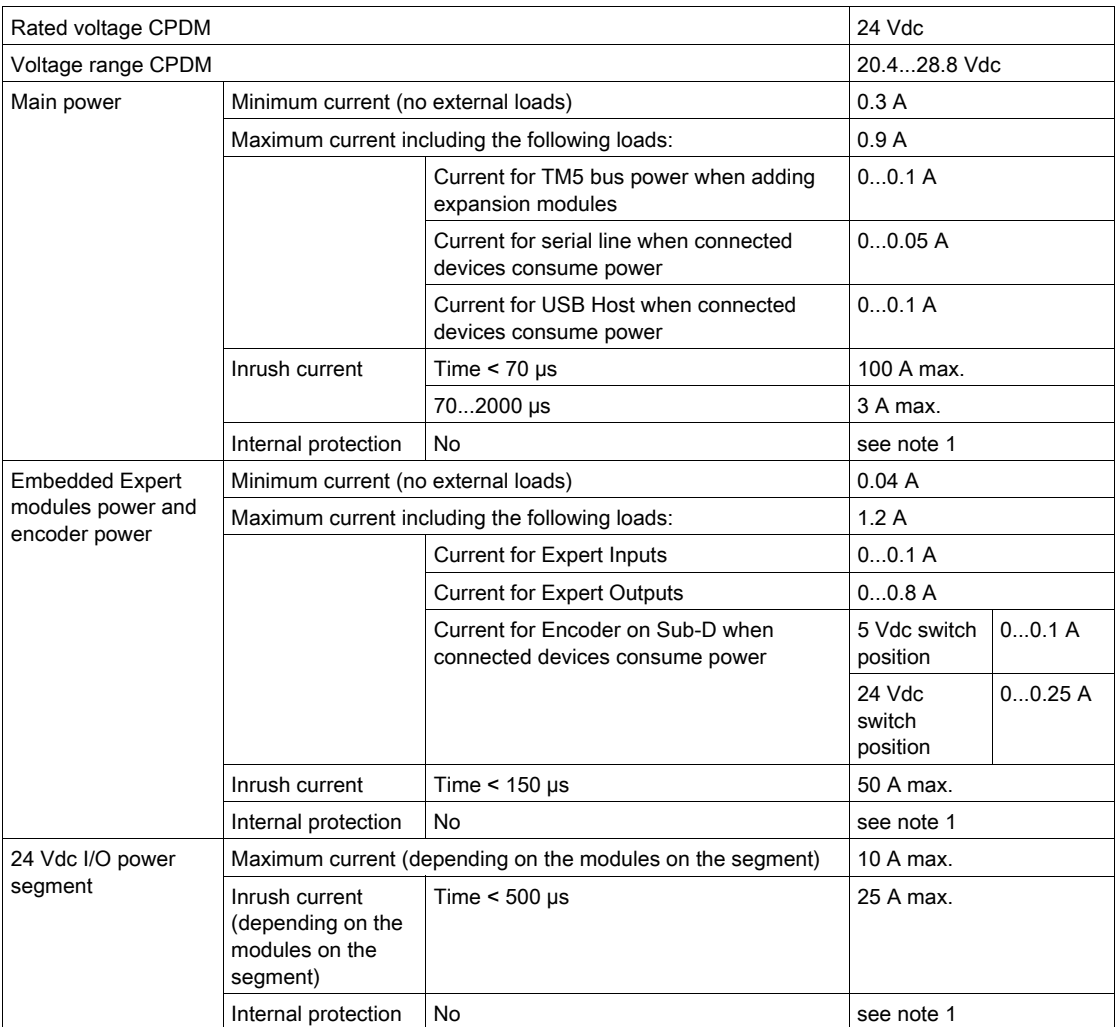

 $1$  Add external fuse as specified in the wiring diagrams.

Refer to the chapter Example 1: Current Consumed by a Local Configuration for further details on power consumption.

# **Chapter 5** LMC058LF424

### Introduction

This chapter describes the LMC058LF424 controller.

#### What Is in This Chapter?

This chapter contains the following topics:

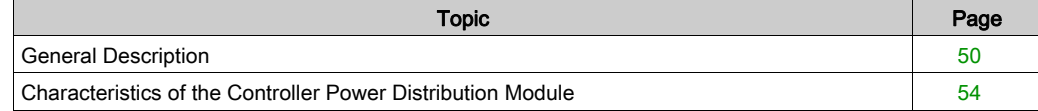

## <span id="page-49-0"></span>General Description

### **Overview**

The following illustration shows the different components of the LMC058LF424:

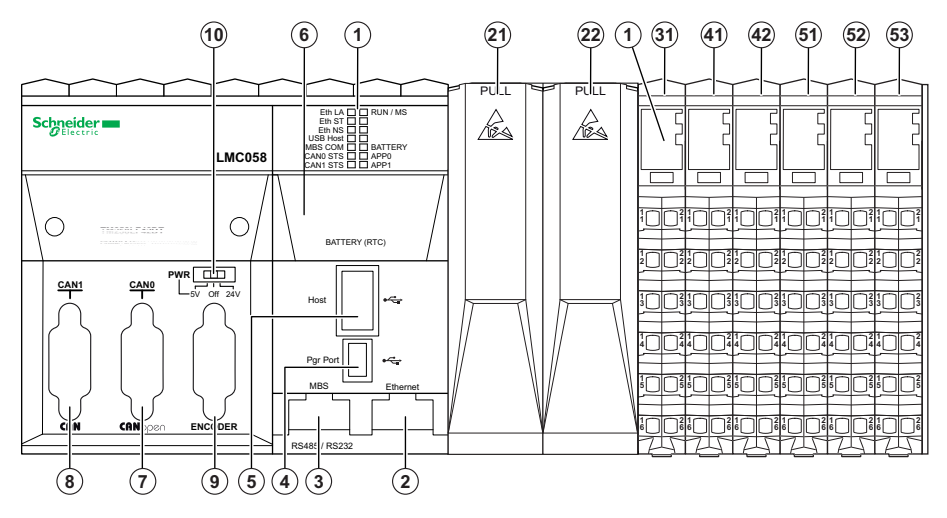

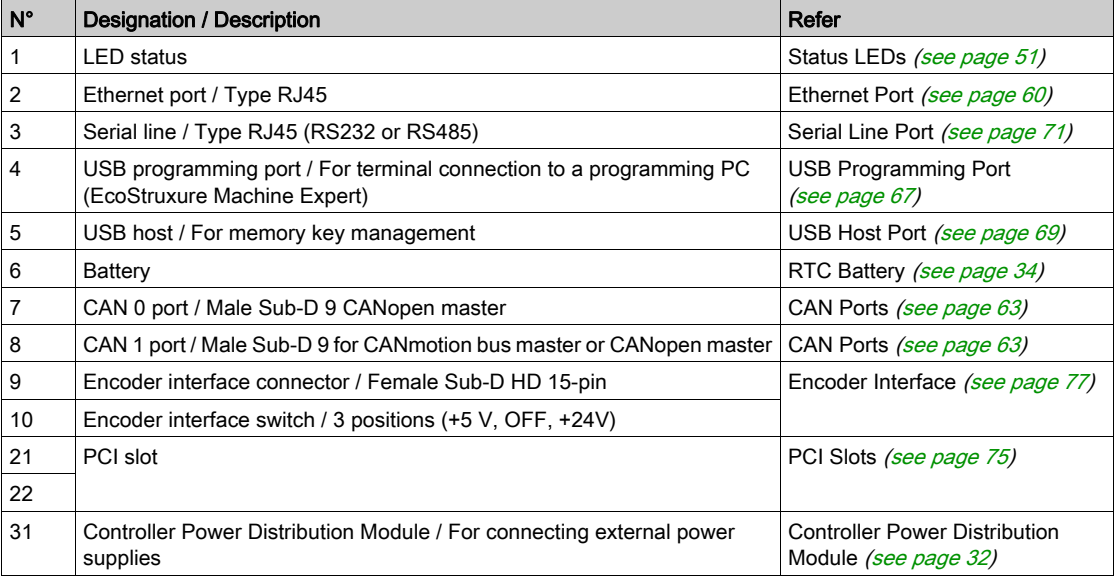

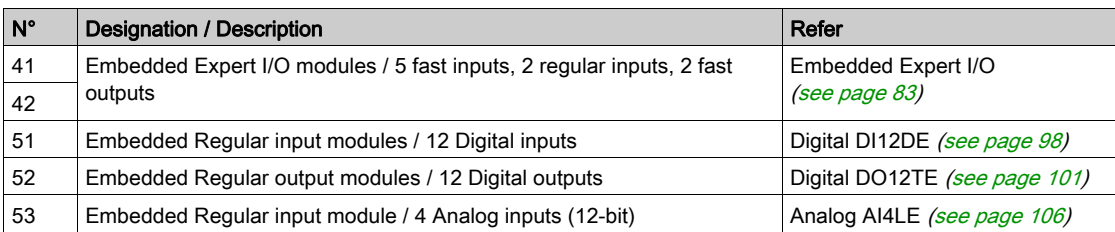

### <span id="page-50-0"></span>Status LEDs

### General Description

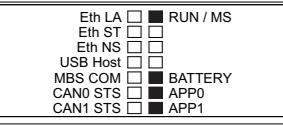

The following table describes the controller status LEDs:

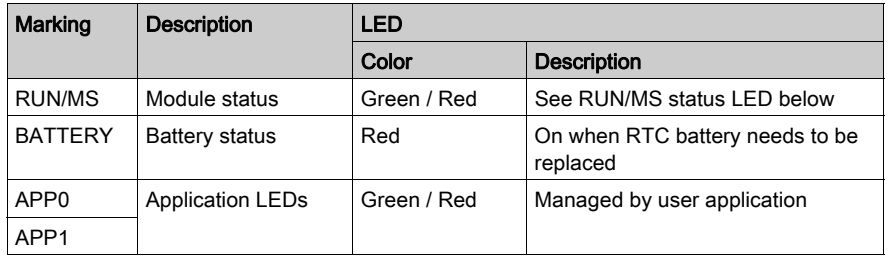

The following table describes the RUN/MS status LED:

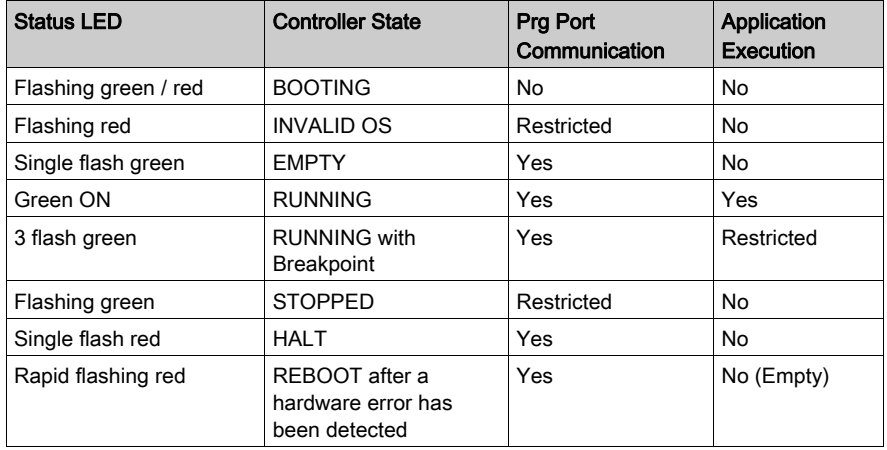

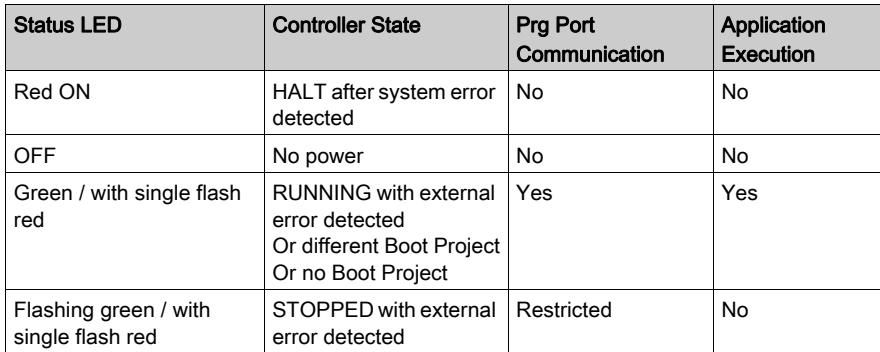

NOTE: For further details on controller states, refer to the *Operating Mode* discussion in the Programming Guide for your particular controller.

For further details on the following LEDs:

- $\bullet$  Eth LA, Eth ST and Eth NS, please refer to Ethernet Port Status LEDs [\(see](#page-60-0) page 61).
- USB Host, please refer to USB Host Port Status LED [\(see](#page-69-0) page 70).
- MBS COM, please refer to Serial Line Port Status LED [\(see](#page-72-0) page 73).
- CAN0 STS and CAN1 STS, please refer to CAN Ports Status LEDs [\(see](#page-64-0) page 65).

#### Identifying the Logic Controller

The following illustration shows the LEDs on the front panel display:

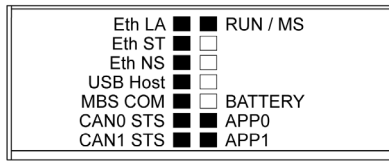

The LEDs flash when the logic controller is being identified. For more information, refer to EcoStruxure Machine Expert Programming Guide.

#### Controller states

The following table describes the controller states:

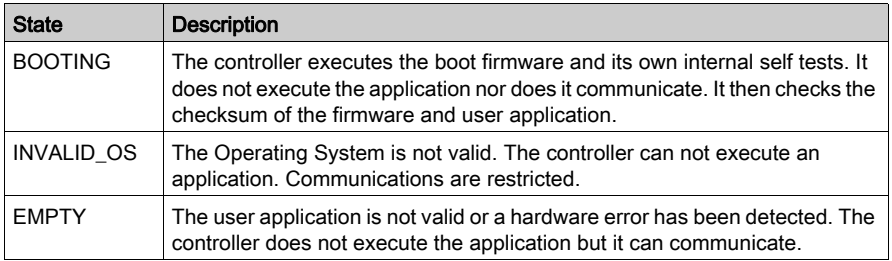

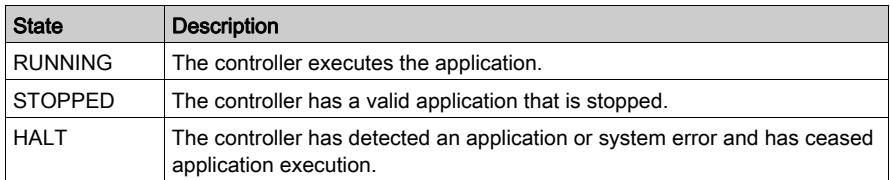

NOTE: For further details on controller states, refer to the *Operating Mode* discussion in the Programming Guide for your particular controller.

### **Dimensions**

The illustration below shows the external dimensions of the controller:

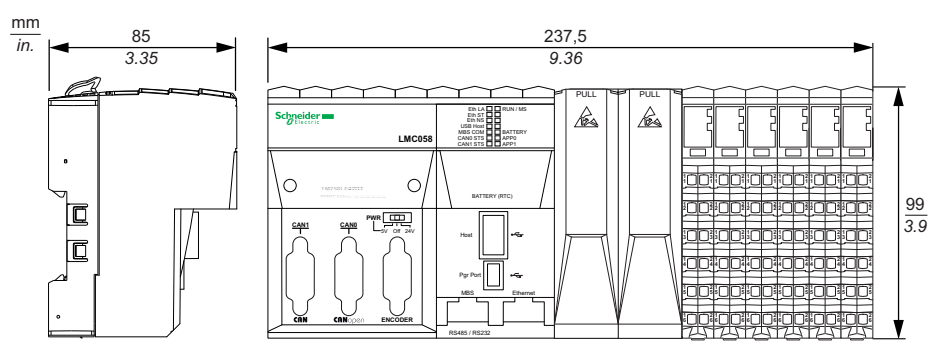

The following table describes the weight of the LMC058LF424:

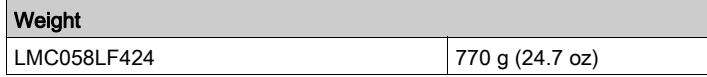

## <span id="page-53-0"></span>Characteristics of the Controller Power Distribution Module

The Controller Power Distribution Module (CPDM) has three 24 Vdc power connections:

- Main power (Ctrl)
- Expert I/O power (Exp.)
- 24 Vdc I/O Power Segment power (I/O)

The state of these three power connections is indicated by a set of LEDs on the CPDM:

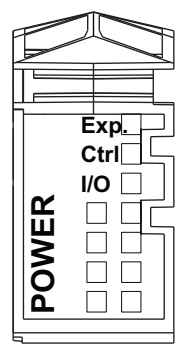

The following table describes the CPDM LED display:

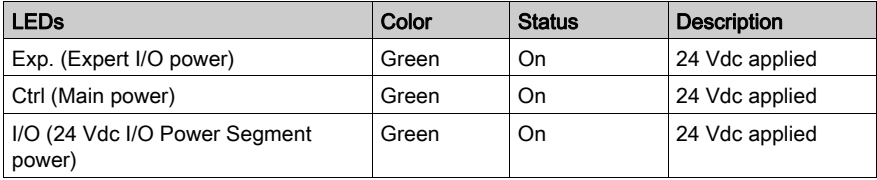

The Main power serves the TM5 power bus, the Serial Line port, the USB port, any PCI modules that may be installed, and power for the controller electronics.

The Expert I/O power serves the Expert I/O module inputs and outputs, the power for the embedded Encoder port, and power for the Expert I/O module electronics.

The 24 Vdc I/O power segment power serves the Regular I/O modules inputs and outputs, as well as providing power to the first segment of the 24 Vdc I/O Power segment for any optional I/O slices of the local configuration.

## CDPM Power Consumption Overview

The following table shows the power characteristics of the LMC058LF424:

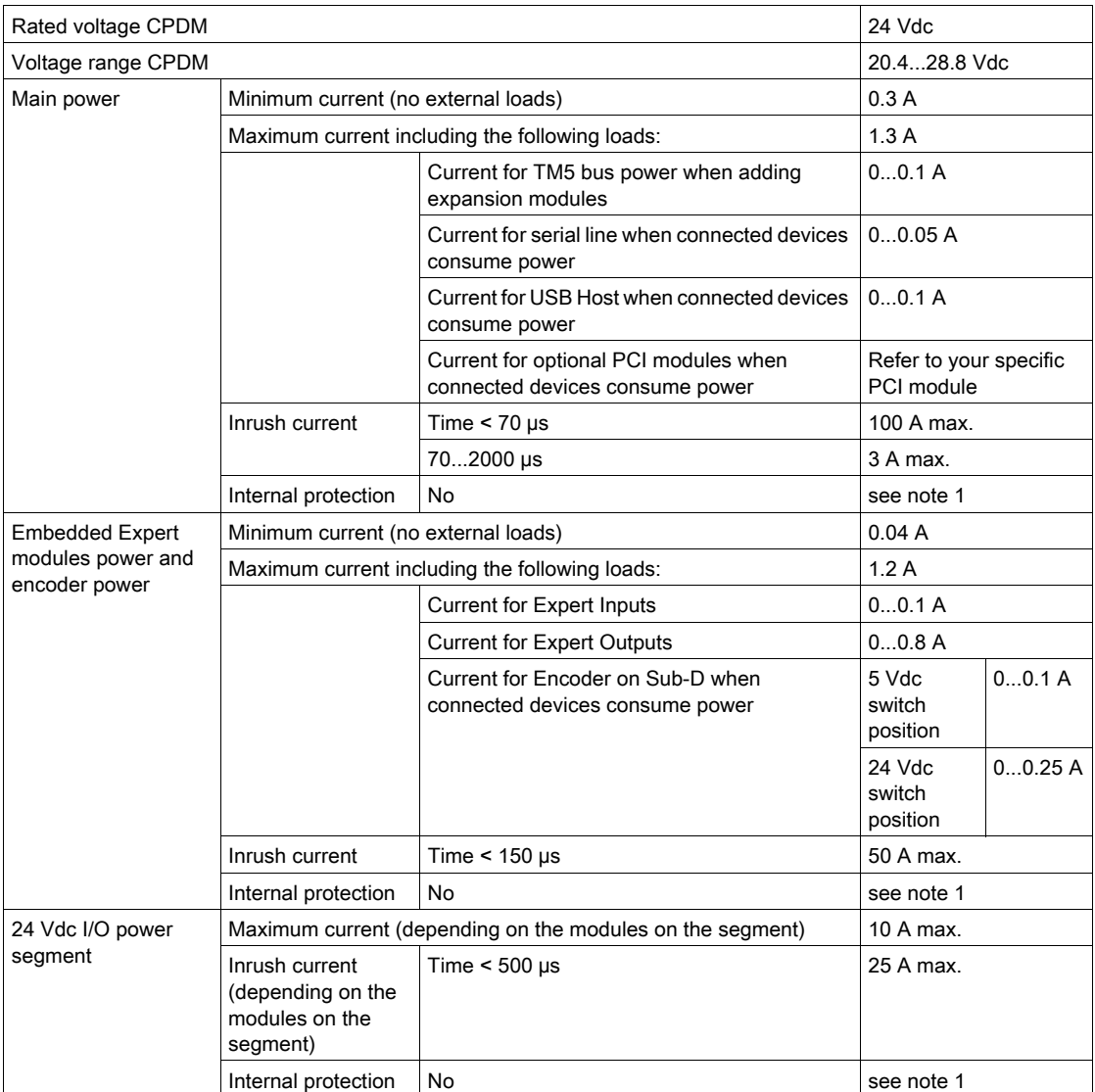

 $1$  Add external fuse as specified in the wiring diagrams.

Refer to the chapter Example 1: Current Consumed by a Local Configuration for further details on power consumption.

# Chapter 6 Power Distribution Wiring Diagram

## <span id="page-56-0"></span>Wiring Diagram for External Power Supplies

#### Wiring Diagram

NOTE: Connect the 0 Vdc power circuits together and to the functional ground (FE) of your system to meet the EMC requirements.

# **A DANGER**

#### HAZARD OF ELECTRIC SHOCK, EXPLOSION, OVERHEATING AND FIRE

- Do not connect the modules directly to line voltage.
- Use only isolating PELV systems according to IEC 61140 to supply power to the modules.
- Connect the 0 Vdc of the external power supplies to FE (Functional Earth/ground).

#### Failure to follow these instructions will result in death or serious injury.

The following illustration shows the wiring diagram of the Controller Power Distribution Module (CPDM):

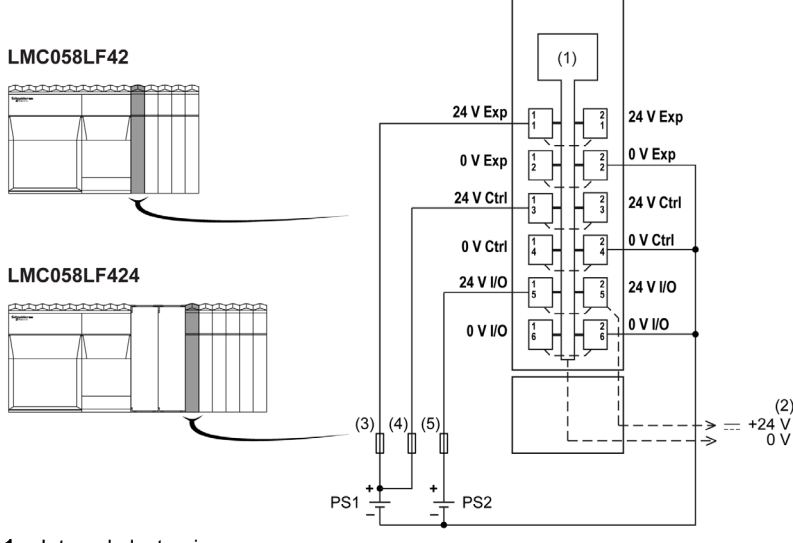

- 1 Internal electronics
- 2 24 Vdc I/O power segment integrated into the bus bases

3 External fuse, Type T slow-blow, 3 A 250 V 4 External fuse, Type T slow-blow, 2 A 250 V 5 External fuse, Type T slow-blow, 10 A max., 250 V PS1/PS2 External isolated power supply 24 Vdc Exp Embedded expert I/O power **Ctrl Main power** I/O I/O Power Segment power

NOTE: The assigned fuse values have been specified for the maximum current characteristics of the controller or expansion I/O and associated commons. You may have other considerations that are applicable based on the unique types of input and output devices you connect, or conformance to local, national or applicable certification regulations and standards, and you should size your fuses accordingly.

# **A DANGER**

### FIRE HAZARD

- Use only the correct wire sizes for the maximum current capacity of the I/O channels and power supplies.
- For relay output (2 A) wiring, use conductors of at least 0.5 mm<sup>2</sup> (AWG 20) with a temperature rating of at least 80 °C (176 °F).
- For common conductors of relay output wiring (7 A), or relay output wiring greater than 2 A, use conductors of at least 1.0 mm<sup>2</sup> (AWG 16) with a temperature rating of at least 80 °C (176 °F).

Failure to follow these instructions will result in death or serious injury.

# **Chapter 7** Integrated Communication Ports

### What Is in This Chapter?

This chapter contains the following topics:

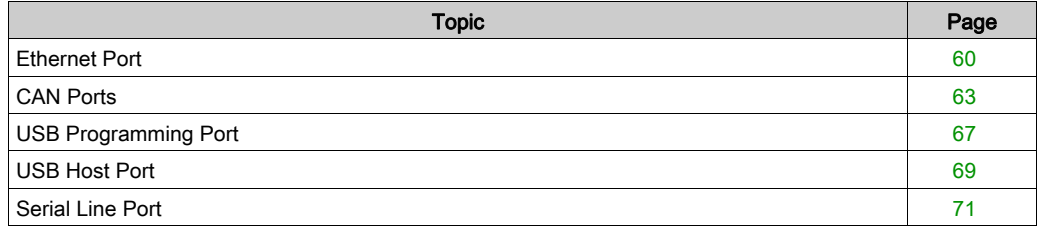

## <span id="page-59-1"></span><span id="page-59-0"></span>Ethernet Port

#### **Overview**

The following illustration shows the location of the Ethernet port of the controller:

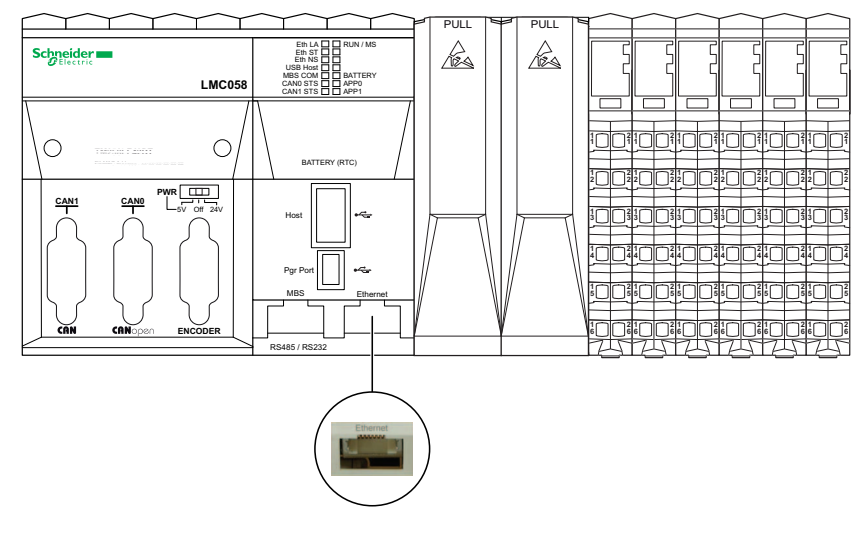

#### **Characteristics**

The following table describes the different Ethernet characteristics:

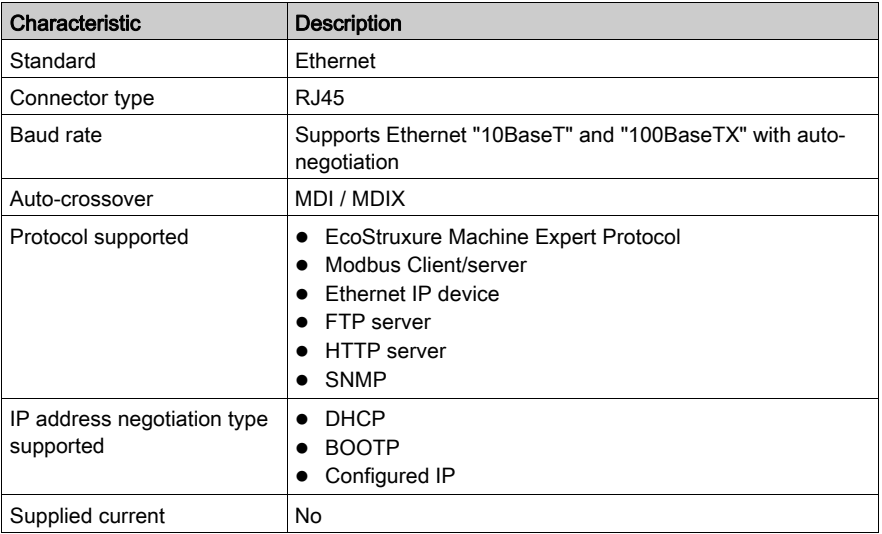

#### Pin Assignment

The following illustration shows the Ethernet connector pins:

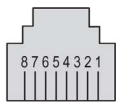

The following table describes the Ethernet connector pins:

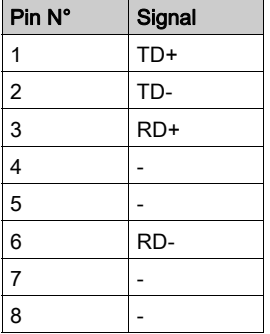

For more information, please refer to Ethernet User Guide [\(see](#page-7-0) page 8).

NOTE: The controller supports the MDI/MDIX auto-crossover cable function. It is not necessary to use special Ethernet crossover cables to connect devices directly to this port (connections without an Ethernet hub or switch).

#### <span id="page-60-0"></span>Status LEDs

The following illustration shows the LEDs on the front panel display:

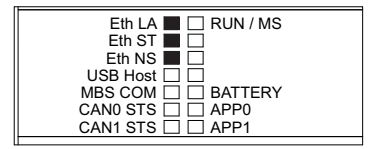

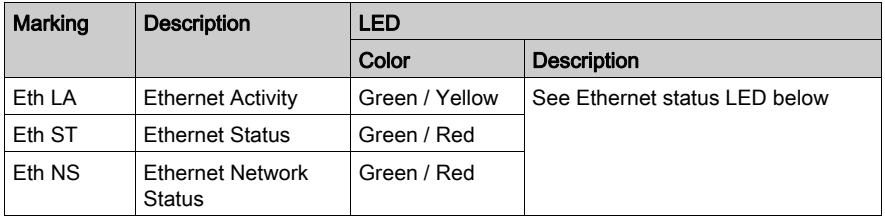

The following table describes the Ethernet status LEDs:

The following table describes the Ethernet status LED:

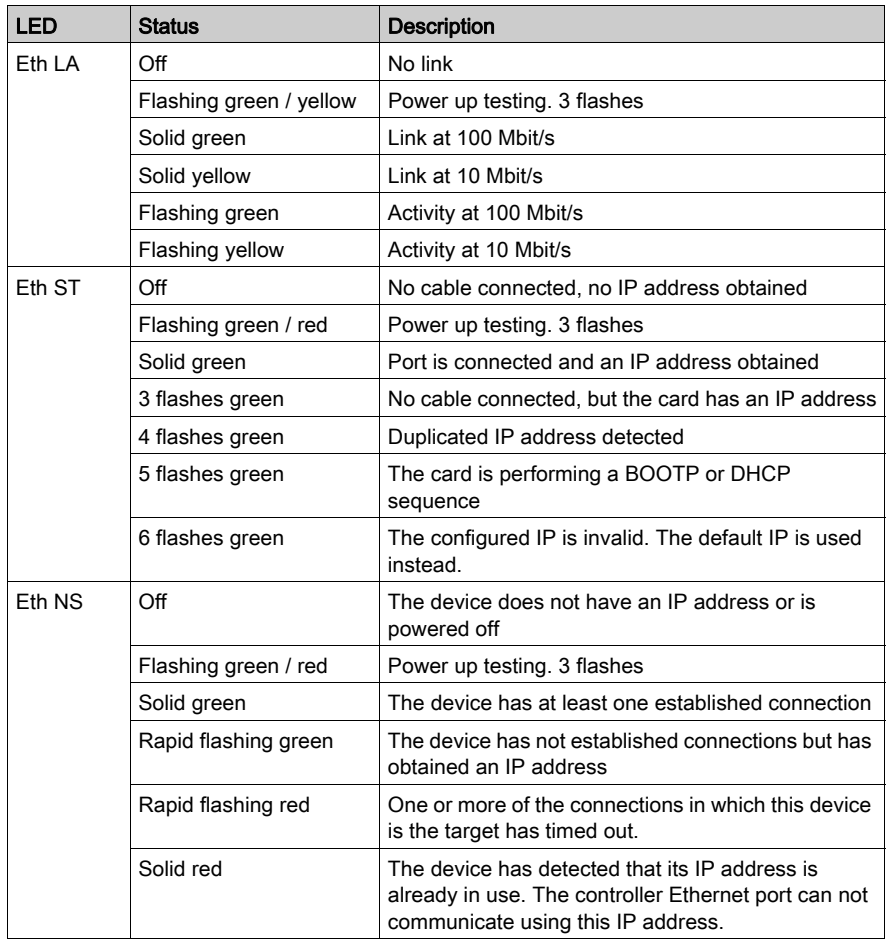

# <span id="page-62-1"></span><span id="page-62-0"></span>CAN Ports

#### **Overview**

The following illustration shows the location CAN ports of the controller:

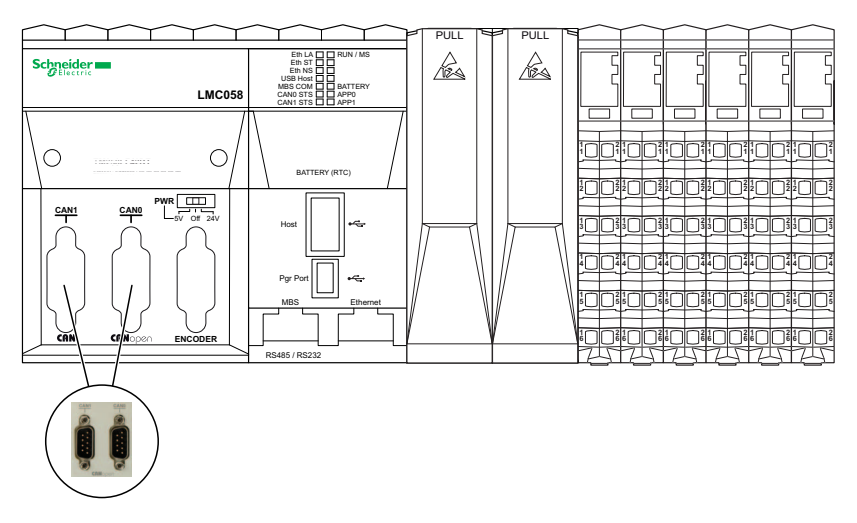

#### **Capabilities**

The protocols and functions supported by the CAN ports are CANmotion and CANopen.

### **Characteristics**

The following table describes the CAN characteristics:

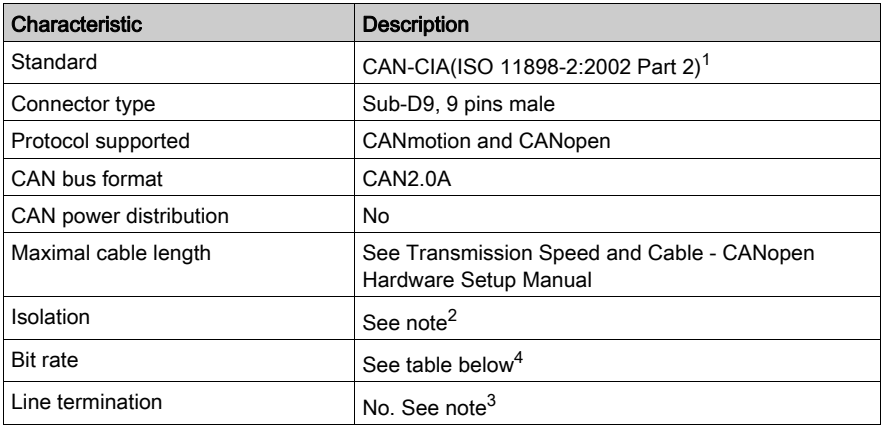

#### NOTE:

 $1$  Part 1 and Part 2 of ISO 11898:2002 are equivalent to ISO 11898:1993.

 $2$  The isolation of the electronic module is 500 Vac RMS between the electronics powered by TM5 power bus and the part powered by 24 Vdc I/O power segment connected to the module. In practice, the TM5 electronic module is installed in the bus base, and there is a bridge between TM5 power bus and 24 Vdc I/O power segment. The two power circuits reference the same functional ground (FE) through specific components designed to reduce effects of electromagnetic interference. These components are rated at 30 Vdc or 60 Vdc. This effectively reduces isolation of the entire system from the 500 Vac RMS.

 $3$  A resistor (R) is needed on each end of the CAN field bus.

4 Maximum cable length is described in the following table:

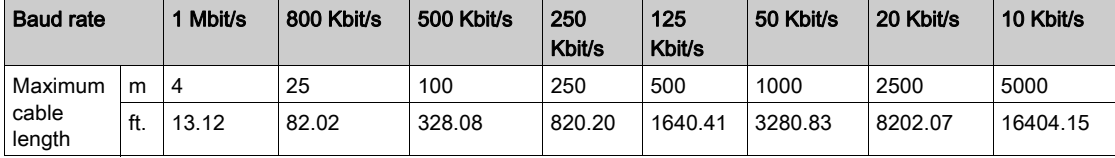

### Pin Assignment

The following illustration describes the pins of the CAN port:

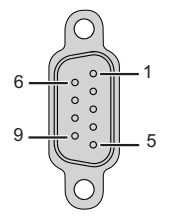

The following table describes the pins of the CAN port:

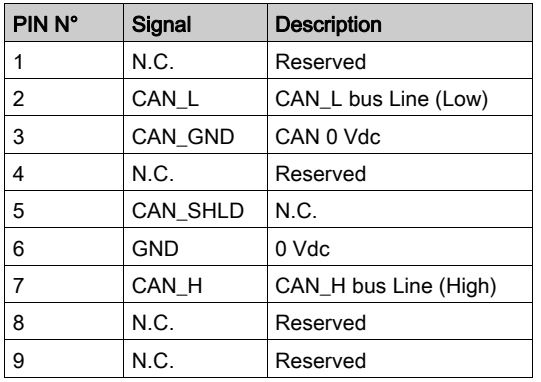

N.C.: No Connection.

The shield is connected to pin 6, the 0 Vdc pin.

NOTE: Pin 9 is not connected internally. The controller does not provide power on CAN\_V+.

# **A WARNING**

### UNINTENDED EQUIPMENT OPERATION

Do not connect wires to unused terminals and/or terminals indicated as "No Connection (N.C.)".

Failure to follow these instructions can result in death, serious injury, or equipment damage.

#### <span id="page-64-0"></span>Status LEDs

The following illustration shows the LED on the front panel display:

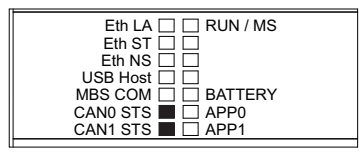

The following table describes the CAN status LED:

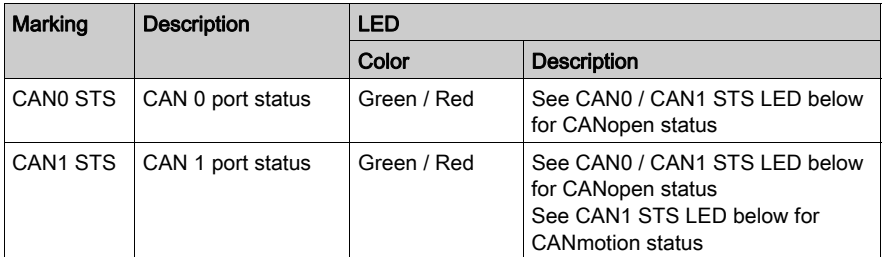

The following table describes the CAN0 STS and/or CAN1 STS status LED when the CAN 0 and/or CAN 1 ports are used as CANopen master:

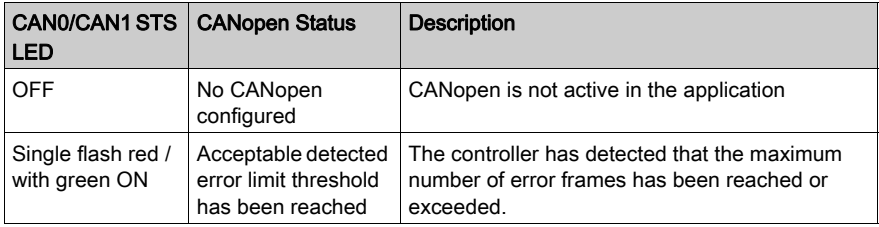

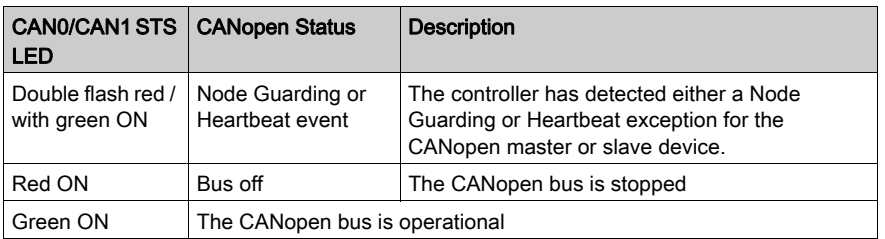

The following table describes the CAN1 STS status LED when CAN 1 port is used as CANmotion master:

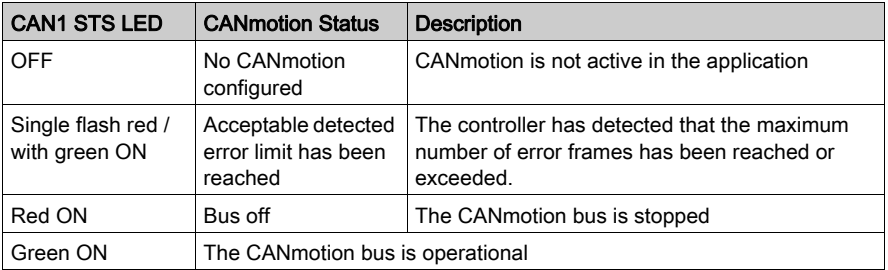

For further details, please refer to the CANopen Hardware Setup Manual.

## <span id="page-66-1"></span><span id="page-66-0"></span>USB Programming Port

#### **Overview**

The following illustration shows the location of the USB mini-B programming port of the controller:

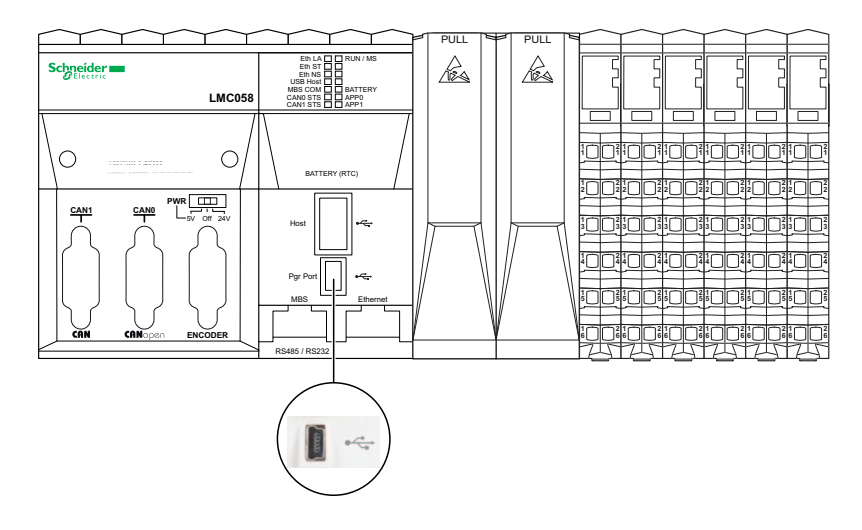

The USB Mini-B Port is the programming port you can use to connect a PC with a USB host port using EcoStruxure Machine Expert software. Using a typical USB cable, this connection is suitable for quick updates of the program or short duration connections to perform maintenance and inspect data values. It is not suitable for long-term connections such as commissioning or monitoring without the use of specially adapted cables to help minimize electromagnetic interference.

# **A WARNING**

### UNINTENDED EQUIPMENT OPERATION OR INOPERABLE EQUIPMENT

- You must use a shielded USB cable such as a BMX XCAUSBH0•• secured to the functional ground (FE) of the system for any long-term connection.
- Do not connect more than one controller or bus coupler at a time using USB connections.
- Do not use the USB port(s), if so equipped, unless the location is known to be non-hazardous.

#### Failure to follow these instructions can result in death, serious injury, or equipment damage.

### **Characteristics**

The following table describes the characteristics for the USB Programming port:

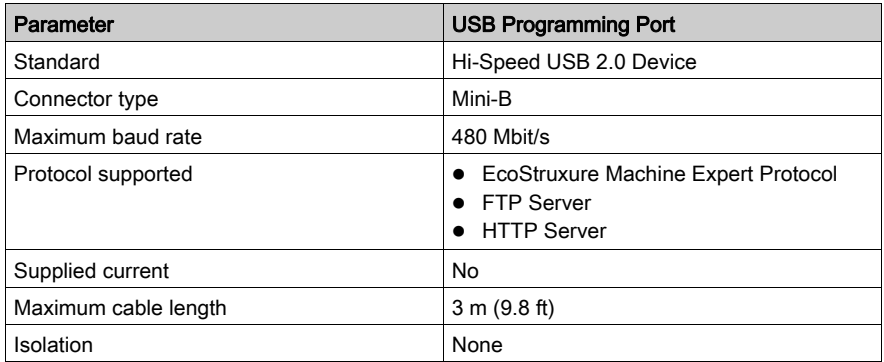

## <span id="page-68-1"></span><span id="page-68-0"></span>USB Host Port

#### **Overview**

The following illustration shows the location of the USB type A host port of the controller:

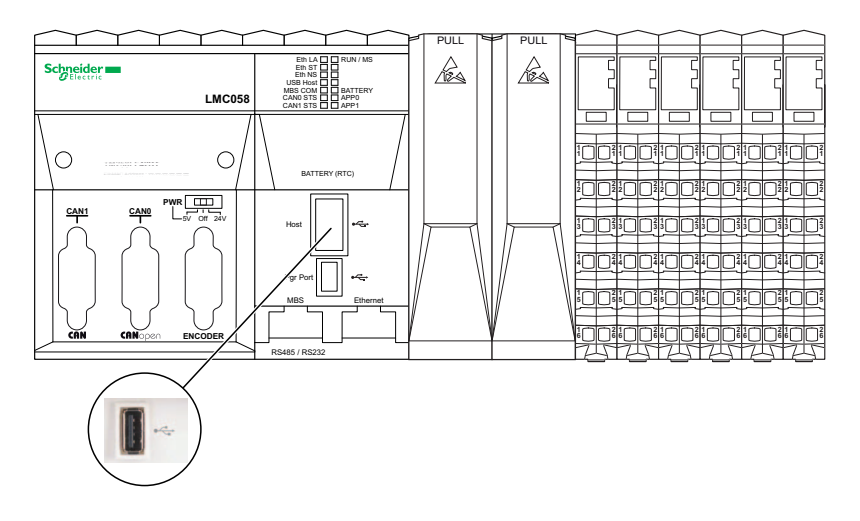

NOTE: The USB type A host port provides 500 mA continuous current (USB-standard) and 700 mA for short duration current spikes.

The Modicon LMC058 Motion Controller allows firmware updates and file transfers using a USB Memory Key. This makes it possible to perform device and data updates without the need for an EcoStruxure Machine Expert instance or the FTP Server.

The USB Host port can be used for upgrading the firmware and data files transfer with a USB Memory key.

For further details on firmware upgrades, please refer to Upgrading Controller Firmware.

For further details on data file transfers, please refer to File Transfer with USB Memory Key.

#### **Characteristics**

The following table describes the characteristics for the USB Host port:

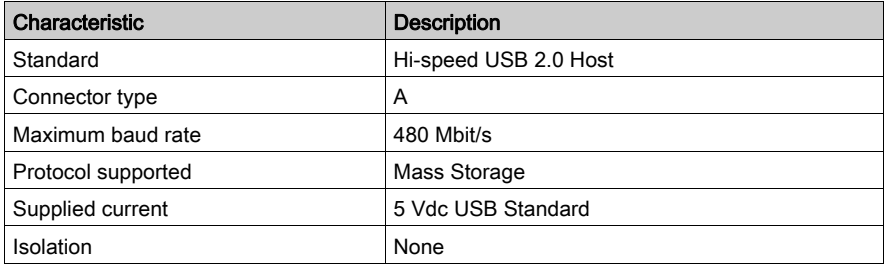

The USB memory key is a standard USB memory key with the following characteristics:

- 1 GB minimum capacity
- USB 2.0 specification or less
- Formatted in FAT16 or FAT32
- A volume label must be set
- Single partition only

NOTE: Due to the lack of detailed specifications and the variety of typically purchased USB keys, even if a particular key appears to conform to these characteristics, it may still be unrecognized by the controller. Therefore, you should first test any given USB key to assure that it can be recognized by the controller before investing in large quantities of that key.

#### <span id="page-69-0"></span>Status LED

The following illustration shows the LEDs on the front panel display:

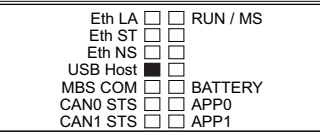

The following table describes the USB status LED:

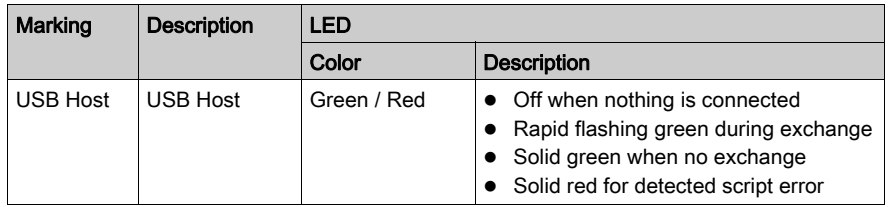

## <span id="page-70-1"></span><span id="page-70-0"></span>Serial Line Port

#### **Overview**

The following illustration shows the location of the Serial Line port of the controller:

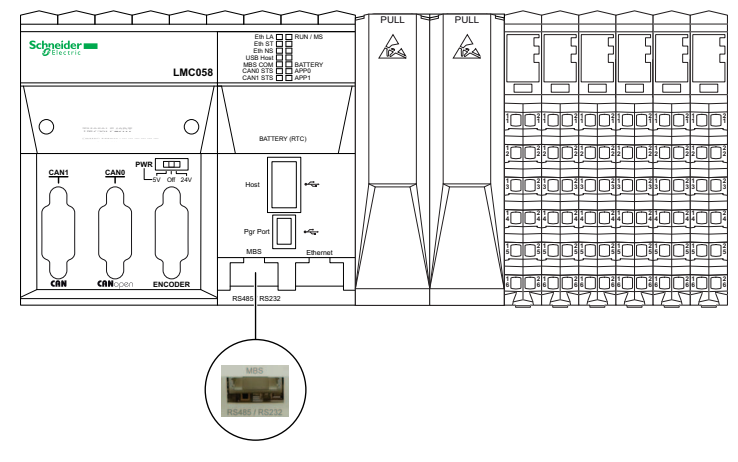

The serial line:

- is used to communicate with devices supporting the Modbus protocol as either master or slave, ASCII protocol (printer, modem...) and EcoStruxure Machine Expert Protocol (HMI,...).
- provides a 5 Vdc power distribution.

For further details, please refer to Serial Line - Planning and Installation.

### **Characteristics**

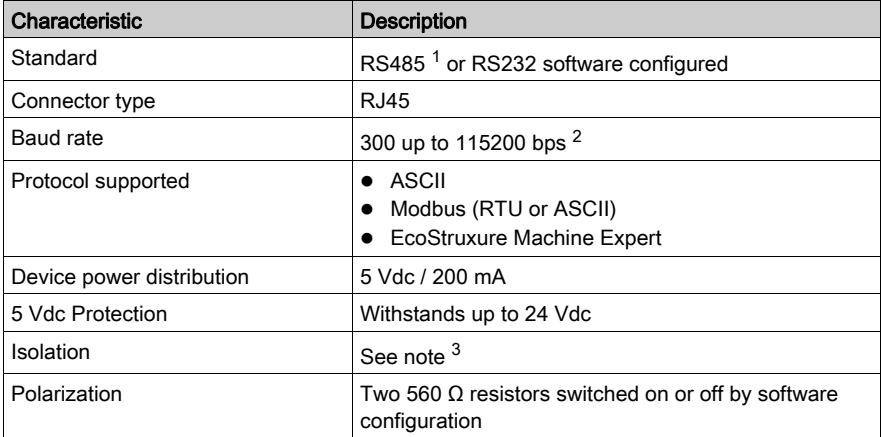

#### NOTE:

 $1$  To isolate the Serial Line RS485, use the TWDXCAISO T-junction box Insulation Modbus RS485.

<sup>2</sup> The maximum Baud rate for the Serial Line Port depends on the protocol used. For further information, refer to Serial Line Configuration.

 $3$  The isolation of the electronic module is 500 Vac RMS between the electronics powered by TM5 power bus and the part powered by 24 Vdc I/O power segment connected to the module. In practice, the TM5 electronic module is installed in the bus base, and there is a bridge between TM5 power bus and 24 Vdc I/O power segment. The two power circuits reference the same functional ground (FE) through specific components designed to reduce effects of electromagnetic interference. These components are rated at 30 Vdc or 60 Vdc. This effectively reduces isolation of the entire system from the 500 Vac RMS.

#### Pin Assignment

The following illustration shows the pins for RS485 and RS232:

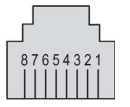

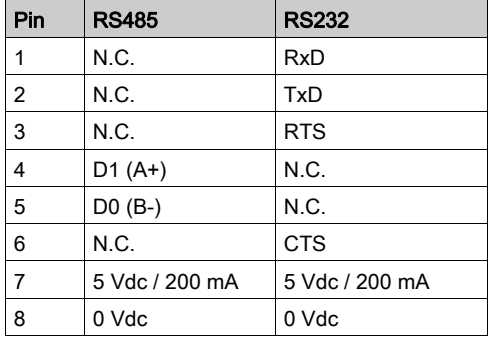

The following table describes the pins for RS485 and RS232:

CTS: Clear To Send

N.C.: No Connection

RTS: Ready To Send

RxD: Received Data

TxD: Transmitted Data
# A WARNING

## UNINTENDED EQUIPMENT OPERATION

Do not connect wires to unused terminals and/or terminals indicated as "No Connection (N.C.)".

### Failure to follow these instructions can result in death, serious injury, or equipment damage.

### Status LED

The following illustration shows the LEDs on the front panel display:

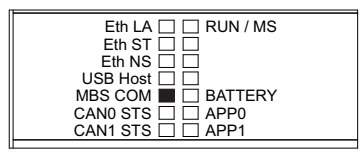

The following table describes the Serial line status LED:

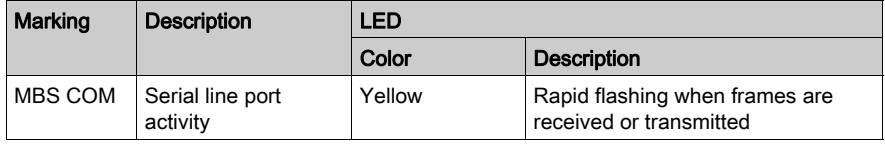

# **Chapter 8** PCI Slots

# PCI Slots

### **Overview**

The following illustration shows the location of the controller PCI slots:

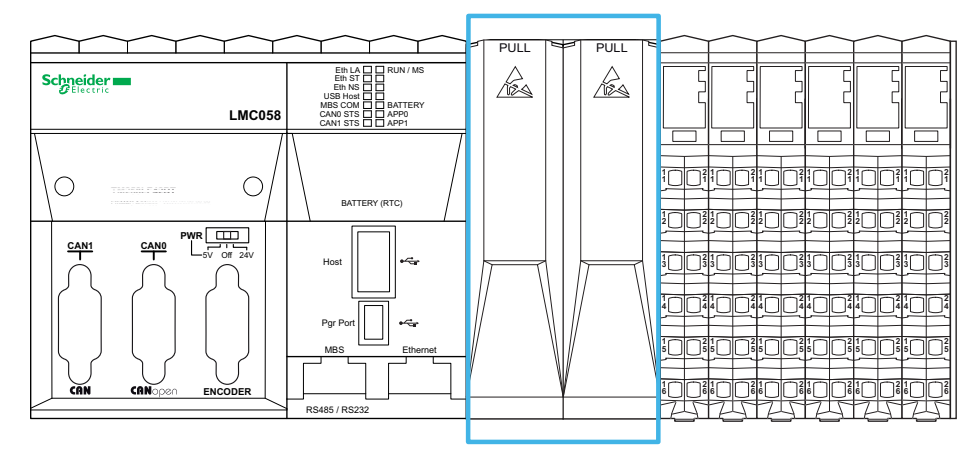

For more information, please refer to TM5 System General Rules for Implementing.

## **Description**

The following illustration shows the covers of the PCI slots found on the front of the controller:

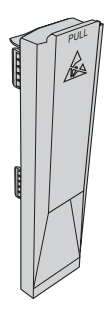

#### **Compatibilities**

There are two PCI slots to connect up to two interface modules on the controller LMC058LF424.

The PCI modules are used for specific application expansions of the controller. They are inserted in the PCI slots of the controller:

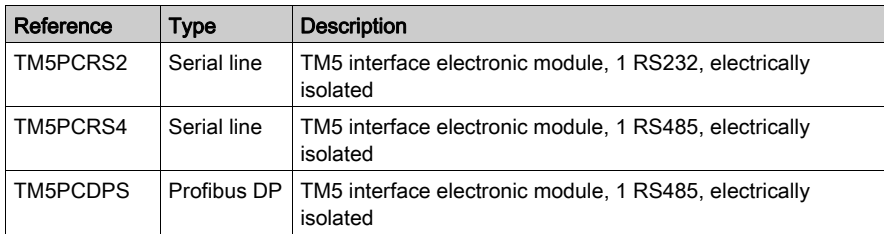

For further details about installing PCI modules, please refer to PCI Electronic Modules Installation

# **NOTICE**

### ELECTROSTATIC DISCHARGE

- Verify that empty PCI slots have their covers in place before applying power to the controller.
- Do not touch an exposed PCI connector.

### Failure to follow these instructions can result in equipment damage.

# **Chapter 9** Encoder Interface

## <span id="page-76-0"></span>Encoder Interface

#### **Overview**

The following illustration shows the location of the encoder interface of the controller:

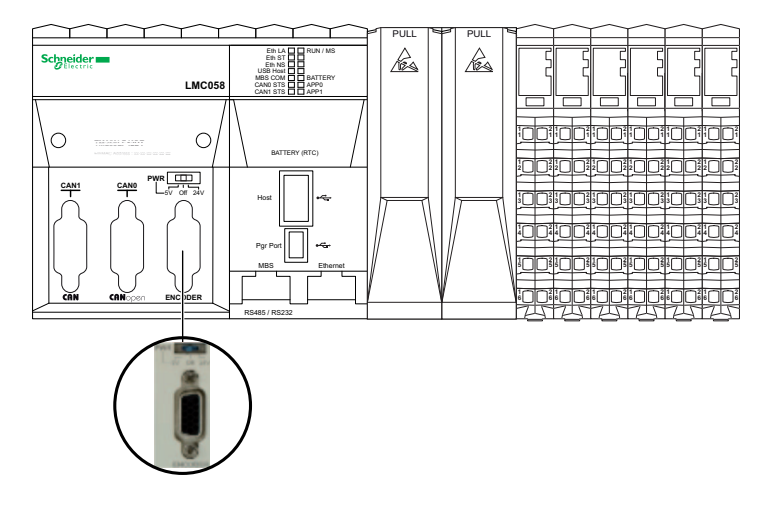

The encoder interface supports both Incremental and Absolute (SSI) connections.

The encoder interface can provide and control the encoder power supply.

#### **Description**

The encoder interface consists of a 15-pin Sub-D HD connector and a voltage supply selector as shown below:

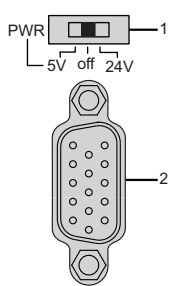

- 1 Selection of power distribution
- 2 Encoder interface connector

#### Encoder Interface Switch

The illustration below shows the 3 different positions of the switch:

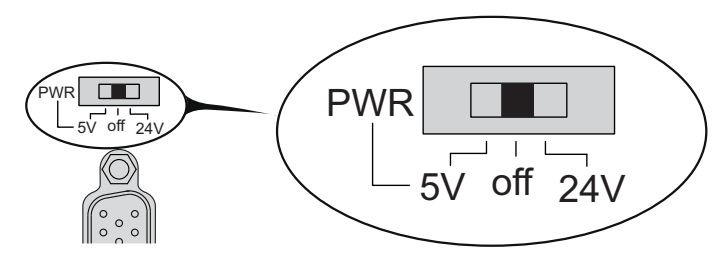

The switch allows the user to select one of the following voltages:

- $+5$  Vdc
- No power distribution delivered
- $+24$  Vdc

The table below shows the voltage supplied to pins 7 and 15:

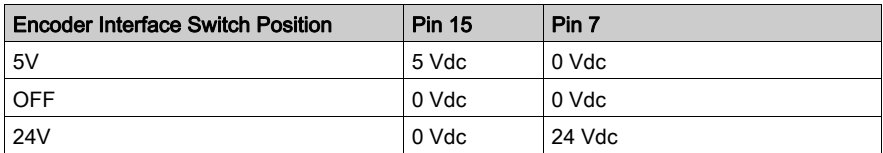

# **NOTICE**

## LOSS OF ENCODER POWER

- Verify the position of the encoder interface switch before applying power to the controller.
- Do not change the position of the encoder interface switch when the controller is powered.

### Failure to follow these instructions can result in equipment damage.

### **Characteristics**

The table below shows the characteristics of the encoder:

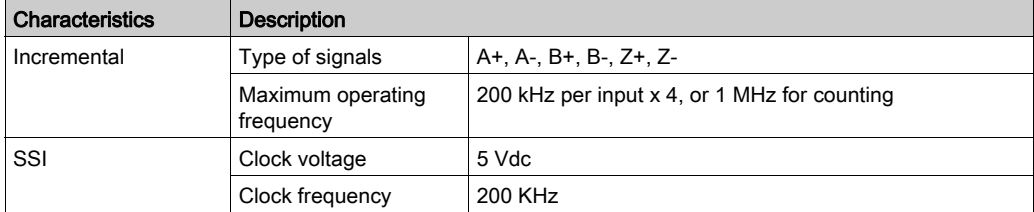

NOTE: Calculation of Maximum Cable Length

Max. cable length [m] = Max. voltage drop for the cable [V] x Wire cross section (mm<sup>2</sup>) / (Encoder current [A] x 0.0171 (Ω mm<sup>2</sup>/m])

where:

Max. voltage drop for the cable = (Min. module output voltage - Min. encoder input voltage) / 2 Example:

Encoder consumes 100 mA with a 4.5…5.5 V supply

Min. module output voltage =  $5.1$  Vdc x  $0.95 = 4.845$  Vdc

Max. voltage drop for the cable =  $(4.845 \text{ Vdc} - 4.5 \text{ Vdc}) / 2 = 0.1725 \text{ Vdc}$ 

Max. cable length  $0.14$  mm<sup>2</sup> =  $0.1725 \times 0.14$  / (0.1 x 0.0171) = 14 m

Max. cable length  $0.50 \text{ mm}^2$  = 0.1725 x 0.50 / (0.1 x 0.0171) = 50 m

## Pin Assignment

The encoder interface consists of a 15-pin Sub-D HD connector.

The following illustration describes the pins numbering:

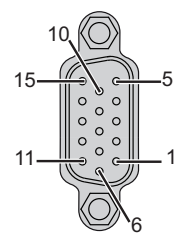

The following table describes the pins of the encoder:

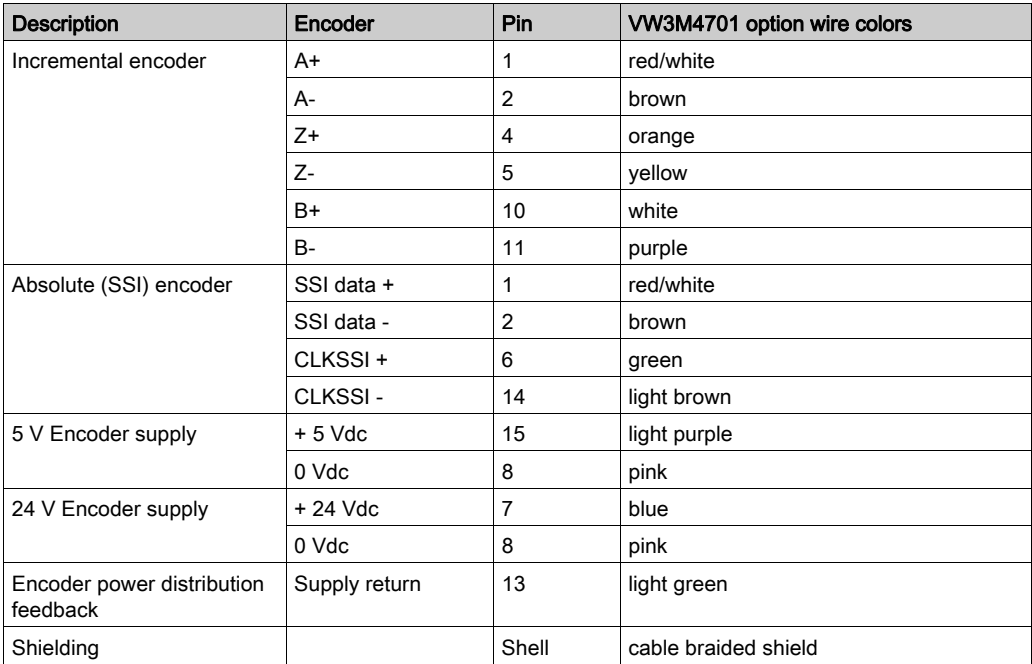

### Power Supply Characteristics

The table below shows the current supplied to pins 7 and 15:

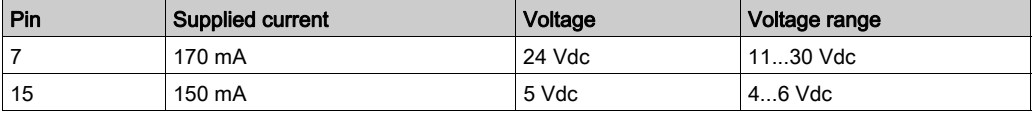

NOTE: The encoder connector is supplied by the Expert I/O Power Distribution. Please refer to Embedded Expert I/O [\(see](#page-82-0) page 83).

A supply return signal from the encoder enables detection of encoder disconnection and allows your program to check if the encoder is still powered.

#### Wiring Diagram

The following illustration describes the wiring diagram of an encoder (RS422 / 24 Vdc) mounted on the encoder interface:

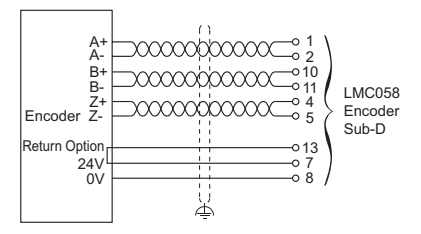

The following illustration describes the wiring diagram of an encoder (RS422 / 5 Vdc or push-pull) mounted on the encoder interface:

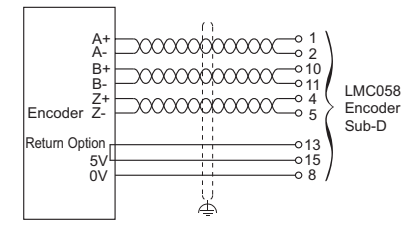

The following illustration describes the wiring diagram of an encoder (SSI) mounted on the encoder interface:

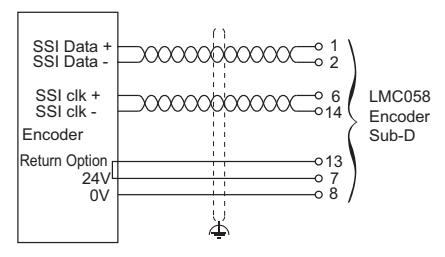

# <span id="page-82-0"></span>**Chapter 10** Embedded Expert I/O

### Introduction

This chapter describes the embedded Expert I/O.

### What Is in This Chapter?

This chapter contains the following topics:

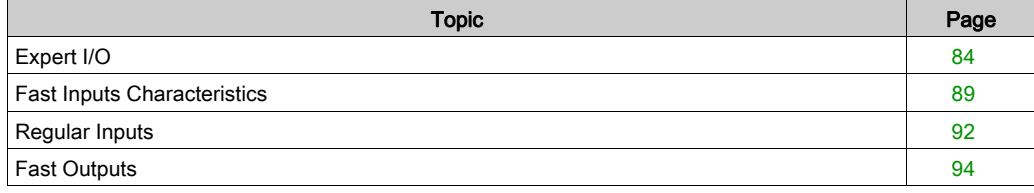

# <span id="page-83-0"></span>Expert I/O

### **Overview**

The following illustration shows the location of the Expert I/O of the controller:

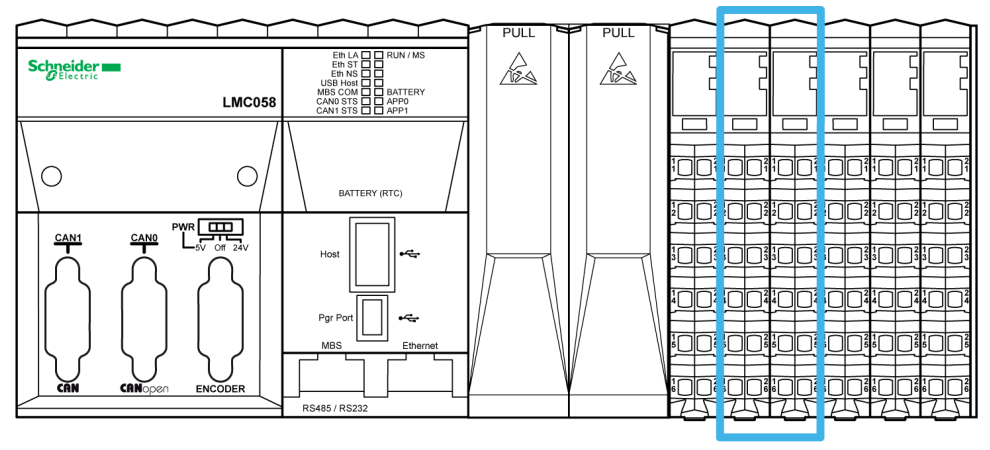

The controller has 2 modules of Embedded Expert I/O. Each module is comprised of:

- 5 fast inputs, 2 regular inputs and 2 fast outputs
- 3 commons

#### Advanced Functions

Expert I/O modules support the following advanced functions:

- High speed counter (HSC)
- Encoder (that can be used as master axes in motion application)
- Event input
- Latch input
- Run/Stop input
- Pulse width modulation (PWM)
- Frequency generator
- Alarm output

For more details about encoder functions, please refer to Encoder Interface [\(see](#page-76-0) page 77).

### Wiring Diagram

The following illustration shows the wiring diagram of the Embedded Expert I/O:

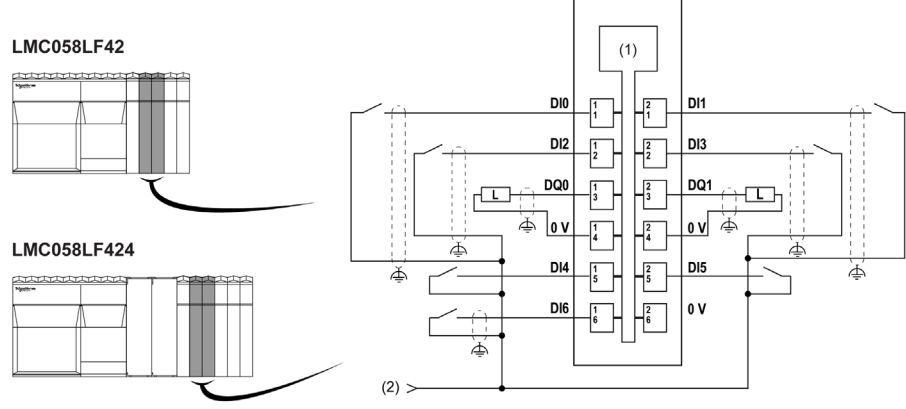

- 1 Internal electronics
- 2 24 Vdc Embedded expert modules power by external connection

The following illustration shows the wiring diagram of the expert I/O with encoder:

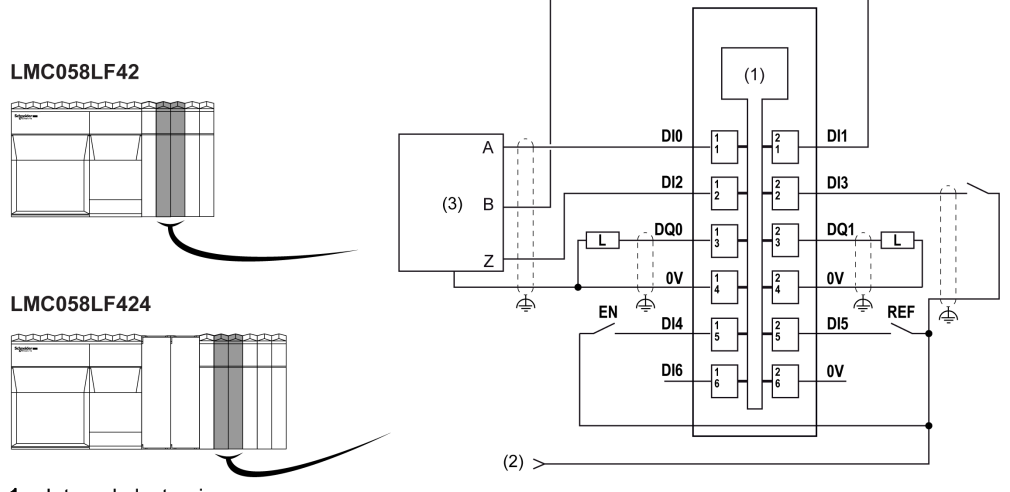

- 1 Internal electronics
- 2 24 Vdc Embedded expert modules power by external connection
- 3 Encoder

# **A** WARNING

## UNINTENDED EQUIPMENT OPERATION

- Use shielded cables for all fast I/O, analog I/O, and communication signals.
- Ground cable shields for all fast I/O, analog I/O, and communication signals at a single point<sup>1</sup>.
- Route communications and I/O cables separately from power cables.

#### Failure to follow these instructions can result in death, serious injury, or equipment damage.

 $1$ Multipoint grounding is permissible (and in some cases inevitable) if connections are made to an equipotential ground plane dimensioned to help avoid cable shield damage in the event of power system short-circuit currents.

For more information, refer to the TM5 System Wiring Rules and Recommendation.

# **A** WARNING

### UNINTENDED EQUIPMENT OPERATION

Do not connect wires to unused terminals and/or terminals indicated as "No Connection (N.C.)".

Failure to follow these instructions can result in death, serious injury, or equipment damage.

## Status LEDs

The following illustration shows the LEDs for the Expert I/O:

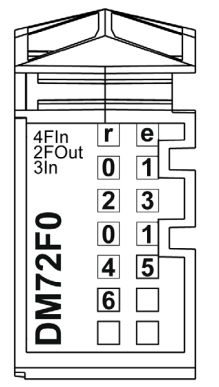

The table below describes the Expert I/O status LEDs:

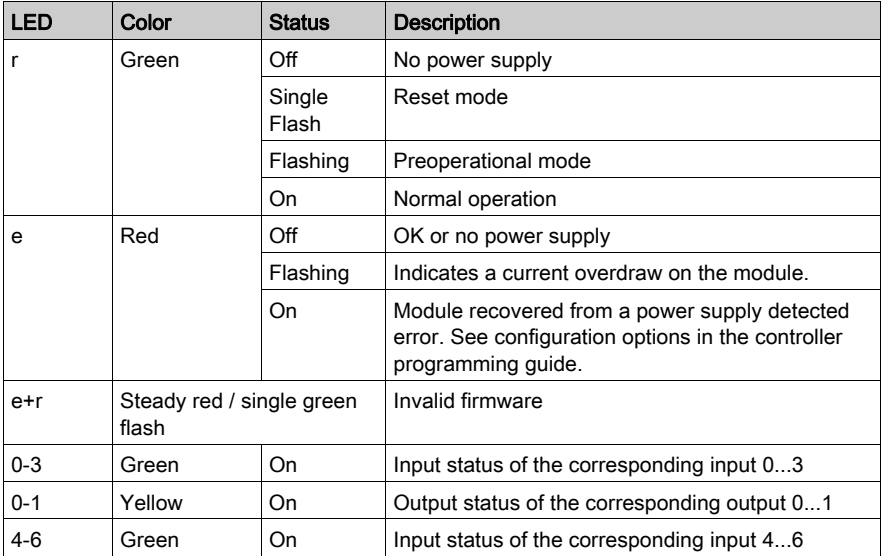

### General Characteristics

# **A** WARNING

### UNINTENDED EQUIPMENT OPERATION

Do not exceed any of the rated values specified in the environmental and electrical characteristics tables.

#### Failure to follow these instructions can result in death, serious injury, or equipment damage.

The following table describes the general characteristics of the embedded Expert modules:

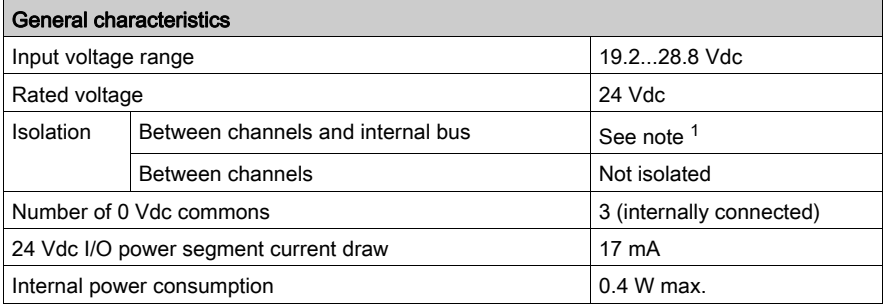

<sup>1</sup> The isolation of the electronic module is 500 Vac RMS between the electronics powered by TM5 power bus and the part powered by 24 Vdc I/O power segment connected to the module. In practice, the TM5 electronic module is installed in the bus base, and there is a bridge between TM5 power bus and 24 Vdc I/O power segment. The two power circuits reference the same functional ground (FE) through specific components designed to reduce effects of electromagnetic interference. These components are rated at 30 Vdc or 60 Vdc. This effectively reduces isolation of the entire system from the 500 Vac RMS.

## <span id="page-88-0"></span>Fast Inputs Characteristics

#### Input Characteristics

# **A DANGER**

#### FIRE HAZARD

- Use only the correct wire sizes for the maximum current capacity of the I/O channels and power supplies.
- For relay output (2 A) wiring, use conductors of at least 0.5 mm<sup>2</sup> (AWG 20) with a temperature rating of at least 80 °C (176 °F).
- For common conductors of relay output wiring (7 A), or relay output wiring greater than 2 A, use conductors of at least 1.0 mm<sup>2</sup> (AWG 16) with a temperature rating of at least 80 °C (176 °F).

Failure to follow these instructions will result in death or serious injury.

# **A WARNING**

### UNINTENDED EQUIPMENT OPERATION

Do not exceed any of the rated values specified in the environmental and electrical characteristics tables.

#### Failure to follow these instructions can result in death, serious injury, or equipment damage.

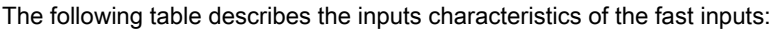

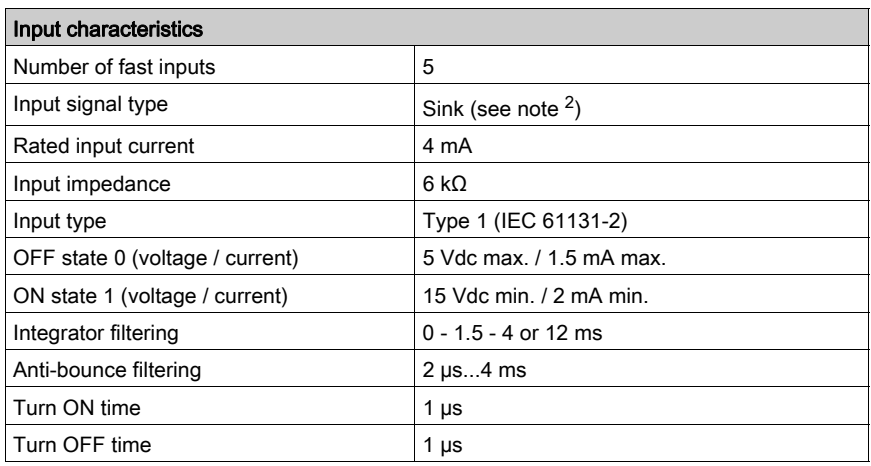

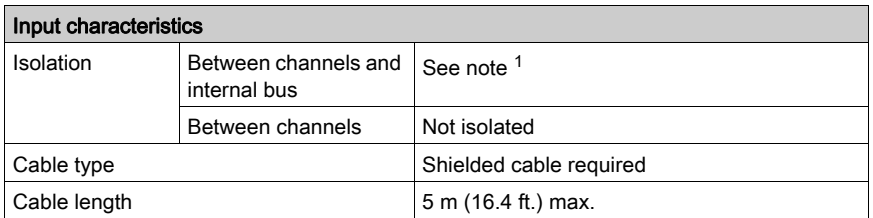

 $1$  The isolation of the electronic module is 500 Vac RMS between the electronics powered by TM5 power bus and the part powered by 24 Vdc I/O power segment connected to the module. In practice, the TM5 electronic module is installed in the bus base, and there is a bridge between TM5 power bus and 24 Vdc I/O power segment. The two power circuits reference the same functional ground (FE) through specific components designed to reduce effects of electromagnetic interference. These components are rated at 30 Vdc or 60 Vdc. This effectively reduces isolation of the entire system from the 500 Vac RMS.

2 Connected to the 24 Vdc embedded Expert modules

#### <span id="page-89-0"></span>Integrator Filter Principle

The integrator filter is designed to reduce the effect of noise. Setting a filter value allows the controller to ignore some sudden changes of input levels caused by noise.

The following timing diagram illustrates the integrator filter effects for a value of 4 ms:

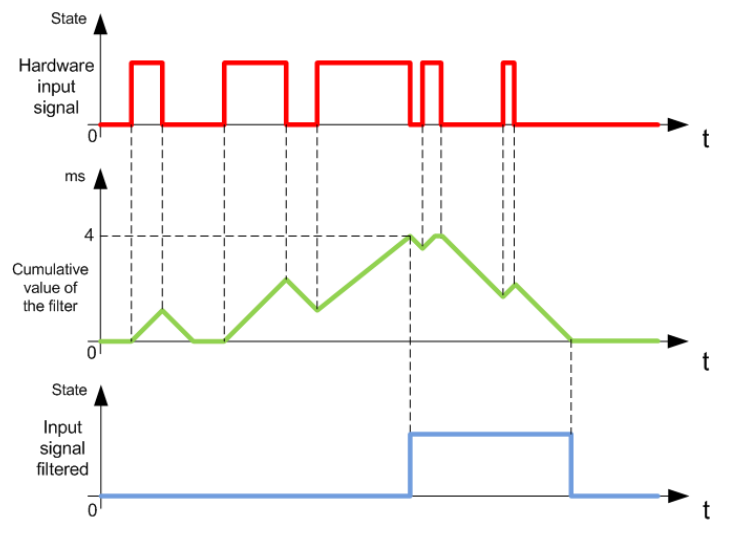

NOTE: The value selected for the filter's time parameter specifies the cumulative time in ms that must elapse before the input is recognized as logical 1, as well as specifying how long the filtered input signal remains at logical 1.

## <span id="page-90-0"></span>Bounce Filter Principle

The bounce filter is designed to reduce the bounce effect at the inputs. Setting a bounce filter value allows the controller to ignore some sudden changes of input levels caused by contact bounce. The bounce filter is only available on the fast inputs.

The following timing diagram illustrates the anti-bounce filter effects:

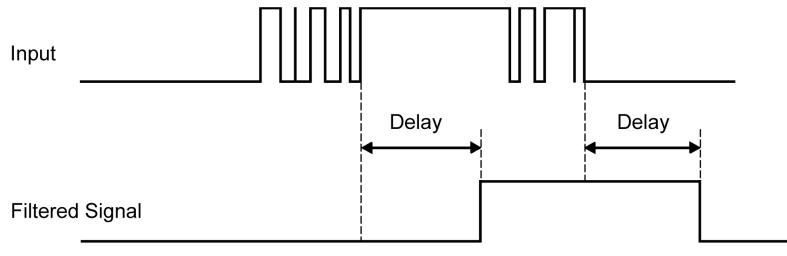

## <span id="page-91-0"></span>Regular Inputs

#### Input Characteristics

# **A DANGER**

### FIRE HAZARD

- Use only the correct wire sizes for the maximum current capacity of the I/O channels and power supplies.
- For relay output (2 A) wiring, use conductors of at least 0.5 mm<sup>2</sup> (AWG 20) with a temperature rating of at least 80 °C (176 °F).
- For common conductors of relay output wiring (7 A), or relay output wiring greater than 2 A, use conductors of at least 1.0 mm<sup>2</sup> (AWG 16) with a temperature rating of at least 80 °C (176 °F).

#### Failure to follow these instructions will result in death or serious injury.

# **A** WARNING

### UNINTENDED EQUIPMENT OPERATION

Do not exceed any of the rated values specified in the environmental and electrical characteristics tables.

#### Failure to follow these instructions can result in death, serious injury, or equipment damage.

The following table describes the characteristics of the regular inputs:

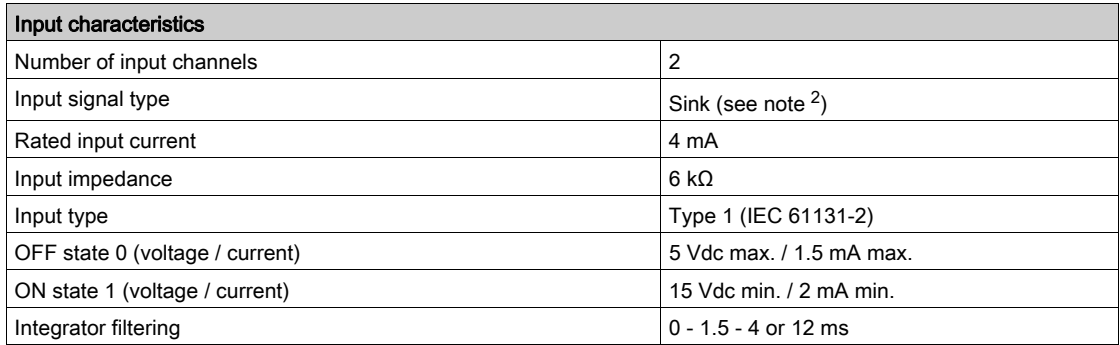

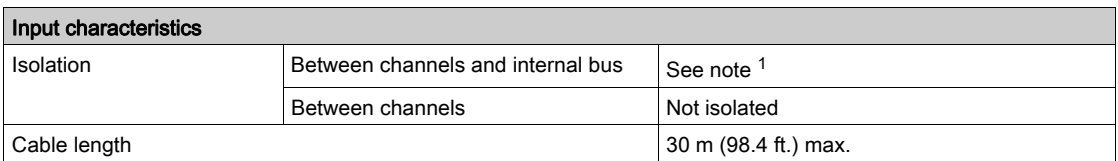

 $1$  The isolation of the electronic module is 500 Vac RMS between the electronics powered by TM5 power bus and the part powered by 24 Vdc I/O power segment connected to the module. In practice, the TM5 electronic module is installed in the bus base, and there is a bridge between TM5 power bus and 24 Vdc I/O power segment. The two power circuits reference the same functional ground (FE) through specific components designed to reduce effects of electromagnetic interference. These components are rated at 30 Vdc or 60 Vdc. This effectively reduces isolation of the entire system from the 500 Vac RMS.

2 Connected to the 24 Vdc embedded Expert modules

For further details on integrator filtering, please refer to Integrator Filter Principle [\(see](#page-89-0) page 90).

For further details on anti-bounce filtering, please refer to Bounce Filter Principle [\(see](#page-90-0) page 91).

## <span id="page-93-0"></span>Fast Outputs

### Output Characteristics

# **A DANGER**

#### FIRE HAZARD

- Use only the correct wire sizes for the maximum current capacity of the I/O channels and power supplies.
- For relay output (2 A) wiring, use conductors of at least 0.5 mm<sup>2</sup> (AWG 20) with a temperature rating of at least 80 °C (176 °F).
- For common conductors of relay output wiring (7 A), or relay output wiring greater than 2 A, use conductors of at least 1.0 mm<sup>2</sup> (AWG 16) with a temperature rating of at least 80 °C (176 °F).

#### Failure to follow these instructions will result in death or serious injury.

# **A** WARNING

### UNINTENDED EQUIPMENT OPERATION

Do not exceed any of the rated values specified in the environmental and electrical characteristics tables.

#### Failure to follow these instructions can result in death, serious injury, or equipment damage.

For additional important information about fast output protection, refer to Protecting Outputs from Inductive Load Damage.

The following table describes the characteristics of the fast outputs:

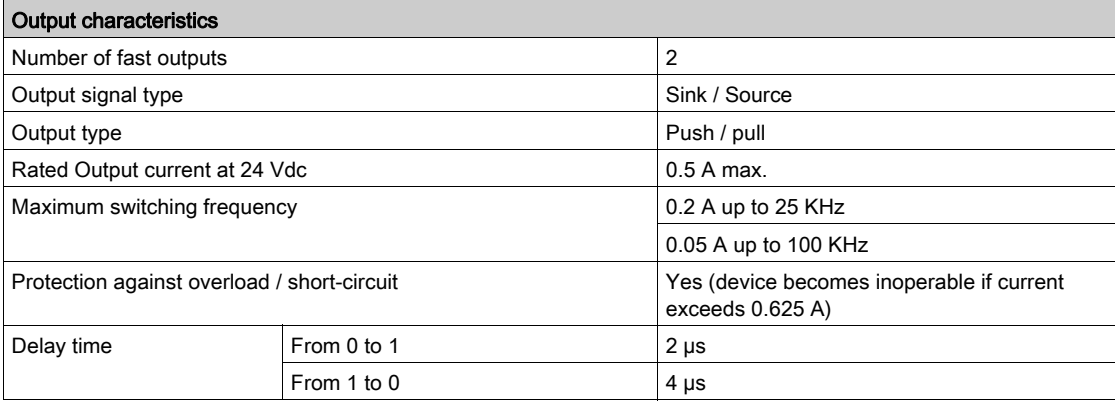

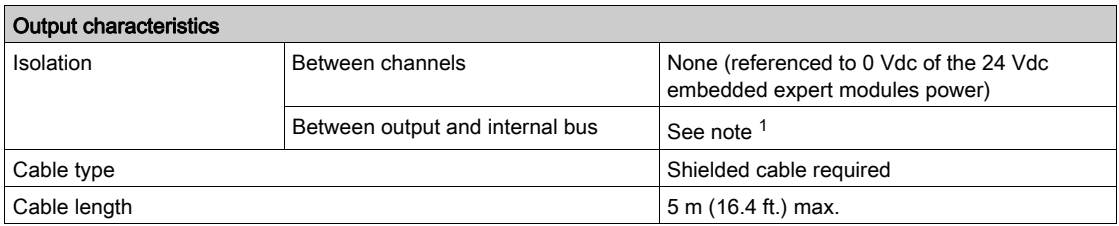

 $1$  The isolation of the electronic module is 500 Vac RMS between the electronics powered by TM5 power bus and the part powered by 24 Vdc I/O power segment connected to the module. In practice, the TM5 electronic module is installed in the bus base, and there is a bridge between TM5 power bus and 24 Vdc I/O power segment. The two power circuits reference the same functional ground (FE) through specific components designed to reduce effects of electromagnetic interference. These components are rated at 30 Vdc or 60 Vdc. This effectively reduces isolation of the entire system from the 500 Vac RMS.

For further details on integrator filtering, please refer to Integrator Filter Principle [\(see](#page-89-0) page 90).

For further details on anti-bounce filtering, please refer to Bounce Filter Principle [\(see](#page-90-0) page 91).

# **Chapter 11** Embedded Regular I/O

### Introduction

This chapter describes the embedded regular I/O.

### What Is in This Chapter?

This chapter contains the following topics:

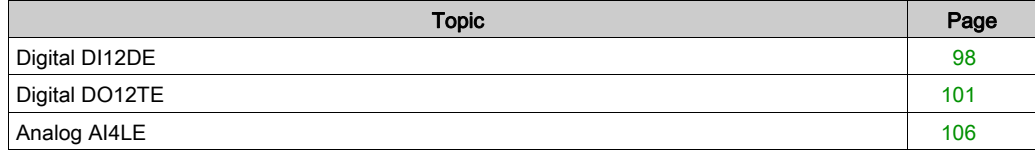

## <span id="page-97-0"></span>Digital DI12DE

### **Overview**

The digital DI12DE module is equipped with 12 sink inputs.

# **A DANGER**

### FIRE HAZARD

- Use only the correct wire sizes for the maximum current capacity of the I/O channels and power supplies.
- For relay output (2 A) wiring, use conductors of at least 0.5 mm<sup>2</sup> (AWG 20) with a temperature rating of at least 80 °C (176 °F).
- For common conductors of relay output wiring (7 A), or relay output wiring greater than 2 A, use conductors of at least 1.0 mm<sup>2</sup> (AWG 16) with a temperature rating of at least 80 °C (176 °F).

### Failure to follow these instructions will result in death or serious injury.

# **A WARNING**

### UNINTENDED EQUIPMENT OPERATION

Do not exceed any of the rated values specified in the environmental and electrical characteristics tables.

Failure to follow these instructions can result in death, serious injury, or equipment damage.

#### Input Characteristics

The table below shows the characteristics of the DI12DE electronic module:

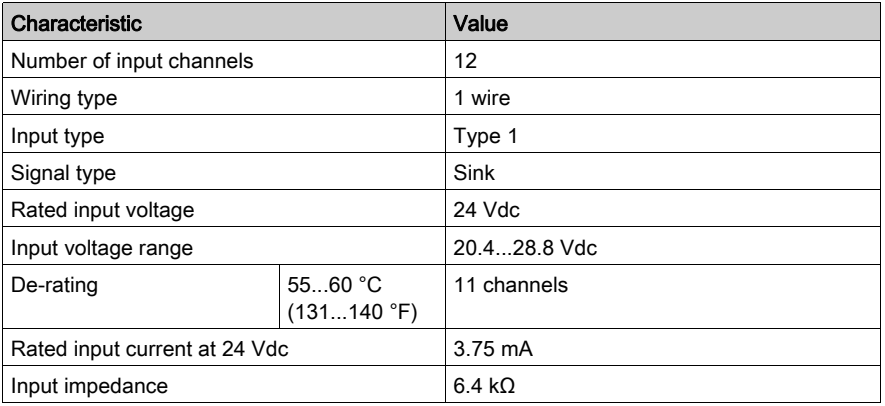

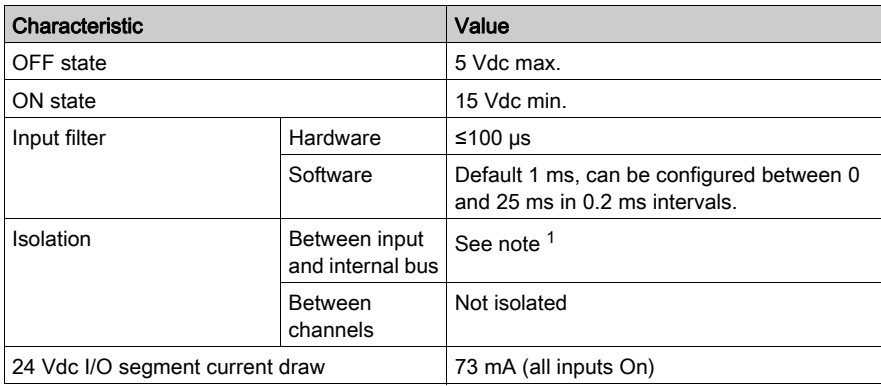

 $1$  The isolation of the electronic module is 500 Vac RMS between the electronics powered by TM5 power bus and the part powered by 24 Vdc I/O power segment connected to the module. In practice, the TM5 electronic module is installed in the bus base, and there is a bridge between TM5 power bus and 24 Vdc I/O power segment. The two power circuits reference the same functional ground (FE) through specific components designed to reduce effects of electromagnetic interference. These components are rated at 30 Vdc or 60 Vdc. This effectively reduces isolation of the entire system from the 500 Vac RMS.

### Wiring Diagram

The following illustration describes the wiring diagram of the DI12DE: **LMC058LF42** 

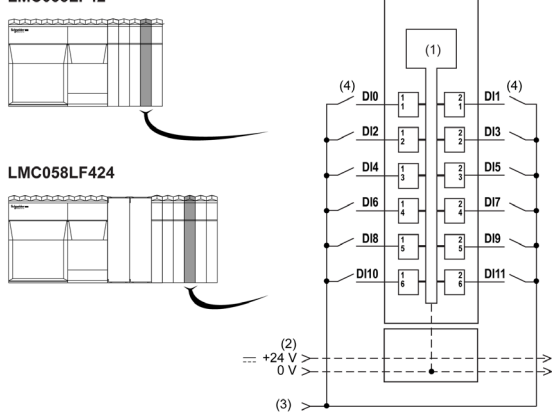

- 1 Internal electronics
- 2 24 Vdc I/O power segment integrated into the bus bases
- 3 24 Vdc I/O power segment by external connection
- 4 2-wire sensor

# **A WARNING**

### POTENTIAL EXPLOSION OR FIRE

Connect the returns from the devices to the same power source as the 24 Vdc I/O power segment serving the module.

Failure to follow these instructions can result in death, serious injury, or equipment damage.

# **A WARNING**

### UNINTENDED EQUIPMENT OPERATION

Do not connect wires to unused terminals and/or terminals indicated as "No Connection (N.C.)".

Failure to follow these instructions can result in death, serious injury, or equipment damage.

#### Status LEDs

The following illustration shows the LEDs for DI12DE:

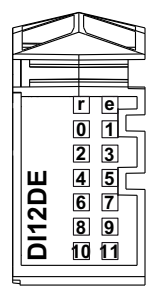

The table below shows the DI12DF status LEDs:

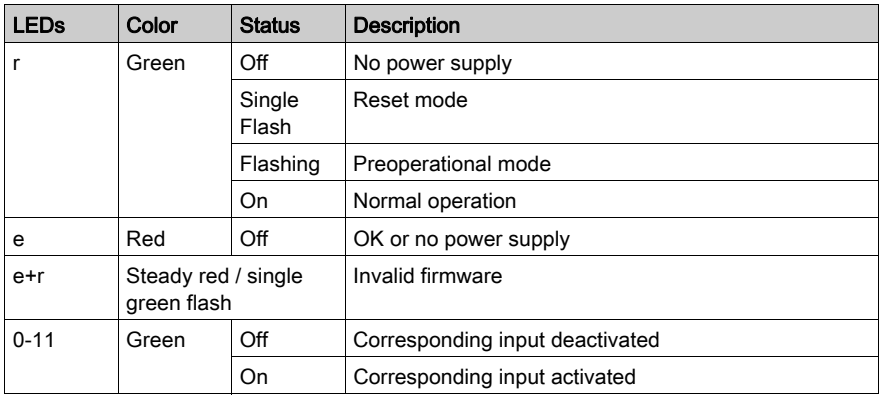

# <span id="page-100-0"></span>Digital DO12TE

### **Overview**

The digital DO12TE electronic module is equipped with 12 source outputs.

# **A DANGER**

### FIRE HAZARD

- Use only the correct wire sizes for the maximum current capacity of the I/O channels and power supplies.
- For relay output (2 A) wiring, use conductors of at least 0.5 mm<sup>2</sup> (AWG 20) with a temperature rating of at least 80 °C (176 °F).
- For common conductors of relay output wiring (7 A), or relay output wiring greater than 2 A, use conductors of at least 1.0 mm<sup>2</sup> (AWG 16) with a temperature rating of at least 80 °C (176 °F).

### Failure to follow these instructions will result in death or serious injury.

# **A WARNING**

### UNINTENDED EQUIPMENT OPERATION

Do not exceed any of the rated values specified in the environmental and electrical characteristics tables.

Failure to follow these instructions can result in death, serious injury, or equipment damage.

### Output Characteristics

For additional important information about fast output protection, refer to Protecting Outputs from Inductive Load Damage.

The following table describes the characteristics of the DO12TE electronic module:

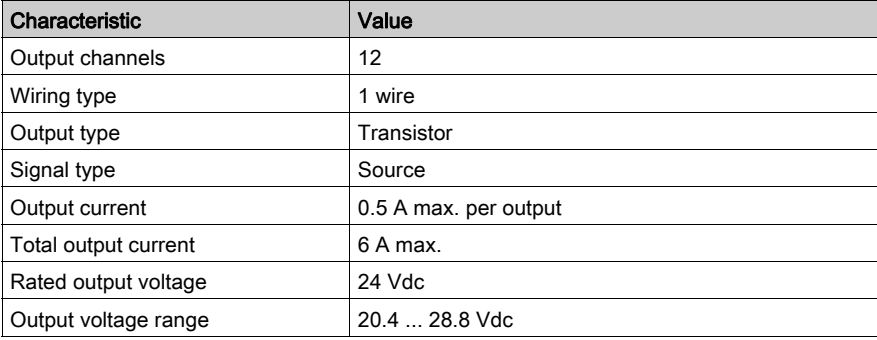

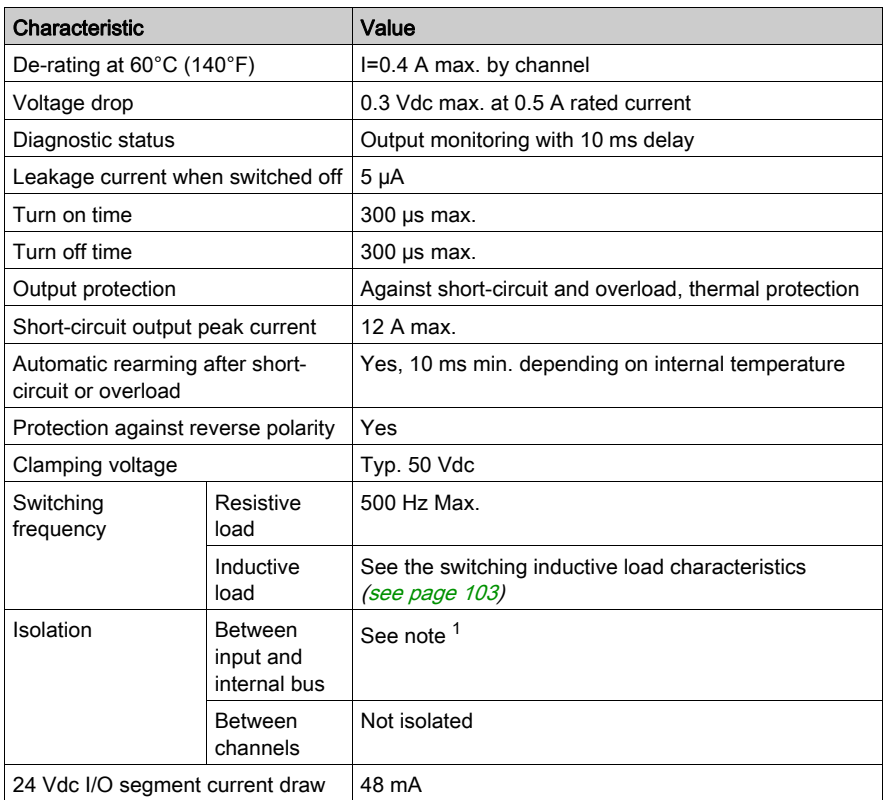

 $1$  The isolation of the electronic module is 500 Vac RMS between the electronics powered by TM5 power bus and the part powered by 24 Vdc I/O power segment connected to the module. In practice, the TM5 electronic module is installed in the bus base, and there is a bridge between TM5 power bus and 24 Vdc I/O power segment. The two power circuits reference the same functional ground (FE) through specific components designed to reduce effects of electromagnetic interference. These components are rated at 30 Vdc or 60 Vdc. This effectively reduces isolation of the entire system from the 500 Vac RMS.

## <span id="page-102-0"></span>Switching Inductive Load

The following curves provide the switching inductive load characteristics for the DO12TE electronic module.

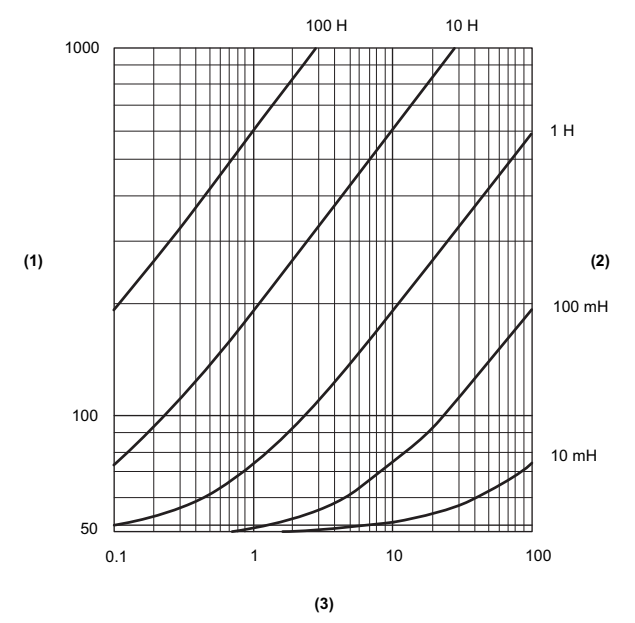

- 1 Coil resistance in Ω
- 2 Coil inductance
- 3 Max. operating cycles / second

### Wiring Diagram

The following illustration shows the wiring diagram of the DO12TE: **LMC058LF42** 

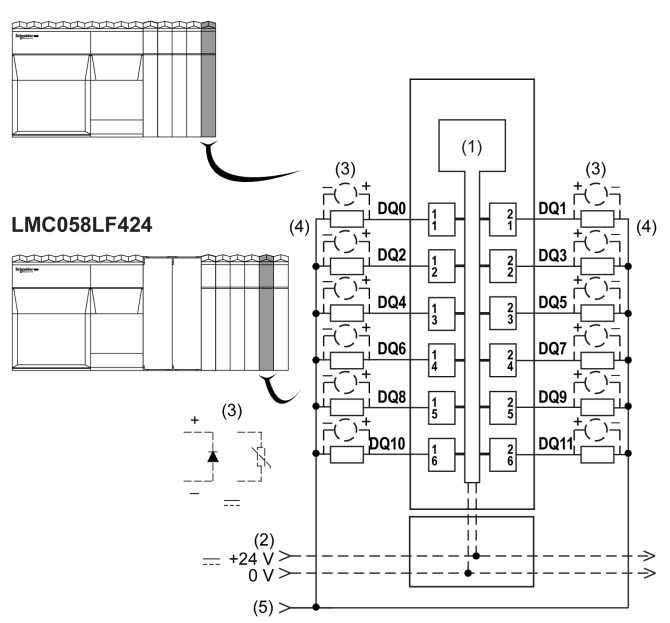

- 1 Internal electronics
- 2 24 Vdc I/O power segment integrated into the bus bases
- 3 Inductive load protection
- 4 2-wire load
- 5 0 Vdc I/O power segment by external connection

NOTE: The assigned fuse values have been specified for the maximum current characteristics of the controller or expansion I/O and associated commons. You may have other considerations that are applicable based on the unique types of input and output devices you connect, or conformance to local, national or applicable certification regulations and standards, and you should size your fuses accordingly.

# **A WARNING**

#### POTENTIAL EXPLOSION OR FIRE

Connect the returns from the devices to the same power source as the 24 Vdc I/O power segment serving the module.

Failure to follow these instructions can result in death, serious injury, or equipment damage.

# **A** WARNING

## UNINTENDED EQUIPMENT OPERATION

Do not connect wires to unused terminals and/or terminals indicated as "No Connection (N.C.)".

Failure to follow these instructions can result in death, serious injury, or equipment damage.

#### Status LEDs

The following illustration shows the LEDs for DO12TE:

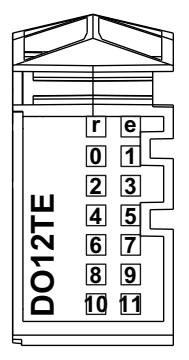

The following table describes the DO12TE status LEDs:

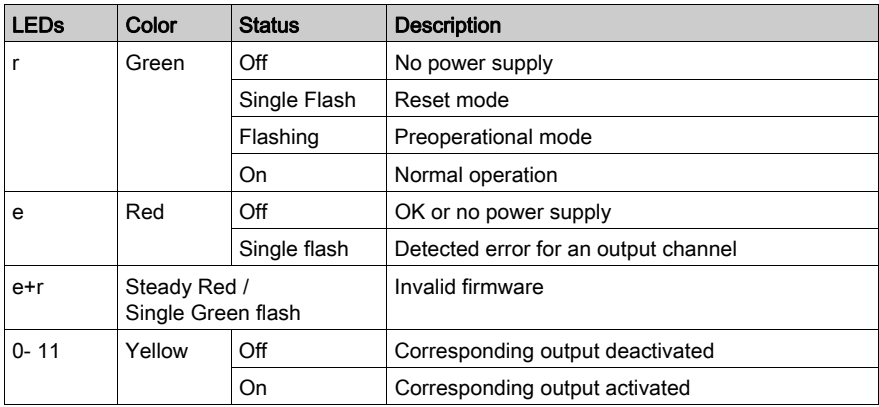

# <span id="page-105-0"></span>Analog AI4LE

### **Overview**

The analog AI4LE electronic module is equipped with 4 12-bit inputs.

Only available for the LMC058LF424.

# **A DANGER**

### FIRE HAZARD

- Use only the correct wire sizes for the maximum current capacity of the I/O channels and power supplies.
- For relay output (2 A) wiring, use conductors of at least 0.5 mm<sup>2</sup> (AWG 20) with a temperature rating of at least 80 °C (176 °F).
- For common conductors of relay output wiring (7 A), or relay output wiring greater than 2 A, use conductors of at least 1.0 mm<sup>2</sup> (AWG 16) with a temperature rating of at least 80 °C (176 °F).

#### Failure to follow these instructions will result in death or serious injury.

# **A WARNING**

### UNINTENDED EQUIPMENT OPERATION

Do not exceed any of the rated values specified in the environmental and electrical characteristics tables.

Failure to follow these instructions can result in death, serious injury, or equipment damage.

#### Input Characteristics

The following table describes the characteristics of theAI4LE electronic module:

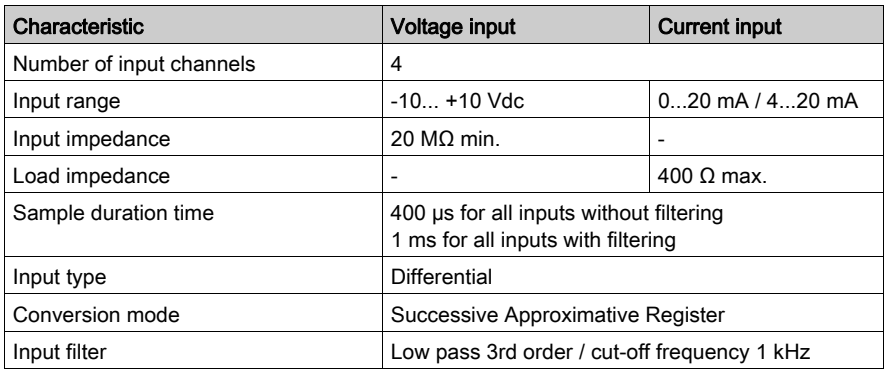

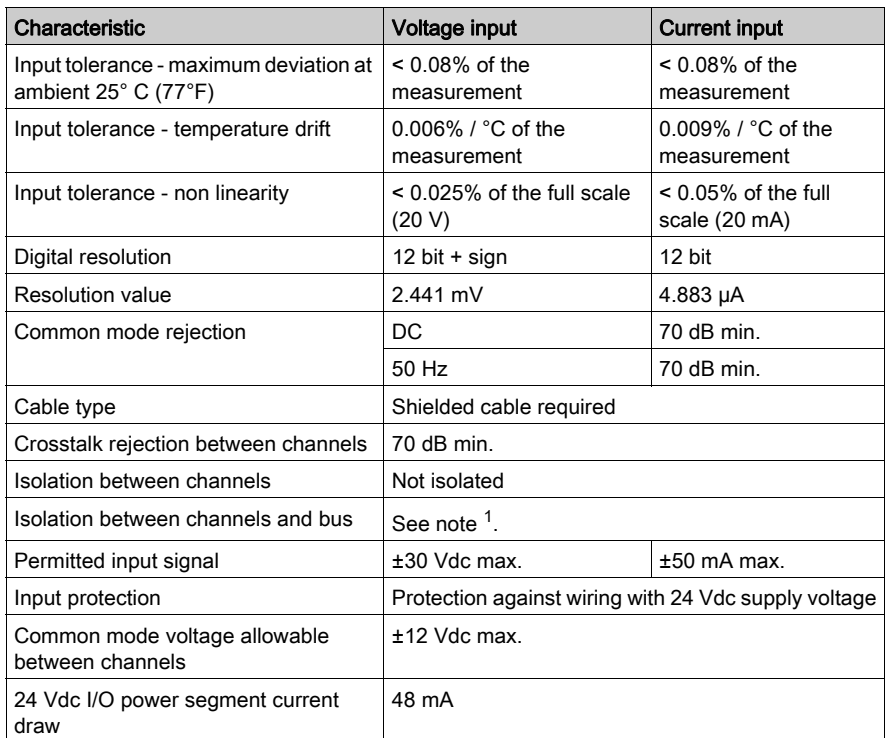

 $1$  The isolation of the electronic module is 500 Vac RMS between the electronics powered by TM5 power bus and the part powered by 24 Vdc I/O power segment connected to the module. In practice, the TM5 electronic module is installed in the bus base, and there is a bridge between TM5 power bus and 24 Vdc I/O power segment. The two power circuits reference the same functional ground (FE) through specific components designed to reduce effects of electromagnetic interference. These components are rated at 30 Vdc or 60 Vdc. This effectively reduces isolation of the entire system from the 500 Vac RMS.

### Wiring Diagram

The following illustration shows the wiring diagram of the AI4LE: **LMC058LF424** 

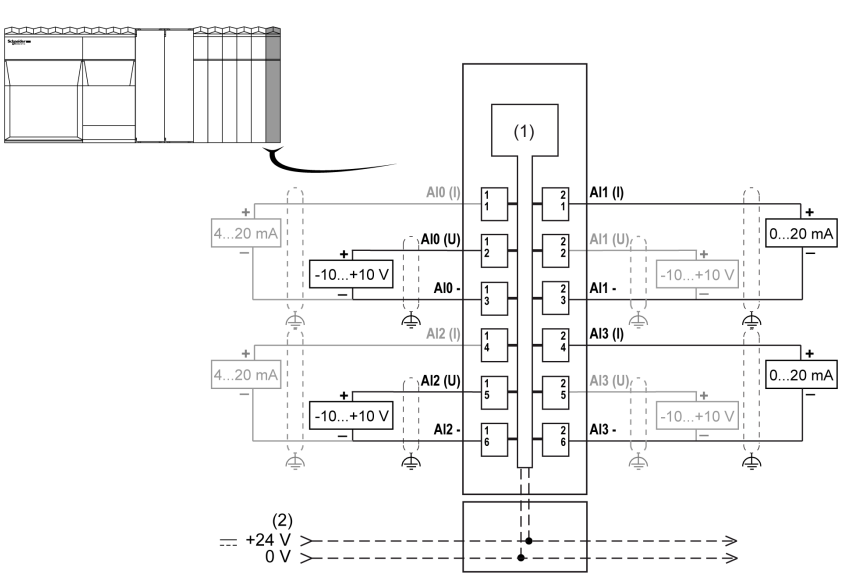

- 1 Internal electronics
- 2 24 Vdc I/O power segment integrated into the bus bases
- I Current
- U Voltage

# **A** WARNING

### UNINTENDED EQUIPMENT OPERATION

- Use shielded cables for all fast I/O, analog I/O, and communication signals.
- Ground cable shields for all fast I/O, analog I/O, and communication signals at a single point<sup>1</sup>.
- Route communications and I/O cables separately from power cables.

#### Failure to follow these instructions can result in death, serious injury, or equipment damage.

 $1<sup>1</sup>$ Multipoint grounding is permissible (and in some cases inevitable) if connections are made to an equipotential ground plane dimensioned to help avoid cable shield damage in the event of power system short-circuit currents.
For more information, refer to the TM5 System Wiring Rules and Recommendation.

# **A WARNING**

### UNINTENDED EQUIPMENT OPERATION

Do not connect wires to unused terminals and/or terminals indicated as "No Connection (N.C.)".

Failure to follow these instructions can result in death, serious injury, or equipment damage.

If you have physically wired the analog channel for a voltage signal and you configure the channel for a current signal in EcoStruxure Machine Expert, you may damage the analog circuit.

#### Status LEDs

The following illustration shows LEDs for AI4LE:

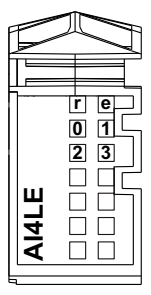

The following table describes the AI4LE status LEDs:

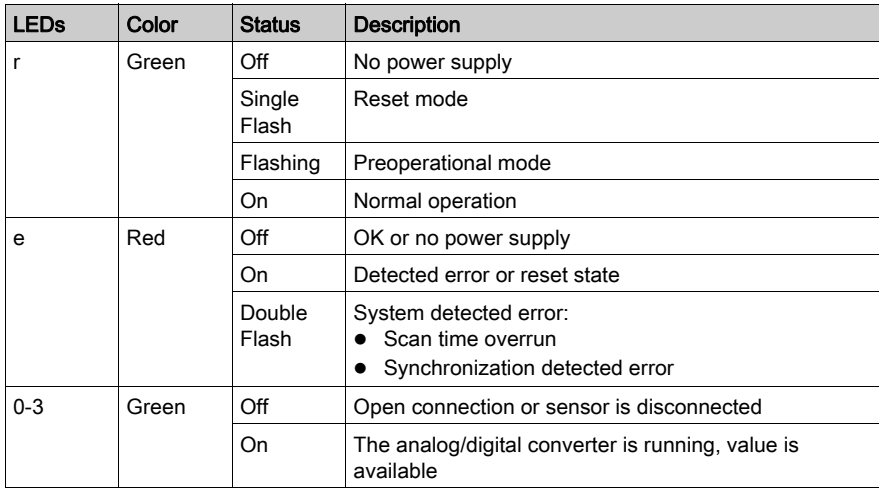

# Chapter 12 Connecting the Modicon LMC058 Motion Controller to a PC

### Connecting the Controller to a PC

#### **Overview**

To transfer, run, and monitor the applications, connect the controller to a computer, that has EcoStruxure Machine Expert installed, using either a USB cable or an Ethernet connection (for those references that support an Ethernet port).

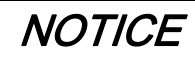

#### INOPERABLE EQUIPMENT

Always connect the communication cable to the PC before connecting it to the controller.

Failure to follow these instructions can result in equipment damage.

#### USB Mini-B Port Connection

- TCSXCNAMUM3P: This USB cable is suitable for short duration connections such as quick updates or retrieving data values.
- BMXXCAUSBH045: Grounded and shielded, this USB cable is suitable for long duration connections.

NOTE: You can only connect 1 controller or any other device associated with EcoStruxure Machine Expert and its component to the PC at any one time.

The USB Mini-B Port is the programming port you can use to connect a PC with a USB host port using EcoStruxure Machine Expert software. Using a typical USB cable, this connection is suitable for quick updates of the program or short duration connections to perform maintenance and inspect data values. It is not suitable for long-term connections such as commissioning or monitoring without the use of specially adapted cables to help minimize electromagnetic interference.

# **A WARNING**

#### UNINTENDED EQUIPMENT OPERATION OR INOPERABLE EQUIPMENT

- You must use a shielded USB cable such as a BMX XCAUSBH0•• secured to the functional ground (FE) of the system for any long-term connection.
- Do not connect more than one controller or bus coupler at a time using USB connections.
- Do not use the USB port(s), if so equipped, unless the location is known to be non-hazardous.

#### Failure to follow these instructions can result in death, serious injury, or equipment damage.

The communication cable should be connected to the PC first to minimize the possibility of electrostatic discharge affecting the controller.

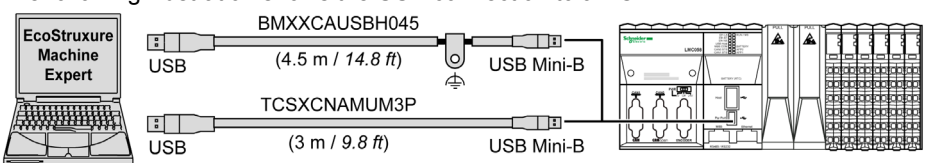

The following illustration shows the USB connection to a PC:

To connect the USB cable to your controller, follow the steps below:

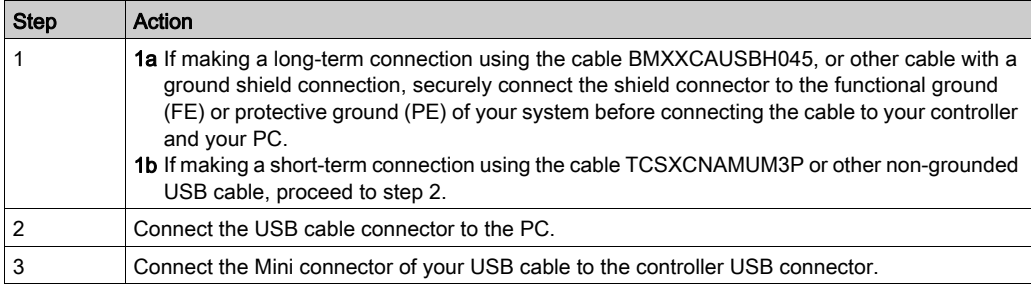

#### Ethernet Port Connection

You can also connect the controller to a PC using an Ethernet cable.

The following illustration shows the Ethernet connection to a PC:

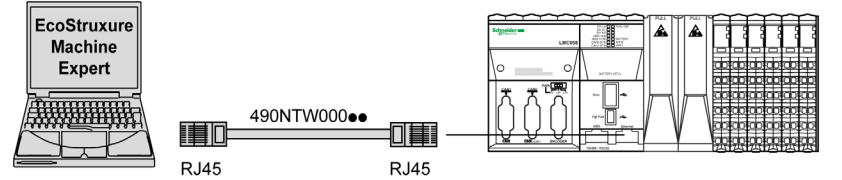

To connect the controller to the PC, do the following:

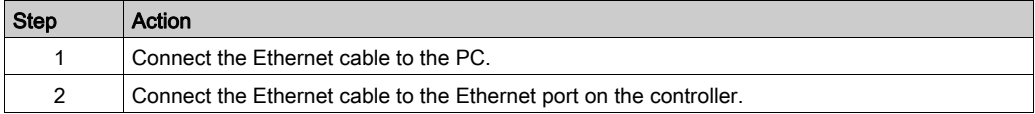

# **Glossary**

# A

#### analog input

Converts received voltage or current levels into numerical values. You can store and process these values within the logic controller.

#### application

A program including configuration data, symbols, and documentation.

#### ASCII

(American standard code for Information Interchange) A protocol for representing alphanumeric characters (letters, numbers, certain graphics, and control characters).

## B

#### **BOOTP**

(bootstrap protocol) A UDP network protocol that can be used by a network client to automatically obtain an IP address (and possibly other data) from a server. The client identifies itself to the server using the client MAC address. The server, which maintains a pre-configured table of client device MAC addresses and associated IP addresses, sends the client its pre-configured IP address. BOOTP was originally used as a method that enabled diskless hosts to be remotely booted over a network. The BOOTP process assigns an infinite lease of an IP address. The BOOTP service utilizes UDP ports 67 and 68.

#### bps

(bit per second) A definition of transmission rate, also given in conjunction with multiplicator kilo (kbps) and mega (mbps).

#### bus base

A mounting device that is designed to seat an electronic module on a DIN rail and connect it to the TM5 bus for M258 and LMC058 logic controllers. Each base bus extends the integrated TM5 data and electronic power buses as well as the 24 Vdc I/O power segment. The electronic modules are added to the TM5 system through their insertion on the base bus.

# $\mathsf{C}$

#### calibration

The process of setting or maintaining the accuracy of a measuring device by comparing its value to a known and correct standard.

#### **CAN**

(controller area network) A protocol (ISO 11898) for serial bus networks, designed for the interconnection of smart devices (from multiple manufacturers) in smart systems and for real-time industrial applications. Originally developed for use in automobiles, CAN is now used in a variety of industrial automation control environments.

#### **CANmotion**

A CANopen-based motion bus with an additional mechanism that provides synchronization between the motion controller and the drives.

#### CANopen

An open industry-standard communication protocol and device profile specification (EN 50325-4).

#### CFC

(*continuous function chart*) A graphical programming language (an extension of the IEC 61131-3 standard) based on the function block diagram language that works like a flowchart. However, no networks are used and free positioning of graphic elements is possible, which allows feedback loops. For each block, the inputs are on the left and the outputs on the right. You can link the block outputs to the inputs of other blocks to create complex expressions.

#### CiA

(CAN in automation) A non-profit group of manufacturers and users dedicated to developing and supporting CAN-based higher layer protocols.

#### continuous function chart language

A graphical programming language (an extension of the IEC61131-3 standard) based on the function block diagram language that works like a flowchart. However, no networks are used and free positioning of graphic elements is possible, which allows feedback loops. For each block, the inputs are on the left and the outputs on the right. You can link the block outputs to inputs of other blocks to create complex expressions.

#### control network

A network containing logic controllers, SCADA systems, PCs, HMI, switches, ...

Two kinds of topologies are supported:

- flat: all modules and devices in this network belong to same subnet.
- 2 levels: the network is split into an operation network and an inter-controller network.

These two networks can be physically independent, but are generally linked by a routing device.

#### controller

Automates industrial processes (also known as programmable logic controller or programmable controller).

#### CPDM

(controller power distribution module) The connection of the controller to the external 24 Vdc power supplies and the beginning of the power distribution for the local configuration.

#### crosstalk

An undesired signal caused by a capacitive, inductive, or conductive coupling between 2 channels.

### **CSA**

(Canadian standards association) The Canadian standard for industrial electronic equipment in hazardous environments.

#### CTS

(clear to send) A data transmission signal and acknowledges the RDS signal from the transmitting station.

#### cyclic task

The cyclic scan time has a fixed duration (interval) specified by the user. If the current scan time is shorter than the cyclic scan time, the controller waits until the cyclic scan time has elapsed before starting a new scan.

# D

### DHCP

(dynamic host configuration protocol) An advanced extension of BOOTP. DHCP is more advanced, but both DHCP and BOOTP are common. (DHCP can handle BOOTP client requests.)

#### digital I/O

(digital input/output) An individual circuit connection at the electronic module that corresponds directly to a data table bit. The data table bit holds the value of the signal at the I/O circuit. It gives the control logic digital access to I/O values.

#### DIN

(*Deutsches Institut für Normung*) A German institution that sets engineering and dimensional standards.

E

#### EN

EN identifies one of many European standards maintained by CEN (*European Committee for* Standardization), CENELEC (European Committee for Electrotechnical Standardization), or ETSI (European Telecommunications Standards Institute).

#### encoder

A device for length or angular measurement (linear or rotary encoders).

#### equipment

A part of a machine including sub-assemblies such as conveyors, turntables, and so on.

#### Ethernet

A physical and data link layer technology for LANs, also known as IEEE 802.3.

# F

### FAST I/O

FAST input/output Specific I/O modules with some electrical features (for example, response time) while the treatment of these channels are done directly by the controller

#### FBD

(*function block diagram*) One of 5 languages for logic or control supported by the standard IEC 61131-3 for control systems. Function block diagram is a graphically oriented programming language. It works with a list of networks, where each network contains a graphical structure of boxes and connection lines, which represents either a logical or arithmetic expression, the call of a function block, a jump, or a return instruction.

#### FE

(functional Earth) A common grounding connection to enhance or otherwise allow normal operation of electrically sensitive equipment (also referred to as functional ground in North America).

In contrast to a protective Earth (protective ground), a functional earth connection serves a purpose other than shock protection, and may normally carry current. Examples of devices that use functional earth connections include surge suppressors and electromagnetic interference filters, certain antennas, and measurement instruments.

#### firmware

Represents the BIOS, data parameters, and programming instructions that constitute the operating system on a controller. The firmware is stored in non-volatile memory within the controller.

#### FTP

(file transfer protocol) A standard network protocol built on a client-server architecture to exchange and manipulate files over TCP/IP based networks regardless of their size.

#### function

A programming unit that has 1 input and returns 1 immediate result. However, unlike FBs, it is directly called with its name (as opposed to through an instance), has no persistent state from one call to the next and can be used as an operand in other programming expressions.

Examples: boolean (AND) operators, calculations, conversions (BYTE\_TO\_INT)

#### function block

A programming unit that has 1 or more inputs and returns 1 or more outputs. FBs are called through an instance (function block copy with dedicated name and variables) and each instance has a persistent state (outputs and internal variables) from 1 call to the other.

Examples: timers, counters

# H

#### HMI

(human machine interface) An operator interface (usually graphical) for human control over industrial equipment.

#### **HSC**

(high-speed counter) A function that counts pulses on the controller or on expansion module inputs.

I

I/O

(input/output)

#### IEC

(*international electrotechnical commission*) A non-profit and non-governmental international standards organization that prepares and publishes international standards for electrical, electronic, and related technologies.

#### IEC 61131-3

Part 3 of a 3-part IEC standard for industrial automation equipment. IEC 61131-3 is concerned with controller programming languages and defines 2 graphical and 2 textual programming language standards. The graphical programming languages are ladder diagram and function block diagram. The textual programming languages include structured text and instruction list.

#### input filter

A special function that helps reject extraneous signals on input lines due to such things as contact bounce and inducted electrical transients. Inputs provide a level of input filtering using the hardware. Additional filtering with software is also configurable through the programing or the configuration software.

#### IP

(*Internet protocol*) Part of the TCP/IP protocol family that tracks the Internet addresses of devices, routes outgoing messages, and recognizes incoming messages.

#### IP 20

(*ingress protection*) The protection classification according to IEC 60529 offered by an enclosure, shown by the letter IP and 2 digits. The first digit indicates 2 factors: helping protect persons and for equipment. The second digit indicates helping protect against water. IP 20 devices help protect against electric contact of objects larger than 12.5 mm, but not against water.

#### IP 67

(*ingress protection*) The protection classification according to IEC 60529. IP 67 modules are protected against ingress of dust, contact, and water up to an immersion depth of 1 m.

# L

### LED

(*light emitting diode*) An indicator that illuminates under a low-level electrical charge.

# M

#### machine

Consists of several functions and/or equipment.

#### MAST

A processor task that is run through its programming software. The MAST task has 2 sections:

- IN: Inputs are copied to the IN section before execution of the MAST task.
- OUT: Outputs are copied to the OUT section after execution of the MAST task.

#### Modbus

The protocol that allows communications between many devices connected to the same network.

#### ms

(millisecond)

# N

#### **NC**

(not connected)

#### network

A system of interconnected devices that share a common data path and protocol for communications.

#### node

An addressable device on a communication network.

# P

#### **PCI**

(*peripheral component interconnect*) An industry-standard bus for attaching peripherals.

#### PE

(*Protective Earth*) A common grounding connection to help avoid the hazard of electric shock by keeping any exposed conductive surface of a device at earth potential. To avoid possible voltage drop, no current is allowed to flow in this conductor (also referred to as *protective ground* in North America or as an equipment grounding conductor in the US national electrical code).

#### Profibus DP

(Profibus decentralized peripheral) An open bus system uses an electrical network based on a shielded 2-wire line or an optical network based on a fiber-optic cable. DP transmission allows for high-speed, cyclic exchange of data between the controller CPU and the distributed I/O devices.

#### protocol

A convention or standard definition that controls or enables the connection, communication, and data transfer between 2 computing system and devices.

#### PWM

(*pulse width modulation*) A fast output that oscillates between off and on in an adjustable duty cycle, producing a rectangular wave form (though you can adjust it to produce a square wave).

### R

#### reflex output

Among the outputs of HSC are the reflex outputs associated to a threshold value that is compared to the counter value depending on the configuration of the HSC. The reflex outputs switch to either on or off depending on the configured relationship with the threshold.

#### RTC

(real-time clock) A battery-backed time-of-day and calender clock that operates continuously, even when the controller is not powered for the life of the battery.

#### RTS

(request to send) A data transmission signal and CTS signal that acknowledges the RTS from the destination node.

#### **RTU**

(*remote terminal unit*) A device that interfaces with objects in the physical world to a distributed control system or SCADA system by transmitting telemetry data to the system and/or altering the state of connected objects based on control messages received from the system.

#### run

A command that causes the controller to scan the application program, read the physical inputs, and write to the physical outputs according to solution of the logic of the program.

#### RxD

The line that receives data from one source to another.

### S

#### scan

A function that includes:

- reading inputs and placing the values in memory
- executing the application program 1 instruction at a time and storing the results in memory
- using the results to update outputs

### SFC

(sequential function chart) A language that is composed of steps with associated actions, transitions with associated logic condition, and directed links between steps and transitions. (The SFC standard is defined in IEC 848. It is IEC 61131-3 compliant.)

#### sink input

A wiring arrangement in which the device provides current to the input electronic module. A sink input is referenced to 0 Vdc.

#### **SNMP**

(simple network management protocol) A protocol that can control a network remotely by polling the devices for their status and viewing information related to data transmission. You can also use it to manage software and databases remotely. The protocol also permits active management tasks, such as modifying and applying a new configuration.

#### source output

A wiring arrangement in which the output electronic module provides current to the device. A source output is referenced to +24 Vdc.

#### SSI

(serial synchronous interface) A common interface for relative and absolute measurement systems like encoders.

#### **ST**

 $(s$ tructured text) A language that includes complex statements and nested instructions (such as iteration loops, conditional executions, or functions). ST is compliant with IEC 61131-3.

# T

#### task

A group of sections and subroutines, executed cyclically or periodically for the MAST task or periodically for the FAST task.

A task possesses a level of priority and is linked to inputs and outputs of the controller. These I/O are refreshed in relation to the task.

A controller can have several tasks.

#### terminal block

(terminal block) The component that mounts in an electronic module and provides electrical connections between the controller and the field devices.

#### TxD

The line that sends data from one source to another.

# U

UL

(underwriters laboratories) A US organization for product testing and safety certification.

# Index

# A

Analog AI4LE, [106](#page-105-0)

# C

CAN Port, [63](#page-62-0) Communication Ports, [59](#page-58-0)

# D

Digital DI12DE, [98](#page-97-0) Digital DO12TE, [101](#page-100-0)

# E

environmental characteristics, [23](#page-22-0) Ethernet Port, [60](#page-59-0) Expert I/O, [84](#page-83-0)

# F

Fast Inputs Characteristics, [89](#page-88-0) Fast Outputs, [94](#page-93-0) First Startup, [39](#page-38-0)

# I

installation and Maintenance installation and Maintenance require-ments, [14](#page-13-0) intended use,  $6$ 

### L

LMC058LF42, [41](#page-40-0) LMC058LF424, [49](#page-48-0)

### M

M258 LMC058LF42, [41](#page-40-0) LMC058LF424, [49](#page-48-0)

## P

PCI Slots, [75](#page-74-0) Pin Assignment CAN Port (CAN 0 or CAN 1), [64](#page-63-0) pin assignment encoder interface, [80](#page-79-0) Pin Assignment Serial Line Port, [72](#page-71-0)

## Q

qualification of personnel, [6](#page-5-1)

# S

Serial Line Port, [71](#page-70-0) Startup procedure First Startup, [39](#page-38-1) Status LED Serial Line Port, [73](#page-72-0) USB Host Port, [70](#page-69-0) Status LEDs CAN Ports, [65](#page-64-0) Ethernet Port, [61](#page-60-0) General Description, [43](#page-42-0) **Switch** Encoder Interface, [78](#page-77-0)

# U

USB Host Port, [69](#page-68-0) USB Programming Port, [67](#page-66-0)

## W wiring rules, [17](#page-16-0)